Power Systems

# *Análisis de problemas, piezas del sistema y ubicaciones para el modelo 7063-CR1*

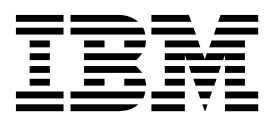

Power Systems

# *Análisis de problemas, piezas del sistema y ubicaciones para el modelo 7063-CR1*

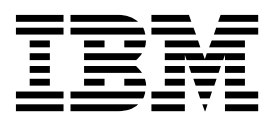

#### **Aviso**

Antes de utilizar esta información y el producto al que sirve de complemento, lea la información contenida en la sección ["Avisos de seguridad" en la página v,](#page-6-0) ["Avisos" en la página 49,](#page-66-0) el manual *IBM Systems Safety Notices*, G229-9054, y la publicación *IBM Environmental Notices and User Guide*, Z125–5823.

Esta edición corresponde a los servidores IBM Power Systems que contienen el procesador POWER8 y a todos los modelos asociados.

# **Contenido**

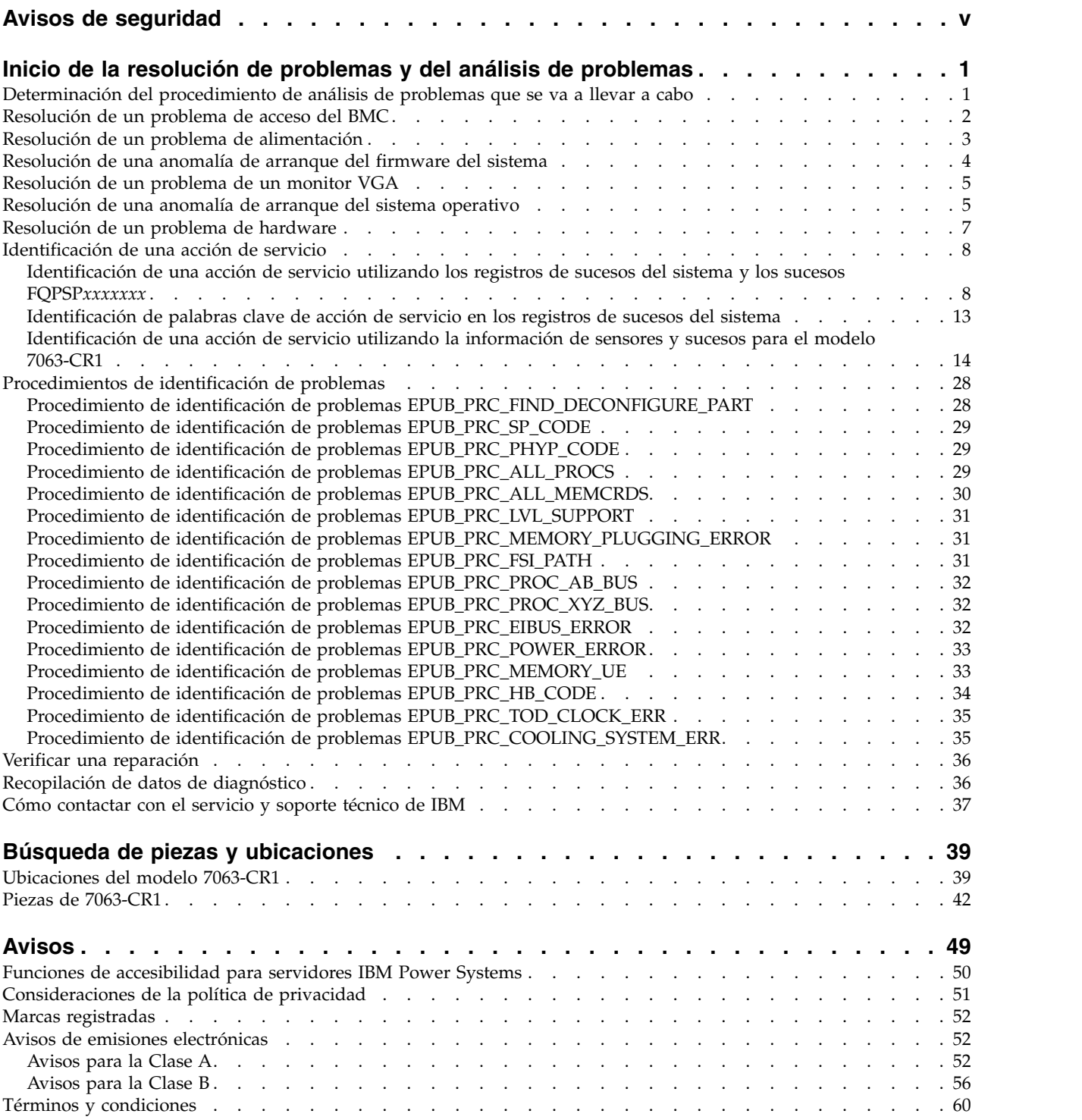

# <span id="page-6-0"></span>**Avisos de seguridad**

A lo largo de toda esta guía encontrará diferentes avisos de seguridad:

- v Los avisos de **PELIGRO** llaman la atención sobre situaciones que pueden ser extremadamente peligrosas o incluso letales.
- v Los avisos de **PRECAUCIÓN** llaman la atención sobre situaciones que pueden resultar peligrosas debido a alguna circunstancia determinada.
- v Los avisos de **Atención** indican la posibilidad de que se produzcan daños en un programa, en un dispositivo, en el sistema o en los datos.

## **Información de medidas de seguridad para comercio internacional**

Varios países exigen que la información de medidas de seguridad contenida en las publicaciones de los productos se presente en el correspondiente idioma nacional. Si su país así lo exige, encontrará documentación de información de medidas de seguridad en el paquete de publicaciones (como en la documentación impresa, en el DVD o como parte del producto) suministrado con el producto. La documentación contiene la información de seguridad en el idioma nacional con referencias al idioma inglés de EE.UU. Antes de utilizar una publicación en inglés de EE.UU. para instalar, operar o reparar este producto, primero debe familiarizarse con la información de medidas de seguridad descrita en la documentación. También debe consultar la documentación cuando no entienda con claridad la información de seguridad expuesta en las publicaciones en inglés de EE.UU.

Puede obtener copias adicionales de la documentación de información de seguridad llamando a la línea directa de IBM al 1-800-300-8751.

### **Información sobre medidas de seguridad en alemán**

Das Produkt ist nicht für den Einsatz an Bildschirmarbeitsplätzen im Sinne § 2 der Bildschirmarbeitsverordnung geeignet.

### **Información sobre medidas de seguridad para láser**

Los servidores de IBM<sup>®</sup> pueden utilizar tarjetas de E/S o funciones que se basen en fibra óptica y utilicen láser o LED.

#### **Conformidad del láser**

Los servidores de IBM se pueden instalar dentro o fuera de un bastidor de equipo de tecnologías de la información.

**PELIGRO:** Cuando trabaje en el sistema o alrededor de él, tome las siguientes medidas de precaución:

El voltaje eléctrico y la corriente de los cables de alimentación, del teléfono y de comunicaciones son peligrosos. Para evitar el riesgo de una descarga eléctrica:

- v Si IBM ha suministrado los cables de alimentación, conecte esta unidad utilizando sólo el cable proporcionado. No utilice el cable de alimentación proporcionado por IBM para ningún otro producto.
- v No abra ningún conjunto de fuente de alimentación ni realice tareas de reparación en él.
- v Durante una tormenta con aparato eléctrico, no conecte ni desconecte cables, ni realice tareas de instalación, mantenimiento o reconfiguración de este producto.
- v Este producto puede estar equipado con múltiples cables de alimentación. Para evitar todo voltaje peligroso, desconecte todos los cables de alimentación.
- Para la alimentación CA, desconecte todos los cables de alimentación de la fuente de alimentación CA.
- Para bastidores con un panel de distribución de alimentación (PDP) CC, desconecte la fuente de alimentación CC del cliente que hay en el PDP.
- v Cuando suministre energía eléctrica al producto, asegúrese de que todos los cables de alimentación estén conectados correctamente.
	- Para bastidores con alimentación CA, conecte todos los cables de alimentación o una toma de corriente eléctrico correctamente cableada y conectada a tierra. Asegúrese de que la toma de corriente eléctrica suministra el voltaje y la rotación de fases que figuran en la placa de características del sistema.
	- Para bastidores con un panel de distribución de alimentación (PDP) CC, conecte la fuente de alimentación CC del cliente que hay en el PDP. Asegúrese de utilizar la polaridad adecuada a la hora de conectar la alimentación CC y el cableado de retorno de la alimentación CC.
- v Conecte cualquier equipo que se conectará a este producto a tomas de corriente eléctrica debidamente cableadas.
- v Cuando sea posible, utilice solo una mano para conectar o desconectar los cables de señal.
- v No encienda nunca un equipo cuando haya indicios de fuego, agua o daño estructural.
- v No encienda la máquina hasta que no se corrijan todas las posibles condiciones de peligro.
- v Asuma que existe un riesgo de seguridad eléctrico. Realice todas las comprobaciones de continuidad, puesta a tierra y alimentación especificadas durante los procesos de instalación del subsistema para garantizar que se cumplen los requisitos de seguridad de la máquina.
- v No continúe con la inspección si existen condiciones de peligro.
- v Antes de abrir el dispositivo, salvo que se indique lo contrario en los procedimientos de instalación y configuración: desconecte los cables de alimentación CA, apague los disyuntores correspondientes que hallará en el panel de distribución de alimentación (PDP) del bastidor y desconecte los sistemas de telecomunicaciones, redes y módems.

#### **PELIGRO:**

v Conecte y desconecte los cables tal como se indica en los siguientes procedimientos cuando instale, mueva o abra cubiertas en este producto o en los dispositivos conectados.

Para desconectar:

- 1. Apague todo (a menos que se le indique lo contrario).
- 2. Para la alimentación CA, retire los cables de alimentación de las tomas de corriente eléctrica.
- 3. Para bastidores con un panel de distribución de alimentación (PDP) CC, apague los disyuntores que se hallan en el PDP y desconecte la alimentación de la fuente de alimentación CC del cliente.
- 4. Retire los cables de señal de los conectores.
- 5. Retire todos los cables de los dispositivos.

Para conectar:

- 1. Apague todo (a menos que se le indique lo contrario).
- 2. Conecte todos los cables a los dispositivos.
- 3. Conecte los cables de señal a los conectores.
- 4. Para la alimentación CA, conecte los cables de alimentación a las tomas de corriente eléctrica.
- 5. Para bastidores con un panel de distribución de alimentación (PDP) CC, restablezca la energía de la fuente de alimentación CC del cliente y active los disyuntores que se hallan en el PDP.
- 6. Encienda los dispositivos.

Puede haber bordes, esquinas y uniones cortantes en el interior y exterior del sistema. Tenga cuidado cuando maneje el equipo para evitar cortes, arañazos y pellizcos. (D005)

#### **(R001, parte 1 de 2)**:

**PELIGRO:** Tome las siguientes medidas de precaución cuando trabaje en el sistema en bastidor de TI o alrededor de él:

v Equipo pesado: si no se maneja con cuidado, pueden producirse lesiones personales o daños en el equipo.

- v Baje siempre los pies niveladores en el bastidor.
- v Instale siempre las piezas de sujeción estabilizadoras en el bastidor.
- v Para evitar situaciones peligrosas debido a una distribución desigual de la carga mecánica, instale siempre los dispositivos más pesados en la parte inferior del bastidor. Los servidores y dispositivos opcionales se deben instalar siempre empezando por la parte inferior del bastidor.
- v Los dispositivos montados en el bastidor no se deben utilizar como estanterías ni como espacios de trabajo. No coloque ningún objeto sobre los dispositivos montados en bastidor. Además, no se apoye en los dispositivos montados en bastidor y no los utilice para estabilizar la posición de su cuerpo (por ejemplo, cuando trabaje en una escalera).

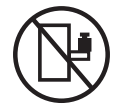

- v En cada bastidor podría haber más de un cable de alimentación.
	- Para bastidores con alimentación CA, no olvide desconectar todos los cables de alimentación del bastidor cuando se le indique que desconecte la energía eléctrica mientras realiza tareas de servicio.
	- Para bastidores con un panel de distribución de alimentación (PDP) CC, apague el disyuntor que controla la alimentación en las unidades del sistema, o desconecte la fuente de alimentación CC del cliente, cuando se le indique que desconecte la alimentación mientras esté manipulando el dispositivo.
- v Conecte todos los dispositivos instalados en un bastidor a los dispositivos de alimentación instalados en ese mismo bastidor. No conecte un cable de alimentación de un dispositivo instalado en un bastidor a un dispositivo de alimentación instalado en un bastidor distinto.
- v Una toma de corriente eléctrica que no esté cableada correctamente podría ocasionar un voltaje peligroso en las partes metálicas del sistema o de los dispositivos que se conectan al sistema. Es responsabilidad del cliente asegurarse de que la toma de corriente eléctrica está debidamente cableada y conectada a tierra para evitar una descarga eléctrica.

#### **(R001, parte 2 de 2)**:

#### **PRECAUCIÓN:**

- v No instale una unidad en un bastidor en el que las temperaturas ambientales internas vayan a superar las temperaturas ambientales recomendadas por el fabricante para todos los dispositivos montados en el bastidor.
- v No instale una unidad en un bastidor en el que la circulación del aire pueda verse comprometida. Asegúrese de que no hay ningún obstáculo que bloquee o reduzca la circulación del aire en cualquier parte lateral, frontal o posterior de una unidad que sirva para que el aire circule a través de la unidad.
- v Hay que prestar atención a la conexión del equipo con el circuito de suministro eléctrico, para que la sobrecarga de los circuitos no comprometa el cableado del suministro eléctrico ni la protección contra sobretensión. Para proporcionar la correcta conexión de alimentación a un bastidor, consulte las etiquetas de valores nominales situadas en el equipo del bastidor para determinar la demanda energética total del circuito eléctrico
- v *(Para cajones deslizantes).* No retire ni instale cajones o dispositivos si las piezas de sujeción estabilizadoras no están sujetas al bastidor. No abra más de un cajón a la vez. El bastidor se puede desequilibrar si se abre más de un cajón a la vez.

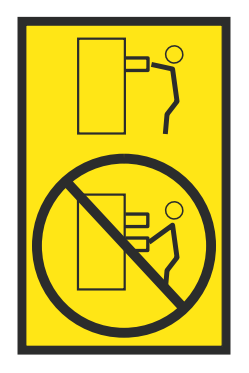

v *(Para cajones fijos).* Este es un cajón fijo que no se debe mover al realizar tareas de servicio, a menos que así lo especifique el fabricante. Si se intenta sacar el cajón de manera parcial o total, se corre el riesgo de que el cajón se caiga al suelo o de que el bastidor se desestabilice.

#### **PRECAUCIÓN:**

**Para mejorar la estabilidad del bastidor al cambiarlo de ubicación, conviene quitar los componentes situados en las posiciones superiores del armario del bastidor. Siempre que vaya a cambiar la ubicación de un bastidor para colocarlo en otro lugar de la sala o del edificio, siga estas directrices generales.**

- v **Reduzca el peso del bastidor quitando dispositivos, empezando por la parte superior del armario del bastidor. Siempre que sea posible, restablezca la configuración del bastidor para que sea igual a como lo recibió. Si no conoce la configuración original, debe tomar las siguientes medidas de precaución:**
	- **– Quite todos los dispositivos de la posición 32 U (ID de conformidad RACK-001) o 22 U (ID de conformidad RR001) y posiciones superiores.**
	- **– Asegúrese de que los dispositivos más pesados están instalados en la parte inferior del bastidor.**
	- **– No debe haber casi ningún nivel U vacío entre los dispositivos instalados en el bastidor por debajo del nivel 32 U (ID de conformidad RACK-001) o 22 U (ID de conformidad RR001) a menos que la configuración recibida lo permita específicamente.**
- v **Si el bastidor que se propone cambiar de lugar forma parte de una suite de bastidores, desenganche el bastidor de la suite.**
- v **Si el bastidor que se propone cambiar de lugar se ha suministrado con estabilizadores extraíbles, deberán reinstalarse antes de cambiar de lugar el bastidor.**
- v **Inspeccione la ruta que piensa seguir para eliminar riesgos potenciales.**
- v **Verifique que la ruta elegida puede soportar el peso del bastidor cargado. En la documentación que viene con el bastidor encontrará el peso que tiene un bastidor cargado.**
- v **Verifique que todas las aberturas de las puertas sean como mínimo de 760 x 230 mm (30 x 80 pulgadas).**
- v **Asegúrese de que todos los dispositivos, estanterías, cajones, puertas y cables están bien sujetos.**
- v **Compruebe que los cuatro pies niveladores están levantados hasta la posición más alta.**
- v **Verifique que no hay ninguna pieza de sujeción estabilizadora instalada en el bastidor durante el movimiento.**
- v **No utilice una rampa inclinada de más de 10 grados.**
- v **Cuando el armario del bastidor ya esté en la nueva ubicación, siga estos pasos:**
	- **– Baje los cuatro pies niveladores.**
	- **– Instale las piezas de sujeción estabilizadoras en el bastidor.**
	- **– Si ha quitado dispositivos del bastidor, vuelva a ponerlos, desde la posición más baja a la más alta.**
- v **Si se necesita un cambio de ubicación de gran distancia, restablezca la configuración del bastidor para que sea igual a como lo recibió. Empaquete el bastidor en el material original o un material equivalente. Asimismo, baje los pies niveladores para que las ruedas giratorias no hagan contacto con el palé, y atornille el bastidor al palé.**

**(R002)**

**(L001)**

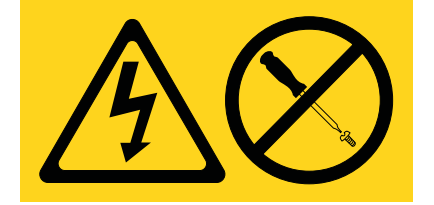

**PELIGRO:** Existen niveles de energía, corriente o voltaje peligrosos dentro de los componentes que tienen adjunta esta etiqueta. No abra ninguna cubierta o barrera que contenga esta etiqueta. (L001)

**(L002)**

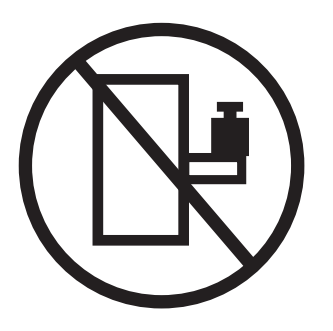

**PELIGRO:** Los dispositivos montados en el bastidor no se deben utilizar como estanterías ni como espacios de trabajo. (L002)

**(L003)**

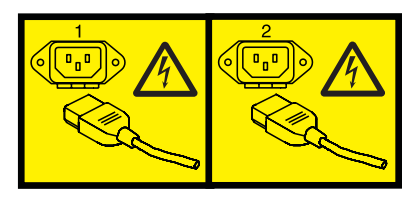

o

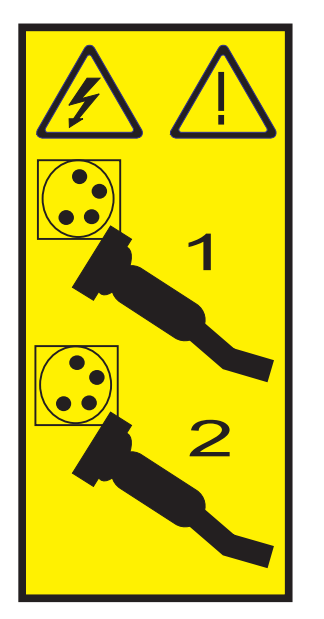

o

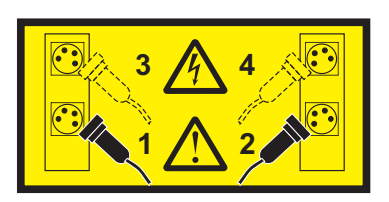

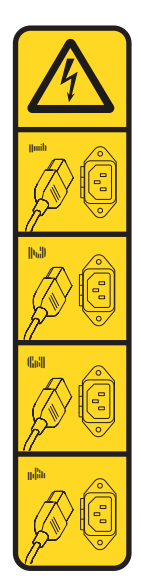

o

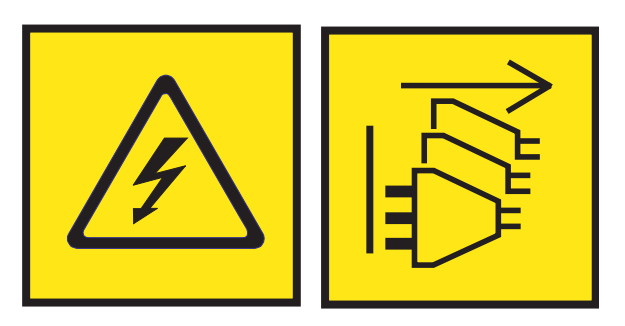

**PELIGRO:** Varios cables de alimentación. El producto puede estar equipado con múltiples cables de alimentación CA o múltiples cables de alimentación CC. Para evitar todo voltaje peligroso, desconecte todos los cables de alimentación. (L003)

**(L007)**

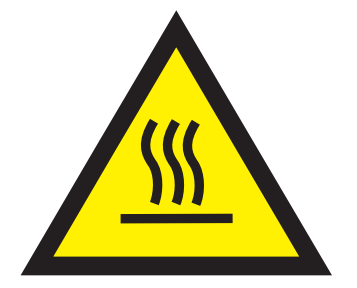

**PRECAUCIÓN:** Una superficie caliente cerca. (L007)

**(L008)**

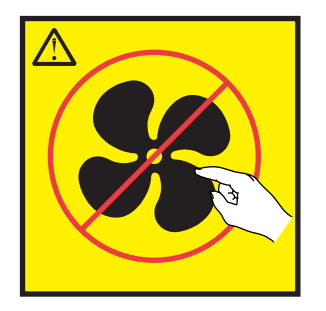

**PRECAUCIÓN:** Piezas peligrosas en movimiento cerca. (L008)

En EE.UU., todo láser tiene certificación de estar en conformidad con los requisitos de DHHS 21 CFR Subcapítulo J para productos láser de clase 1. Fuera de EE.UU., el láser tiene certificación de estar en conformidad con IEC 60825 como producto láser de clase 1. En la etiqueta de cada pieza encontrará los números de certificación de láser y la información de aprobación.

#### **PRECAUCIÓN:**

**Este producto puede contener uno o varios de estos dispositivos: unidad de CD-ROM, unidad de DVD-ROM, unidad de DVD-RAM o módulo láser, que son productos láser de Clase 1. Tenga en cuenta estas medidas de precaución:**

- v **No quite las cubiertas. Si se quitan las cubiertas del producto láser, existe el riesgo de exposición a radiación láser peligrosa. Dentro del dispositivo no hay piezas que se puedan reparar.**
- v **El uso de controles o ajustes o la realización de procedimientos distintos de los especificados aquí podría provocar una exposición a radiaciones peligrosas.**

**(C026)**

#### **PRECAUCIÓN:**

**Los entornos de proceso de datos pueden contener equipo cuyas transmisiones se realizan en enlaces del sistema con módulos láser que funcionen a niveles de potencia superiores a los de Clase 1. Por este motivo, no debe mirar nunca hacia el extremo de un cable de fibra óptica ni hacia un receptáculo abierto. Aunque aplicar luz en un extremo de un cable de fibra óptica desconectado y mirar por el otro extremo para verificar su continuidad podría no dañar la vista, este procedimiento es potencialmente peligroso. Por tanto no se recomienda verificar la continuidad de los cables de fibra óptica aplicando luz en un extremo y mirando por el otro. Para verificar la continuidad de un cable de fibra óptica, utilice una fuente de luz óptica y un medidor de intensidad. (C027)**

#### **PRECAUCIÓN:**

**Este producto contiene un láser de Clase 1M. No hay que mirar directamente con instrumentos ópticos. (C028)**

#### **PRECAUCIÓN:**

**Algunos productos láser contienen un diodo láser incorporado de Clase 3A o Clase 3B. Tenga en cuenta la siguiente información: se produce radiación láser cuando se abren. No fije la mirada en el haz, no lo mire directamente con instrumentos ópticos y evite la exposición directa al haz. (C030)**

#### **PRECAUCIÓN:**

**La batería contiene litio. No debe quemar ni cargar la batería para evitar la posibilidad de una explosión.**

#### *No debe:*

- v **\_\_\_ Echarla al agua ni sumergirla en ella**
- v **\_\_\_ Calentarla a más de 100°C (212°F)**
- v **\_\_\_ Repararla ni desmontarla**

**Solo debe cambiarla por una pieza autorizada por IBM. Para reciclar o desechar la batería, debe seguir las instrucciones de la normativa local vigente. En Estados Unidos, IBM tiene un proceso de recogida de estas baterías. Para obtener información, llame al número 1-800-426-4333. En el momento de llamar, tenga a mano el número de pieza IBM de la unidad de la batería. (C003)**

#### **PRECAUCIÓN:**

**HERRAMIENTA DE ELEVACIÓN DEL PROVEEDOR proporcionada por IBM:**

- v **La HERRAMIENTA DE ELEVACIÓN sólo debe utilizarla personal autorizado.**
- v **La HERRAMIENTA DE ELEVACIÓN está destinada a ayudar, levantar, instalar y retirar unidades (carga) en elevaciones de bastidor. No es para utilizarla cargada como transporte por grandes rampas ni como sustitución de herramientas como elevadores de palés, transceptores de radio portátil, carretillas elevadoras y en las situaciones de reubicación relacionadas. Cuando tenga dificultades en estas tareas, sírvase del personal técnico o de los servicios técnicos (como por ejemplo, transportistas)**
- v **Lea y asegúrese de comprender el contenido del manual del operador de la HERRAMIENTA DE ELEVACIÓN antes de utilizarla. Si no lo lee, si no entiende lo que en él se explica, si no hace caso de las normas de seguridad y si no sigue las instrucciones puede provocar daños en la propiedad o lesiones personales. Si tiene alguna consulta, póngase en contacto con el servicio técnico del proveedor y con el personal de soporte del proveedor. El manual impreso en el idioma local debe permanecer junto con la máquina en la zona de almacenamiento protegida indicada. La revisión más reciente del manual está disponible en el sitio web del proveedor.**
- v **Compruebe el funcionamiento del freno del estabilizador antes de cada uso. No fuerce el movimiento ni haga rodar la HERRAMIENTA DE ELEVACIÓN si tiene acoplado el freno estabilizador.**
- v **No mueva la HERRAMIENTA DE ELEVACIÓN mientras la plataforma esté levantada, excepto para cambios mínimos de posición.**
- v **No supere la capacidad de carga aprobada. Consulte el GRÁFICO DE CAPACIDAD DE CARGA relacionado con las cargas máximas al centro respecto del extremo de la plataforma ampliada.**
- v **Levante sólo la carga si está bien centrada en la plataforma. No coloque más de 91 kg (200 libras) en el extremo de la repisa extensible de la plataforma teniendo en cuenta también el centro de la carga de masa/gravedad (CoG).**
- v **No coloque carga en las esquinas del accesorio elevador de inclinación opcional de la plataforma. Fije la opción elevadora de inclinación de la plataforma a la repisa principal en las cuatro ubicaciones (4x) sólo con el hardware suministrado, antes de utilizarla. Los objetos de carga han sido pensados para que se deslicen por plataformas lisas sin tener que ejercer ningún tipo de fuerza; por tanto, vaya con cuidado de no aplicar presión ni apoyarse en ellos. Mantenga la opción elevadora de inclinación de la plataforma siempre plana salvo para pequeños ajustes en último momento, si fueran necesarios.**

#### **PRECAUCIÓN:**

**HERRAMIENTA DE ELEVACIÓN DEL PROVEEDOR (cont.)**

- v **No se sitúe bajo una carga que cuelgue de un lugar alto.**
- v **No utilice la herramienta en una superficie irregular, inclinada o en pendiente (grandes rampas).**
- v **No apile las cargas.**
- v **No utilice la herramienta bajo la influencia de drogas o alcohol.**
- v **No apoye la escalera de mano en la HERRAMIENTA DE ELEVACIÓN.**
- v **Peligro de volcado. No ejerza presión ni se apoye en una carga que tenga una plataforma elevada.**
- v **No utilice la herramienta como banco o plataforma de elevación del personal. No se permiten pasajeros.**
- v **No permanezca de pie encima de ninguna parte del elevador. No es una escalera.**
- v **No suba al mástil.**
- v **No utilice una máquina de HERRAMIENTA DE ELEVACIÓN dañada o que no funcione correctamente.**
- v **Peligro de ser aplastado o de quedar atrapado bajo la plataforma. Baje la carga solamente en zonas donde no haya personal ni ninguna obstrucción. Intente mantener las manos y los pies alejados durante esta operación.**
- v **No utilice carretillas elevadoras. No levante nunca ni mueva la MÁQUINA DE LA HERRAMIENTA DE ELEVACIÓN básica con la carretilla, el elevador de palés o la carretilla elevadora.**
- v **El mástil tiene más altura que la plataforma. Tenga cuidado con la altura del techo, las bandejas de cables, los aspersores, las luces y otros objetos que cuelguen del techo.**
- v **No deje desatendida la máquina de la HERRAMIENTA DE ELEVACIÓN con una carga elevada.**
- v **Actúe con cuidado y mantenga alejadas las manos, los dedos y la ropa cuando el equipo esté en movimiento.**
- v **Utilice sólo la fuerza de la mano para girar el cabrestante. Si el asa del cabrestante no puede girarse fácilmente con una mano, posiblemente es que hay una sobrecarga. No siga girando el cabrestante cuando llegue al límite máximo o mínimo de desplazamiento de la plataforma. Si se desenrolla demasiado, se separará el asa y se deteriorará el cable. Sujete siempre el asa cuando realice las acciones de aflojar o desenrollar. Asegúrese de que el cabrestante tenga carga antes de soltar el asa del cabrestante.**
- v **Un accidente ocasionado por un cabrestante podría provocar daños importantes. No sirve para mover personas. Asegúrese de haber oído un chasquido que indica que se ha levantado el equipo. Asegúrese de que el cabrestante quede bloqueado en su lugar antes de soltar el asa. Lea la página de instrucciones antes de utilizar este cabrestante. No permita nunca que se desenrolle un cabrestante solo. Un uso inadecuado puede provocar que el cable se enrolle de forma irregular en el tambor del cabrestante, puede dañar al cable y puede provocar lesiones importantes. (C048)**

#### **Información de alimentación y cableado para NEBS (Network Equipment-Building System) GR-1089-CORE**

Los comentarios siguientes se aplican a los servidores de IBM que se han diseñado como compatibles con NEBS (Network Equipment-Building System) GR-1089-CORE:

El equipo es adecuado para instalarlo en:

- v Recursos de telecomunicaciones de red
- Ubicaciones donde se aplique el NEC (Código eléctrico nacional)

Los puertos internos de este equipo son adecuados solamente para la conexión al cableado interno o protegido. Los puertos internos de este equipo *no* deben conectarse metálicamente a las interfaces que se conectan a la planta exterior o su cableado. Estas interfaces se han diseñado para su uso solo como interfaces internas al edificio (puertos de tipo 2 o de tipo 4, tal como se describe en GR-1089-CORE) y requieren el aislamiento del cableado de planta exterior al descubierto. La adición de protectores primarios no ofrece protección suficiente para conectar estas interfaces con material metálico a los cables de la OSP.

**Nota:** todos los cables Ethernet deben estar recubiertos y tener toma de tierra en ambos extremos.

El sistema que se alimenta con CA no requiere el uso de un dispositivo de protección contra descargas (SPD) externo.

El sistema que se alimenta con CC utiliza un diseño de retorno de CC aislado (DC-I). El terminal de retorno de la batería de CC *no* debe conectarse ni al chasis ni a la toma de tierra.

El sistema de alimentación CC es para que se instale en una red CBN (Common Bonding Network - red de acoplamiento común) tal como se describe en GR-1089-CORE.

# <span id="page-18-0"></span>**Inicio de la resolución de problemas y del análisis de problemas**

Esta información proporciona un punto de partida para el análisis de problemas.

Esta información es el punto de partida para diagnosticar y reparar sistemas. A partir de este punto, se le guiará por la información adecuada para ayudarle a diagnosticar problemas, a determinar la acción de reparación adecuada y, seguidamente, a completar los pasos necesarios para reparar el sistema.

**Nota:** Actualice el firmware del sistema al nivel más reciente antes de iniciar el análisis de problemas. Si actualiza el firmware del sistema, dispondrá de los arreglos y mejoras más recientes que haya disponibles para gestionar, informar y resolver problemas. Si desea instrucciones sobre cómo actualizar el firmware del sistema, consulte [Obtención de arreglos de software.](http://www.ibm.com/support/knowledgecenter/POWER8/p8ej6/p8ej6_fixes_kickoff.htm)

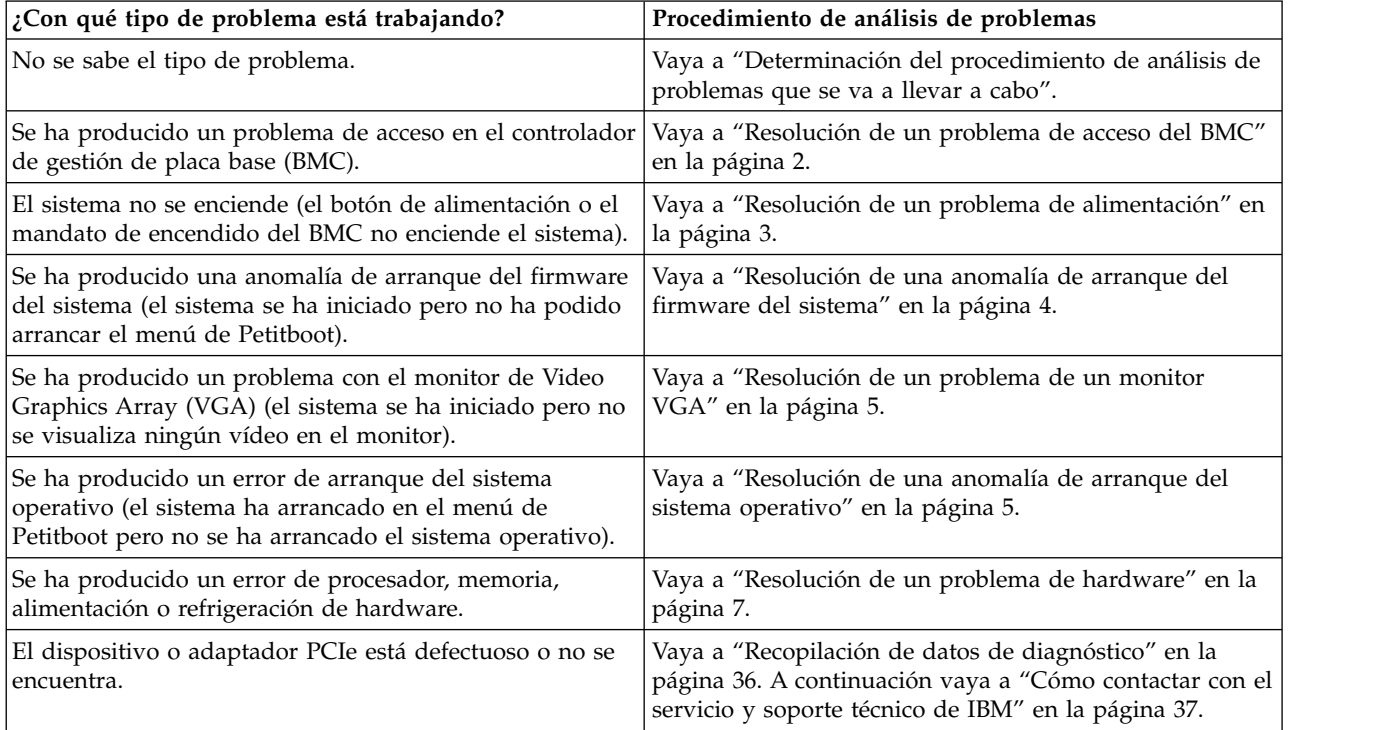

# **Determinación del procedimiento de análisis de problemas que se va a llevar a cabo**

Información sobre cómo identificar el procedimiento de análisis de problemas adecuado que se debe llevar a cabo.

Para determinar qué procedimiento de análisis de problemas es el adecuado para llevarlo a cabo, siga estos pasos:

1. Después de encender el sistema, ¿los LED de las fuentes de alimentación son de color verde (fijos o parpadeantes)?

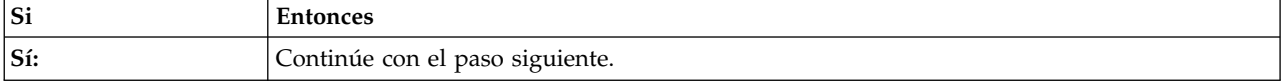

<span id="page-19-0"></span>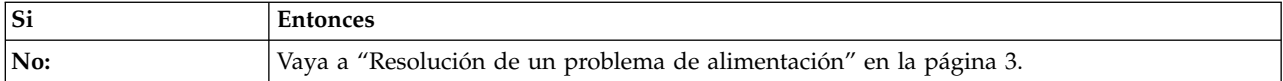

2. ¿Puede acceder al controlador de gestión de placa base (BMC) a través de la red?

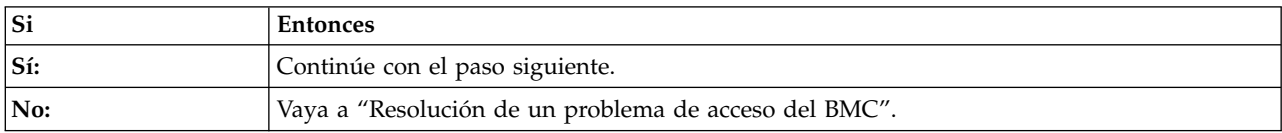

#### 3. ¿Puede arrancar el sistema en el menú de Petitboot?

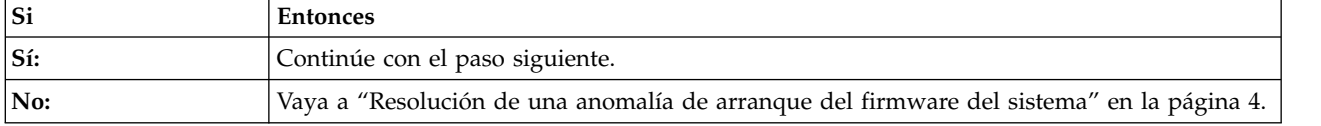

4. ¿Se visualiza el vídeo en el monitor de Video Graphics Array (VGA)?

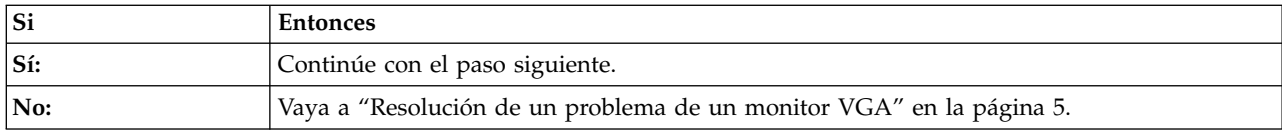

#### 5. ¿Puede iniciar el sistema operativo?

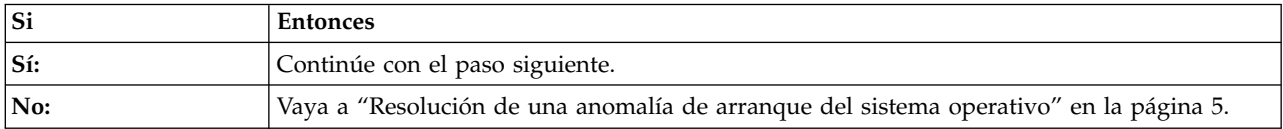

6. Vaya a ["Resolución de un problema de hardware" en la página 7.](#page-24-0) **Esto finaliza el procedimiento.**

# **Resolución de un problema de acceso del BMC**

Información sobre cómo identificar la acción de servicio necesaria para resolver un problema de acceso con el controlador de gestión de placa base (BMC).

1. ¿Se han fijado bien ambos extremos del cable de red?

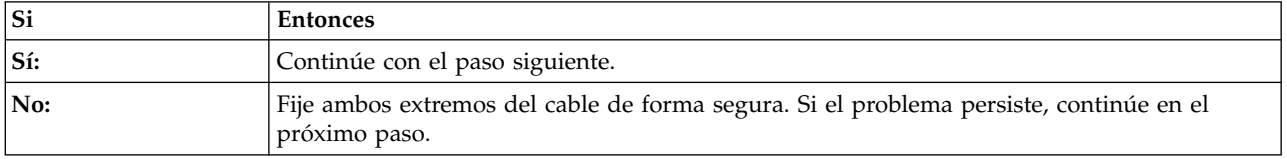

2. Apague el sistema y desconecte todos los cables de alimentación CA durante 30 segundos. A continuación, vuelva a conectar los cables de alimentación CA y encienda el sistema. ¿El problema de acceso del BMC continúa?

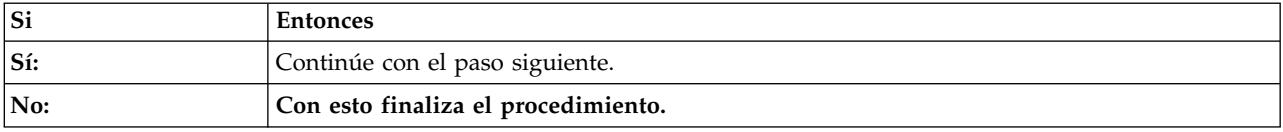

3. Verifique el los valores de red del BMC sean correctos.

a. Encienda el sistema utilizando el botón de encendido de la parte frontal del sistema. Espere entre 1 y 2 minutos para que el sistema muestre el menú de Petitboot.

- <span id="page-20-0"></span>b. Cuando se visualiza el menú de Petitboot, pulse cualquier tecla para interrumpir el proceso de arranque. A continuación, seleccione **Salir al shell**.
- c. Escriba el siguiente mandato y pulse Intro:
- ipmitool lanprint 1
- d. Verifique que los valores de la dirección MAC y de la dirección IP sean correctos. A continuación, continúe en el paso siguiente.

**Nota:** Si el valor de la dirección IP no es correcto, vaya al sitio web [Configuración de la dirección](http://www.ibm.com/support/knowledgecenter/linuxonibm/liabw/liabwenablenetwork.htm) [IP del firmware\(](http://www.ibm.com/support/knowledgecenter/linuxonibm/liabw/liabwenablenetwork.htm)http://www.ibm.com/support/knowledgecenter/linuxonibm/liabw/ liabwenablenetwork.htm). Si la dirección MAC es 00:00:00:00:00:00, vaya a ["Cómo contactar con el](#page-54-0) [servicio y soporte técnico de IBM" en la página 37.](#page-54-0)

4. ¿Puede iniciar sesión en la interfaz web del BMC?

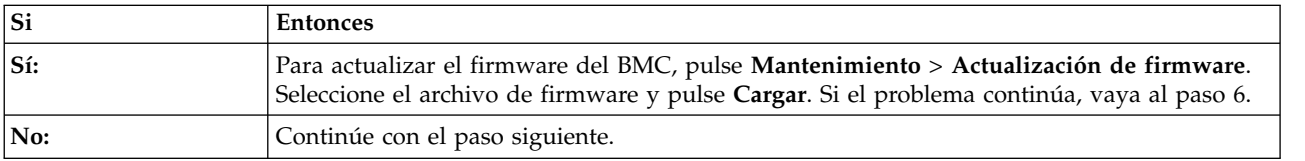

- 5. Complete los pasos siguientes:
	- a. Conecte un supervisor VGA al sistema.
	- b. Pulse el botón de encendido para encender el sistema.
	- c. Arranque el sistema al menú de Petitboot. Desde el menú de Petitboot, seleccione **Salir al shell**.
	- d. Utilice la línea de mandatos de Petitboot para montar el almacenamiento que contiene el programa de utilidad pUpdate y el archivo de firmware del BMC:
		- 1) Escriba mkdir /tmp/media y pulse Intro.
		- 2) Monte el almacenamiento:
			- v Para una ubicación de almacenamiento en red, escriba el mandato siguiente y pulse Intro: mount -t nfs *xxx*.*xxx*.*xx*.*xx*:/path/of/files /tmp/media, siendo *xxx*.*xxx*.*xx*.*xx* la dirección IP del sistema con el que desea establecer la conexión.
			- v Para obtener una ubicación de almacenamiento de dispositivo USB, escriba el mandato siguiente y pulse Intro:

mount /dev/sd*X* /tmp/media, donde sd*X* es la ubicación del dispositivo USB.

- 3) Escriba cd /tmp/media y pulse Intro.
- e. Para actualizar el firmware del BMC, escriba el mandato siguiente y pulse Intro.

./pUpdate -f *bmc.bin* -i bt, donde *bmc.bin* es el nombre del archivo de imágenes del BMC.

f. Deje que pasen al menos 2 minutos para que rearranque el BMC. ¿Persiste el problema?

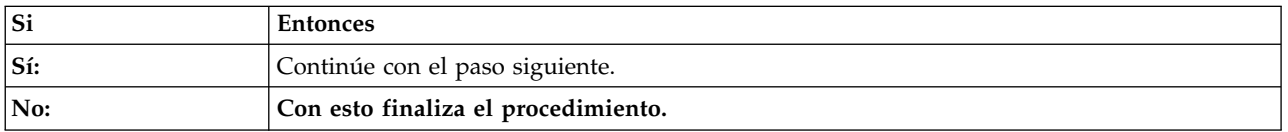

<span id="page-20-1"></span>6. Sustituya la placa posterior del sistema. Para identificar la ubicación física y el procedimiento de extracción y sustitución, consulte ["Ubicaciones del modelo 7063-CR1" en la página 39.](#page-56-0) **Con esto finaliza el procedimiento.**

# **Resolución de un problema de alimentación**

Información sobre cómo identificar la acción de servicio necesaria para resolver un problema de alimentación.

<span id="page-21-0"></span>1. ¿Está el LED de identificación de la parte frontal del sistema parpadeando en rojo lentamente a 0,25 Hz? Para obtener más información sobre los LED, consulte [LED en el sistema 7063-CR1.](http://www.ibm.com/support/knowledgecenter/POWER8/p8ej8/p8ej8_leds.htm)

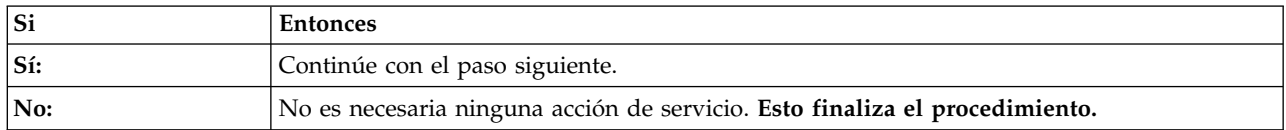

2. Lleve a cabo las acciones siguientes, de una en una, hasta que se haya resuelto el problema:

- a. Asegúrese de que todos los cables de alimentación estén bien colocados en las fuentes de alimentación.
- b. Asegúrese de que la fuente de alimentación esté bien colocada en el sistema.
- c. Asegúrese de que el ventilador de la fuente de alimentación no esté bloqueado.
- d. Asegúrese de que todos los cables de alimentación estén bien colocados en las unidades de distribución de alimentación (PDU) o en las tomas de alimentación de pared.
- e. Si los cables de alimentación están enchufados a las PDU, asegúrese de que las PDU estén encendidas.
- f. Sustituya los cables de alimentación.
- g. Sustituya las fuentes de alimentación. Para identificar la ubicación física y el procedimiento de extracción y sustitución, consulte ["Ubicaciones del modelo 7063-CR1" en la página 39.](#page-56-0)

**Con esto finaliza el procedimiento.**

# **Resolución de una anomalía de arranque del firmware del sistema**

Información sobre cómo identificar la acción de servicio necesaria para resolver una anomalía al arrancar el firmware de su sistema.

1. ¿El controlador de gestión de placa base (BMC) responde a los mandatos y puede acceder a la interfaz web del BMC?

**Nota:** Para determinar si el BMC responde a los mandatos, ejecute el siguiente mandato **ipmitool**: ipmitool -I lanplus -U <nombre usuario> -P <contraseña> -H <IP bmc o nombre host bmc> chassis status

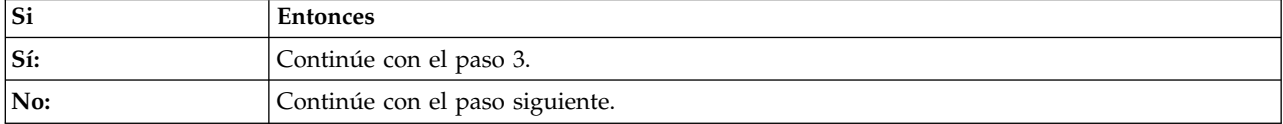

2. Lleve a cabo las acciones siguientes, de una en una, hasta que se haya resuelto el problema:

- a. Restablezca el BMC de forma remota especificando el mandato siguiente: ipmitool -I lanplus -U <nombre usuario> -P <contraseña> -H <IP bmc o nombre host bmc> mc reset
- cold
- b. Desconecte los cables de alimentación del sistema durante 30 segundos. Vuelva a conectar los cables de alimentación, espere 5 minutos y, a continuación, vaya al paso 1.
- c. Actualice el firmware del BMC utilizando el mandato pUpdate con la opción de transferencia de bloquees (BT). Para obtener instrucciones, consulte ["Resolución de un problema de acceso del](#page-19-0) [BMC" en la página 2.](#page-19-0)
- d. Sustituya la placa posterior del sistema. Para identificar la ubicación física y el procedimiento de extracción y sustitución, consulte ["Ubicaciones del modelo 7063-CR1" en la página 39.](#page-56-0)

#### **Con esto finaliza el procedimiento.**

3. Tras pulsar el botón de encendido, ¿el sistema se ha encendido pero no se ha podido visualizar el menú de Petitboot?

<span id="page-22-0"></span>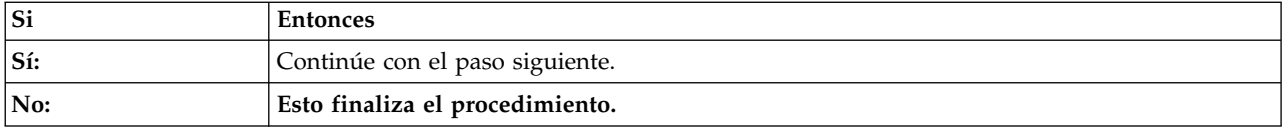

4. Lleve a cabo las acciones siguientes, de una en una, hasta que se haya resuelto el problema:

- a. Desconecte los cables de alimentación del sistema durante 30 segundos. Vuelva a conectar los cables de alimentación, espere 5 minutos y, a continuación, vaya al paso [3 en la página 4.](#page-21-0)
- b. Actualice el firmware PNOR. Para obtener instrucciones, consulte [Getting fixes.](http://www.ibm.com/support/knowledgecenter/POWER8/p8ej6/p8ej6_fixes_kickoff.htm)
- c. Sustituya la placa posterior del sistema. Para identificar la ubicación física y el procedimiento de extracción y sustitución, consulte ["Ubicaciones del modelo 7063-CR1" en la página 39.](#page-56-0)

**Con esto finaliza el procedimiento.**

# **Resolución de un problema de un monitor VGA**

Información sobre cómo identificar la acción de servicio necesaria para resolver un problema del monitor de Video Graphics Array (VGA).

1. ¿Está el sistema encendido y el monitor VGA conectado al puerto de pantalla VGA, pero no se visualiza el vídeo?

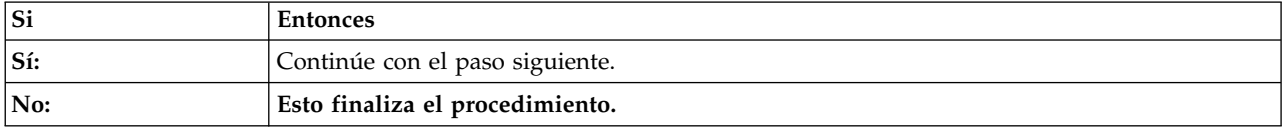

- 2. Siga estos pasos, de uno en uno, hasta que se haya resuelto el problema:
	- a. Asegúrese de que el cable VGA esté conectado correctamente al puerto del servidor y al puerto del monitor.
	- b. Verifique que el monitor y el cable VGA funcionen correctamente probándolos en un sistema que sepa que funciona correctamente. Si el monitor o el cable VGA no funcionan correctamente, sustitúyalos.
	- c. Verifique que el sistema esté encendido activando una sesión serie sobre LAN (SOL) mediante el controlador de gestión de placa base (BMC). Si el sistema no está activo, vaya a ["Resolución de](#page-21-0) [una anomalía de arranque del firmware del sistema" en la página 4.](#page-21-0)
	- d. Sustituya la placa posterior del sistema. Para identificar la ubicación física y el procedimiento de extracción y sustitución, consulte ["Ubicaciones del modelo 7063-CR1" en la página 39.](#page-56-0)

**Esto finaliza el procedimiento.**

# **Resolución de una anomalía de arranque del sistema operativo**

Información sobre cómo identificar la acción de servicio necesaria para resolver una anomalía mientras arranca el sistema operativo.

1. ¿Se ha instalado, prestado servicio, trasladado o actualizado el sistema recientemente?

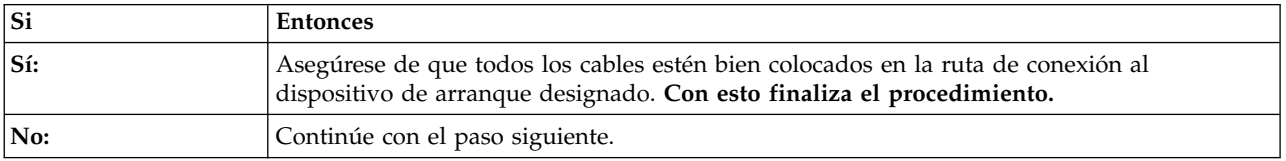

2. ¿Está arrancando el sistema operativo desde una ubicación de red?

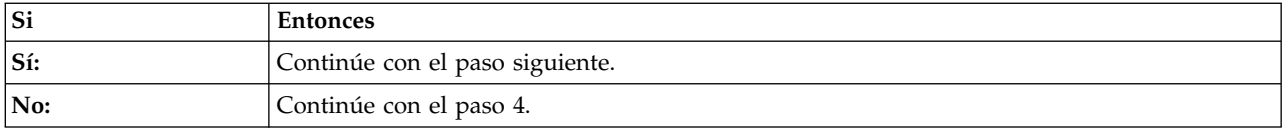

3. Lleve a cabo las acciones siguientes, de una en una, hasta que se haya resuelto el problema:

- a. Asegúrese de que no haya ningún problema con la conexión a la ubicación de red.
- b. Asegúrese de que el adaptador tenga una dirección IP válida para la red.
- c. Sustituya el adaptador de red. Para identificar la ubicación física y el procedimiento de extracción y sustitución, consulte ["Ubicaciones del modelo 7063-CR1" en la página 39.](#page-56-0)
- 4. Petitboot muestra todas las imágenes de arranque reconocidas para utilizarlas de forma predeterminada. ¿Reconoce Petitboot la imagen de arranque?

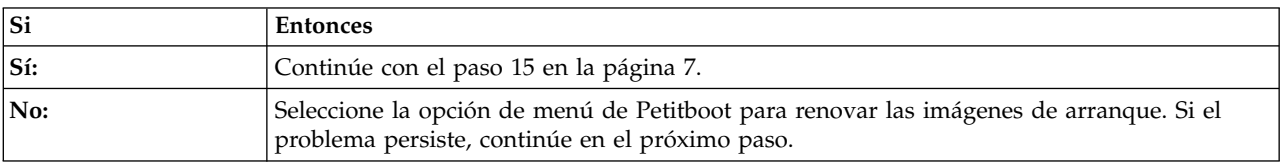

5. En el menú de Petitboot, seleccione **Salir al shell**. ¿Está instalado el programa de utilidad mvcli?

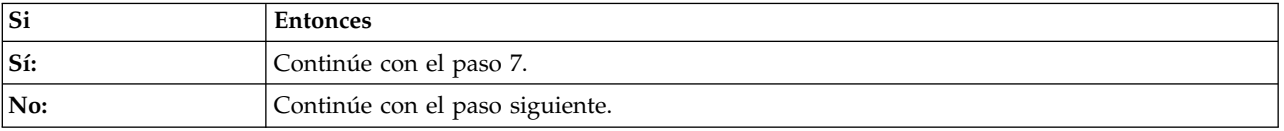

- 6. Instale el programa de utilidad mvcli. Para obtener más información sobre la instalación del programa de utilidad mvcli, vaya a [Mandatos mvCLI.](http://www.ibm.com/support/knowledgecenter/POWER8/p8ej8/p8ej8_drive_commands_mvcli.htm) A continuación, continúe en el paso siguiente.
- 7. Si ha obtenido el programa de utilidad mvcli de una unidad USB que está insertada en uno de los puertos USB del sistema, especifique **/tmp/media/mvcli**. De lo contrario, especifique **/tmp/mvcli**.
- 8. Para comprobar el estado del disco virtual RAID, especifique **info -o vd** y pulse Intro. Para comprobar el estado de los discos físicos, especifique **info -o pd** y pulse Intro. La salida indica el estado de la unidad. ¿Se reconoce la unidad de arranque y se halla en un estado óptimo?

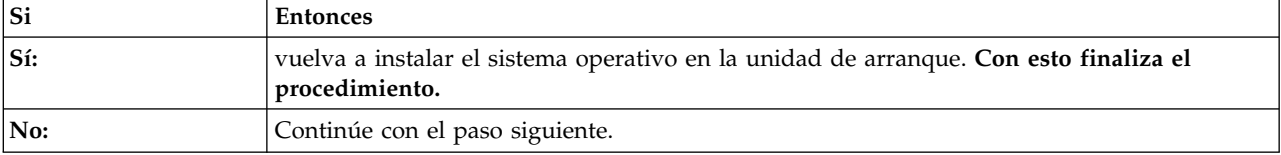

9. ¿Están colocadas correctamente las unidades en sus respectivas bahías de unidades?

**Nota:** Para identificar la ubicación física y el procedimiento de extracción y sustitución, consulte ["Ubicaciones del modelo 7063-CR1" en la página 39.](#page-56-0)

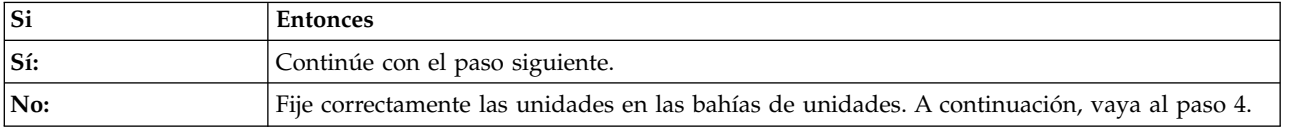

10. Actualice las opciones de arranque de Petitboot. ¿Se reconoce la imagen de arranque en la unidad de arranque?

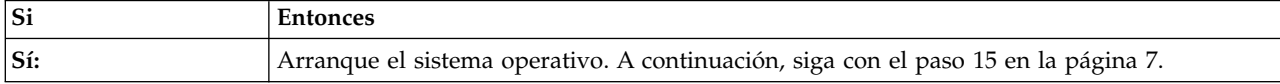

<span id="page-24-0"></span>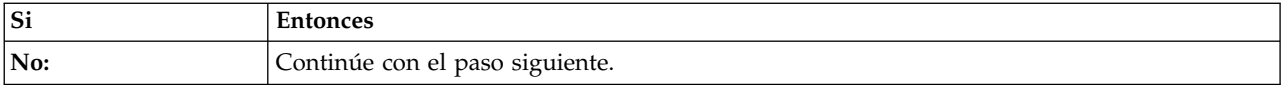

- 11. Desde el menú de Petitboot, seleccione **Salir al shell**.
- 12. Si ha obtenido el programa de utilidad mvcli de una unidad USB que está insertada en uno de los puertos USB del sistema, especifique **/tmp/media/mvcli**. De lo contrario, especifique **/tmp/mvcli**.
- 13. Para comprobar el estado del disco virtual RAID, especifique **info -o vd** y pulse Intro. Para comprobar el estado de los discos físicos, especifique **info -o pd** y pulse Intro. La salida indica el estado de la unidad. ¿Se reconocen las unidades que se sabe que están en la unidad virtual?

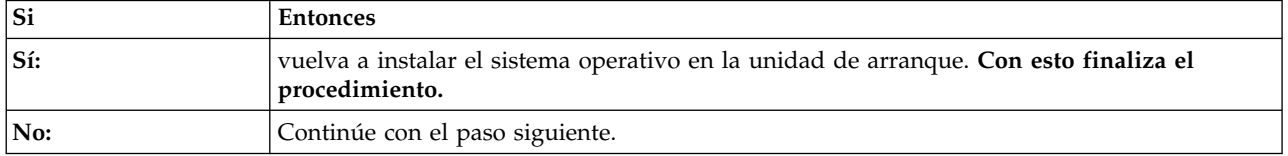

14. Complete las acciones siguientes, de uno en uno hasta que se reconozcan las unidades físicas en la unidad virtual:

**Nota:** Para identificar la ubicación física y el procedimiento de extracción y sustitución, consulte ["Ubicaciones del modelo 7063-CR1" en la página 39.](#page-56-0)

- a. Si la unidad está conectada directamente a la placa posterior del sistema, asegúrese de que los cables SATA esté bien fijado en la placa posterior de la unidad de disco y en la placa posterior del sistema.
- b. Sustituya el cable SATA.
- c. Si la unidad se ha conectado directamente en la placa posterior del sistema, sustitúyala.

#### **Con esto finaliza el procedimiento.**

15. ¿Se ha producido un error del sistema operativo durante el arranque?

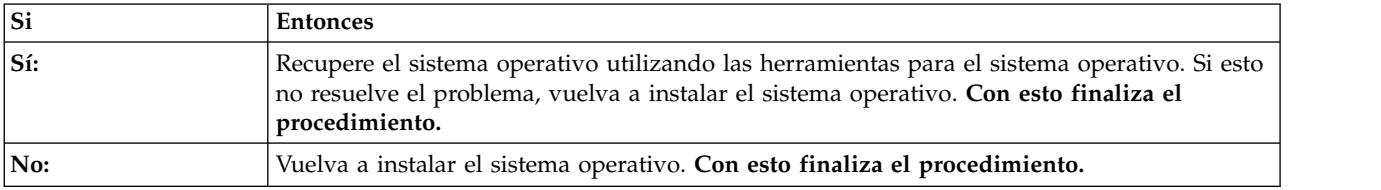

# **Resolución de un problema de hardware**

Información sobre cómo identificar la acción de servicio necesaria para resolver un problema de hardware.

- 1. Si todavía no lo ha hecho, arranque el sistema manualmente.
- 2. Vaya a ["Identificación de una acción de servicio utilizando los registros de sucesos del sistema y los](#page-25-0) sucesos FQPSP*xxxxxxx*[" en la página 8.](#page-25-0) A continuación, continúe en el paso siguiente.
- 3. ¿Era una acción de servicio identificada?

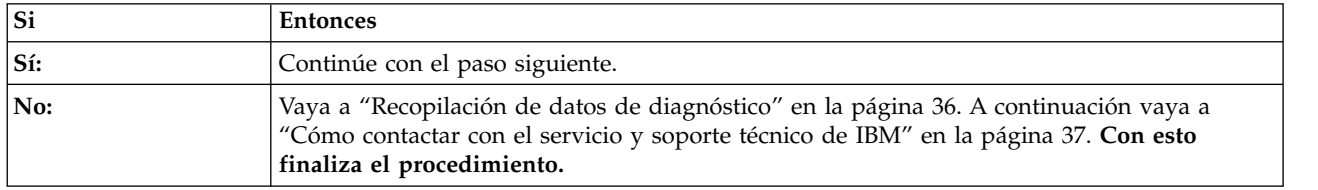

4. ¿La acción de servicio ha corregido el problema?

<span id="page-25-0"></span>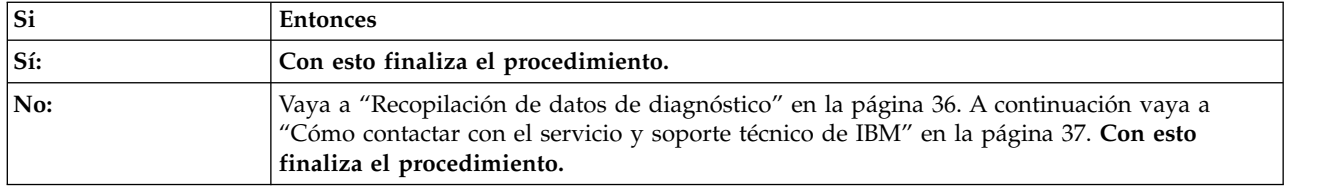

# **Identificación de una acción de servicio**

Utilice los procedimientos siguientes como ayuda a la hora de identificar la acción de servicio necesaria.

# **Identificación de una acción de servicio utilizando los registros de sucesos del sistema y los sucesos FQPSP***xxxxxxx*

Examine los registros de sucesos del sistema (SEL) y los sucesos FQPSP*xxxxxxx* para identificar una acción de servicio.

1. ¿Puede iniciar una sesión en Hardware Management Console (HMC)?

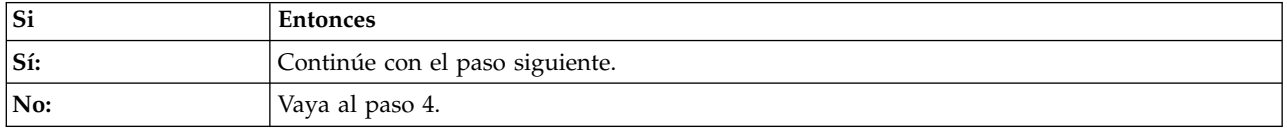

2. En la HMC, explore los sucesos de servicio para el código de referencia del sistema E4000000. Vea los detalles de cada suceso de servicio E4000000 y anote la extensión del código de referencia. La extensión del código de referencia tiene el formato FQPSP*xxxxxxx*. Para obtener más información sobre la visualización de sucesos de servicio, consulte [Visualización de sucesos de servicio utilizando](http://www.ibm.com/support/knowledgecenter/POWER8/p8haj/viewevents.htm) [la HMC.](http://www.ibm.com/support/knowledgecenter/POWER8/p8haj/viewevents.htm) ¿Ha encontrado al menos un código de referencia del sistema E4000000 con una extensión de código de referencia con el formato FQPSP*xxxxxxx*?

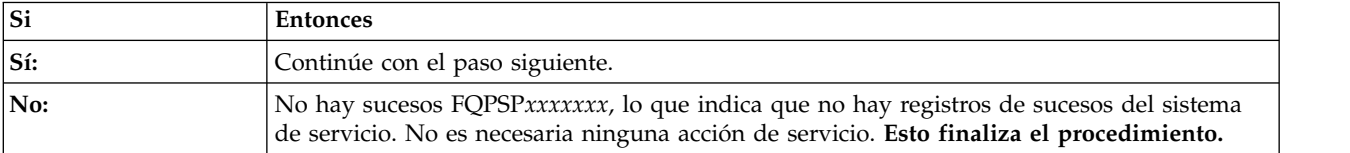

- 3. Para determinar la acción de servicio, vaya a [Sucesos \(FQPSP](http://www.ibm.com/support/knowledgecenter/POWER8/p8eai/FQPSP_info.htm)*xxxxxxx*) y busque la extensión del código de referencia FQPSP*xxxxxxx* que ha anotado en el paso 2. **Esto finaliza el procedimiento.**
- 4. ¿Puede arrancar el sistema en el menú de Petitboot?

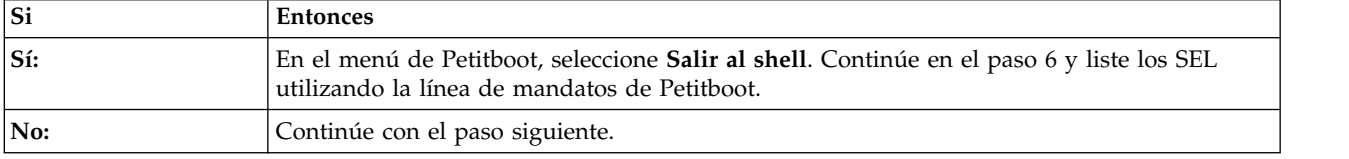

#### 5. ¿Hay otro sistema disponible que tenga instalados el sistema operativo Linux e ipmitool?

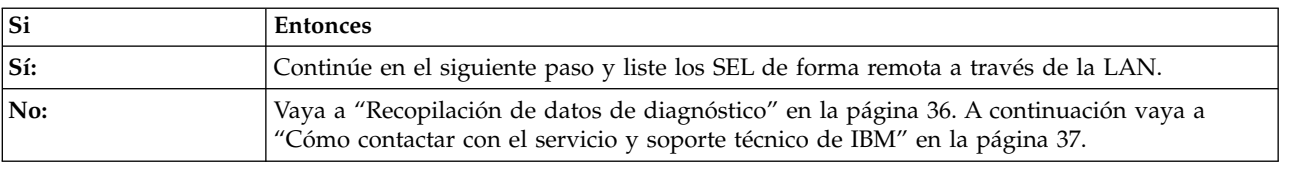

6. Utilice el mandato **ipmitool** para examinar los SEL.

v Para listar los SEL utilizando la línea de mandatos de Petitboot, utilice el mandato siguiente:

ipmitool sel elist

v Para listar los SEL de forma remota a través de la LAN, utilice el mandato siguiente:

ipmitool -I lanplus -U <nombre\_usuario> -P <contraseña> -H <dirección IP de BMC o nombre\_host de BMC> sel elist

7. Explore los SEL buscando un suceso con el valor OEM record de. ¿Ha encontrado algún SEL con el valor OEM record de?

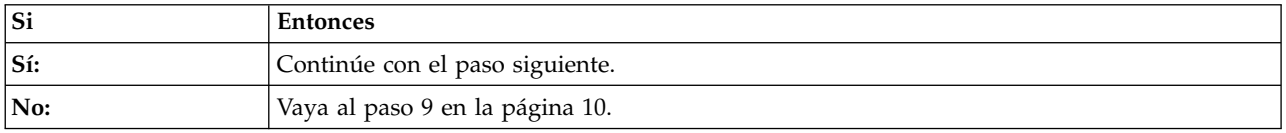

<span id="page-26-0"></span>8. La información de registro específica de OEM record de se indica mediante los dígitos que están totalmente a la derecha del SEL con el valor OEM record de. Utilice la [Tabla 1](#page-26-0) para determinar la acción de servicio que se debe llevar a cabo.

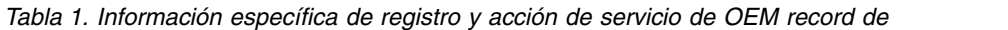

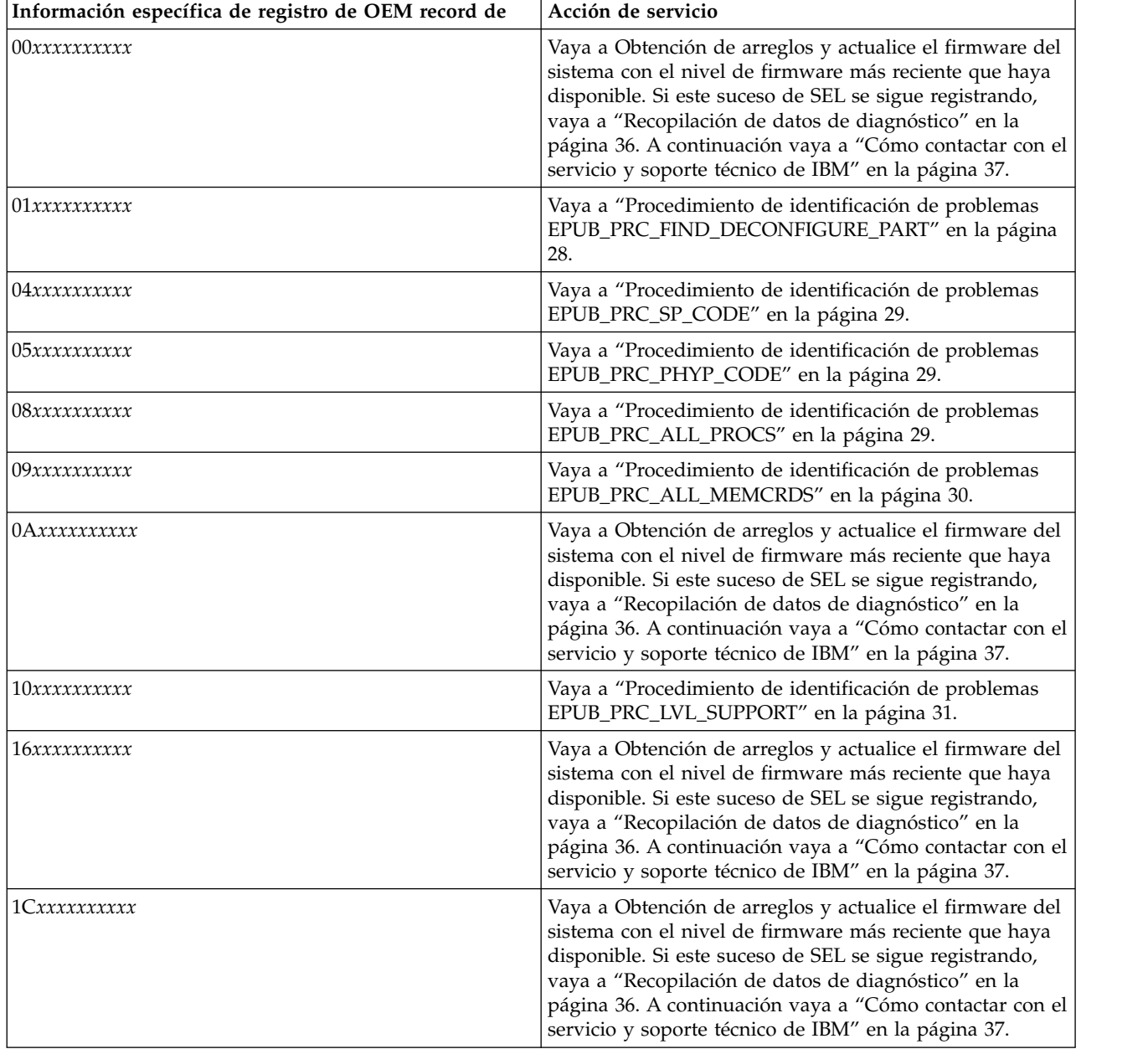

| Información específica de registro de OEM record de | Acción de servicio                                                                                                    |  |
|-----------------------------------------------------|----------------------------------------------------------------------------------------------------|--|
| 22xxxxxxxxxx                                        | Vaya a "Procedimiento de identificación de problemas<br>EPUB_PRC_MEMORY_PLUGGING_ERROR" en la<br>página 31.                                                                                                    |  |
| 2Dxxxxxxxxxx                                        | Vaya a "Procedimiento de identificación de problemas<br>EPUB_PRC_FSI_PATH" en la página 31.                                                                                                    |  |
| З0хххххххххх                                        | Vaya a "Procedimiento de identificación de problemas<br>EPUB_PRC_PROC_AB_BUS" en la página 32.                                                                                                    |  |
| 31ххххххххх                                         | Vaya a "Procedimiento de identificación de problemas<br>EPUB_PRC_PROC_XYZ_BUS" en la página 32.                                                                                                    |  |
| 34 <i>xxxxxxxxxx</i>                                | Vaya a Obtención de arreglos y actualice el firmware del<br>sistema con el nivel de firmware más reciente que haya<br>disponible. Si este suceso de SEL se sigue registrando,<br>vaya a "Recopilación de datos de diagnóstico" en la<br>página 36. A continuación vaya a "Cómo contactar con el<br>servicio y soporte técnico de IBM" en la página 37. |  |
| 37хххххххххх                                        | Vaya a "Procedimiento de identificación de problemas<br>EPUB_PRC_EIBUS_ERROR" en la página 32.                                                                                                    |  |
| ЗҒхххххххххх                                        | Vaya a "Procedimiento de identificación de problemas<br>EPUB_PRC_POWER_ERROR" en la página 33.                                                                                                    |  |
| 4Dxxxxxxxxxx                                        | Vaya a Obtención de arreglos y actualice el firmware del<br>sistema con el nivel de firmware más reciente que haya<br>disponible. Si este suceso de SEL se sigue registrando,<br>vaya a "Recopilación de datos de diagnóstico" en la<br>página 36. A continuación vaya a "Cómo contactar con el<br>servicio y soporte técnico de IBM" en la página 37. |  |
| 4Fxxxxxxxxxx                                        | Vaya a "Procedimiento de identificación de problemas<br>EPUB_PRC_MEMORY_UE" en la página 33.                                                                                                    |  |
| 55xxxxxxxxxx                                        | Vaya a "Procedimiento de identificación de problemas<br>EPUB_PRC_HB_CODE" en la página 34.                                                                                                    |  |
| 56хххххххххх                                        | Vaya a "Procedimiento de identificación de problemas<br>EPUB_PRC_TOD_CLOCK_ERR" en la página 35.                                                                                                    |  |
| 5Cxxxxxxxxxx                                        | Vaya a "Procedimiento de identificación de problemas<br>EPUB_PRC_COOLING_SYSTEM_ERR" en la página 35.                                                                                                    |  |

<span id="page-27-0"></span>*Tabla 1. Información específica de registro y acción de servicio de OEM record de (continuación)*

#### **Con esto finaliza el procedimiento.**

9. Explore los SEL buscando un suceso con el valor OEM record df. ¿Ha encontrado algún SEL con el valor OEM record df?

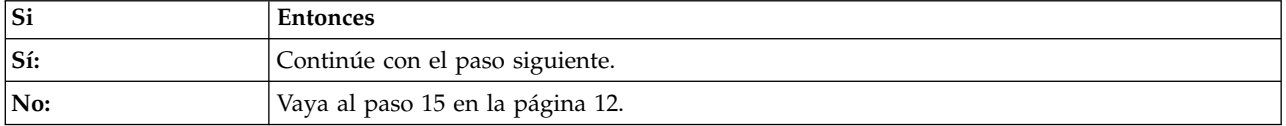

- 10. Un suceso o más de uno pueden estar registrados alrededor de la misma hora que el suceso con el valor OEM registro df. Estos sucesos requieren una acción de servicio si cumplen los criterios siguientes:
	- v Existe una palabra clave de acción de servicio. Para obtener una lista de las palabras clave de acción de servicio, consulte ["Identificación de palabras clave de acción de servicio en los registros](#page-30-0) [de sucesos del sistema" en la página 13.](#page-30-0)
	- v En la descripción se halla la palabra **Confirmado**.
	- v **OEM record** no se halla en la descripción.
- v El suceso tiene una indicación de fecha y hora cercana a la indicación de fecha y hora del suceso con el valor OEM record df.
- 11. ¿Ha encontrado algún suceso de SEL que requiera una acción de servicio según lo definido en el paso [10 en la página 10?](#page-27-0)

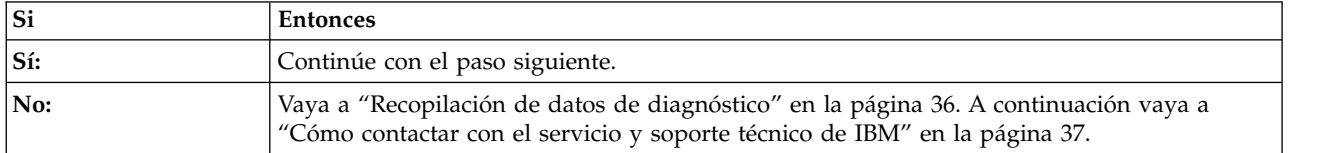

12. ¿Ha encontrado sólo un suceso de SEL que requiera una acción de servicio según lo definido en el paso [10 en la página 10?](#page-27-0)

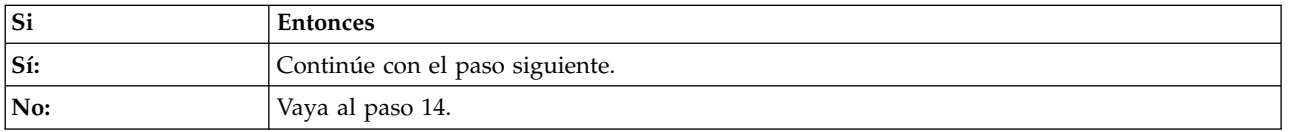

- 13. Anote el ID de registro de SEL para el suceso que ha identificado en el paso [10 en la página 10.](#page-27-0) El ID de registro de SEL se indica mediante los dígitos que están totalmente a la izquierda del SEL. Utilice el mandato **ipmitool** para visualizar los detalles de SEL.
	- v Para visualizar los detalles del SEL utilizando la línea de mandatos de Petitboot, utilice el mandato siguiente:

ipmitool sel get <ID registro SEL>

**Nota:** El ID de registro de SEL debe escribirse en formato hexadecimal. Por ejemplo: 0x1a.

v Para visualizar los detalles del SEL de forma remota a través de la LAN, utilice el mandato siguiente:

ipmitool -I lanplus -U <nombre usuario> -P <contraseña> -H <dirección IP BMC o nombre host BMC> sel get <ID registro SEL>

**Nota:** El ID de registro de SEL debe escribirse en formato hexadecimal. Por ejemplo: 0x1a.

El campo ID del sensor contiene información sobre el sensor en cuanto al formato del nombre del sensor (ID Del sensor). Anote el nombre del sensor, el ID del sensor y la descripción del suceso. A continuación, vaya a ["Identificación de una acción de servicio utilizando la información de sensores](#page-31-0) [y sucesos para el modelo 7063-CR1" en la página 14](#page-31-0) y utilice el nombre de sensor, el ID de sensor y la descripción del suceso que ha anotado para determinar la acción de servicio que debe realizar. **Con esto finaliza el procedimiento.**

- 14. Ha identificado más de un suceso en el paso [10 en la página 10.](#page-27-0) Se deben llevar a cabo todas las acciones de servicio de todos los sucesos que se han identificado en el paso [10 en la página 10](#page-27-0) para completar correctamente la reparación. Anote los ID de registro de SEL para los sucesos que haya identificado en el paso [10 en la página 10.](#page-27-0) El ID de registro de SEL se indica mediante los dígitos que están totalmente a la izquierda del SEL. Utilice el mandato **ipmitool** para visualizar los detalles del SEL de cada ID de registro de SEL que haya anotado.
	- v Para visualizar los detalles del SEL utilizando la línea de mandatos de Petitboot, utilice el mandato siguiente:

ipmitool sel get <ID registro SEL>

**Nota:** El ID de registro de SEL debe escribirse en formato hexadecimal. Por ejemplo: 0x1a.

v Para visualizar los detalles del SEL de forma remota a través de la LAN, utilice el mandato siguiente:

ipmitool -I lanplus -U <nombre usuario> -P <contraseña> -H <dirección IP BMC o nombre host BMC> sel get <ID registro SEL>

<span id="page-29-0"></span>**Nota:** El ID de registro de SEL debe escribirse en formato hexadecimal. Por ejemplo: 0x1a.

El campo ID del sensor contiene información sobre el sensor en cuanto al formato del nombre del sensor (ID Del sensor). Anote el nombre del sensor, el ID del sensor y la descripción del suceso. A continuación, vaya a ["Identificación de una acción de servicio utilizando la información de sensores](#page-31-0) [y sucesos para el modelo 7063-CR1" en la página 14](#page-31-0) y utilice el nombre de sensor, el ID de sensor y la descripción del suceso que ha anotado para determinar la acción de servicio que debe realizar. **Con esto finaliza el procedimiento.**

- 15. Explore los SEL buscando un suceso con el valor OEM record c0.
- 16. ¿Ha encontrado algún suceso con el valor OEM record c0?

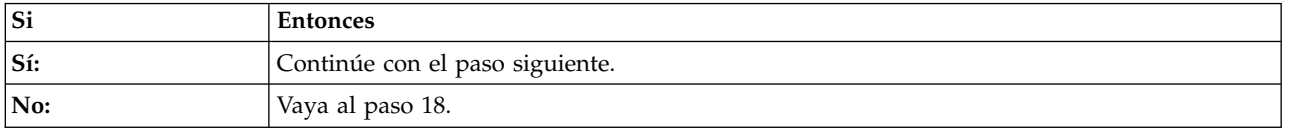

17. La información de registro específica de OEM record c0 se indica mediante los dígitos que están totalmente a la derecha del SEL con el valor OEM record c0. Utilice la Tabla 2 para determinar la acción de servicio que debe realizar.

| Información específica de registro<br>de OEM record c0 | Descripción                                                                                       | Acción de servicio                                                                                                    |
|--------------------------------------------------------|---------------------------------------------------------------------------------------------------|----------------------------------------------------------------------------------------------------|
| 2aff6ffxxxxx                                           | Se ha producido un suceso de<br>auditoría de sesión                                               | No es necesaria ninguna acción de<br>servicio.                                                                                                    |
| cdxx6ffffffff                                          | Se ha producido un suceso de cierre<br>automático debido a una elevada<br>temperatura del sistema | Busque los sucesos SEL<br>$\bullet$<br>relacionados con una alta<br>temperatura del sistema y<br>resuélvalos.                                                                                                    |
|                                                        |                                                                                                   | · Asegúrese de que la temperatura<br>ambiente cumple los requisitos<br>especificados para el sistema.                                                                                                    |
|                                                        |                                                                                                   | · Asegúrese de que no haya<br>obstrucciones en la circulación de<br>aire en la parte frontal o posterior<br>del sistema.                                                                                                    |
| ceff6fffffff                                           | Se ha producido un suceso de<br>comprobación de máquina                                           | Busque los sucesos SEL susceptibles<br>de servicio y resuélvalos.                                                                                                    |
| cfff6fffffff                                           | Se ha producido un problema<br>inesperado con la salida del<br>regulador de voltaje               | Si hay un suceso de comprobación de<br>máquina con una indicación de fecha<br>y hora cercana a la indicación de<br>fecha y hora de este suceso, busque<br>los sucesos SEL susceptibles de<br>servicio y resuélvalos. Si no hay un<br>suceso de comprobación de máquina<br>con una indicación de fecha y hora<br>cercana a la indicación de fecha y<br>hora de este suceso, rearranque el<br>sistema para recuperarse de un<br>bloqueo del sistema. Si el problema<br>continúa, sustituya la placa posterior<br>del sistema. |

*Tabla 2. Información específica de registro, descripción y acción de servicio de OEM record c0*

18. Puede que un suceso de SEL, o más de uno, requiera una acción de servicio. Estos sucesos requieren una acción de servicio si cumplen los criterios siguientes:

- <span id="page-30-0"></span>v Existe una palabra clave de acción de servicio. Para obtener una lista de las palabras clave de acción de servicio, consulte "Identificación de palabras clave de acción de servicio en los registros de sucesos del sistema".
- v En la descripción se halla la palabra **Confirmado**.
- v **OEM record** no se halla en la descripción.
- 19. ¿Ha encontrado un suceso de SEL o más de uno que requiera una acción de servicio según lo definido en el paso [18 en la página 12?](#page-29-0)

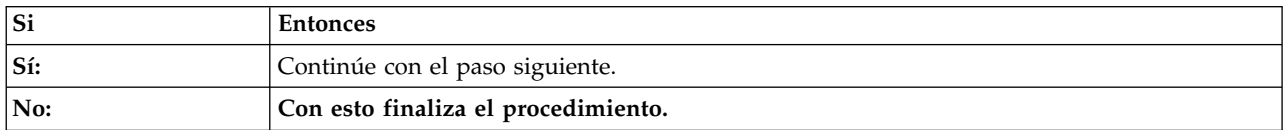

- 20. Se deben llevar a cabo todas las acciones de servicio de todos los sucesos que se han identificado en el paso [18 en la página 12](#page-29-0) para completar correctamente la reparación. Anote los ID de registro de SEL para los sucesos que haya identificado en el paso [18 en la página 12.](#page-29-0) El ID de registro de SEL se indica mediante los dígitos que están totalmente a la izquierda del SEL. Utilice el mandato ipmitool para visualizar los detalles de SEL para cada ID de registro de SEL que haya anotado.
	- v Para visualizar los detalles del SEL utilizando la línea de mandatos de Petitboot, utilice el mandato siguiente:

ipmitool sel get <ID registro SEL>

**Nota:** El ID de registro de SEL debe escribirse en formato hexadecimal. Por ejemplo: 0x1a.

v Para visualizar los detalles del SEL de forma remota a través de la LAN, utilice el mandato siguiente:

ipmitool -I lanplus -U <nombre usuario> -P <contraseña> -H <dirección IP BMC o nombre host BMC> sel get <ID registro SEL>

**Nota:** El ID de registro de SEL debe escribirse en formato hexadecimal. Por ejemplo: 0x1a.

El campo ID del sensor contiene información sobre el sensor en cuanto al formato del nombre del sensor (ID Del sensor). Anote el nombre del sensor, el ID del sensor y la descripción del suceso. A continuación, vaya a ["Identificación de una acción de servicio utilizando la información de sensores](#page-31-0) [y sucesos para el modelo 7063-CR1" en la página 14](#page-31-0) y utilice el nombre de sensor, el ID de sensor y la descripción del suceso que ha anotado para determinar la acción de servicio que debe realizar. **Con esto finaliza el procedimiento.**

**Identificación de palabras clave de acción de servicio en los registros de sucesos del sistema**

Los registros de sucesos del sistema (SEL) que se han **Confirmado** y todas las palabras clave indicadas después de la descripción requieren una acción de servicio.

#### **Palabras clave de acción de servicio de temperatura, voltaje y valor**

- v Transición a crítico desde menos grave
- v Transición a crítico desde no recuperable
- Transición a no recuperable
- v Transición a no recuperable desde menos grave
- Crítico superior subiendo
- No recuperable superior subiendo

### **Palabras clave de acción de servicio de placa posterior**

v Estado declarado

# <span id="page-31-0"></span>**Palabras clave de acción de servicio de chasis**

• Intrusión de chasis general

# **Palabras clave de acción de servicio del ventilador**

- v Transición a crítico desde menos grave
- v Transición a no recuperable desde menos grave
- v Transición a crítico desde no recuperable
- v Dispositivo extraído / Dispositivo ausente
- v Transición a degradado
- v Error de instalación
- v Redundancia perdida
- v Recursos no redundantes insuficientes

## **Palabras clave de acción de servicio de memoria**

- v Error de configuración
- v Transición a no recuperable
- v Anomalía predictiva

# **Palabras clave de acción de servicio del procesador**

- IERR
- v Transición a no recuperable
- v Anomalía predictiva
- v Dispositivo inhabilitado

# **Palabras clave de acción de servicio de fuente de alimentación**

- v Se ha detectado una anomalía en la fuente de alimentación
- v Anomalía predictiva
- v Se ha perdido la entrada de la fuente de alimentación o CA CC
- v Se ha perdido la entrada de la fuente de alimentación o está fuera de rango
- v La entrada de la fuente de alimentación está fuera de rango pero existe

# **Palabras clave de acción de servicio de sucesos del sistema**

v Anomalía de hardware del sistema no determinada

# **Palabras clave de acción de servicio de Watchdog**

- Restablecimiento completo
- v Apagado
- v Apagado y encendido del sistema
- v Interrupción del temporizador

# **Identificación de una acción de servicio utilizando la información de sensores y sucesos para el modelo 7063-CR1**

Puede utilizar la información de sensores y sucesos del registro de sucesos del sistema para determinar una acción de servicio que se va a llevar a cabo para el modelo 7063-CR1.

Si todavía no lo ha hecho, lleve a cabo ["Identificación de una acción de servicio utilizando los registros](#page-25-0) [de sucesos del sistema y los sucesos FQPSP](#page-25-0)*xxxxxxx*" en la página 8. A continuación, utilice la tabla siguiente para determinar la acción de servicio que se va a llevar a cabo.

| Nombre del sensor (ID del sensor) | Descripción del suceso                                                                                                    | Acción de servicio                                                                                                    |
|-----------------------------------|----------------------------------------------------------------------------------------------------|----------------------------------------------------------------------------------------------------|
| Temp. sistema $(0x01)$            | · Transición a crítico desde menos<br>grave<br>• Transición a no recuperable desde<br>menos grave<br>· Transición a crítico desde no                                                                                                    | Asegúrese de que no haya<br>obstrucciones en la circulación de aire<br>en la parte frontal o posterior del<br>sistema. Asegúrese de que los<br>ventiladores estén funcionando<br>correctamente.                               |
|                                   | recuperable                                                                                                    |                                                                                                    |
|                                   | • Crítico superior - subiendo                                                                                                    |                                                                                                    |
|                                   | • No recuperable superior - subiendo                                                                                                    |                                                                                                    |
|                                   | • No crítico inferior - bajando<br>• No crítico inferior - subiendo<br>• Crítico inferior - bajando                                                                                                    | No es necesaria ninguna acción de<br>servicio.                                                                                                    |
|                                   | • Crítico inferior - subiendo                                                                                                    |                                                                                                    |
|                                   |                                                                                                    |                                                                                                    |
|                                   | • No recuperable inferior - bajando                                                                                                    |                                                                                                    |
|                                   | • No recuperable inferior - subiendo                                                                                                    |                                                                                                    |
|                                   | • No crítico superior - bajando<br>• No crítico superior - subiendo                                                                                                    |                                                                                                    |
|                                   |                                                                                                    |                                                                                                    |
|                                   | • Crítico superior - bajando                                                                                                    |                                                                                                    |
|                                   | • No recuperable superior - bajando                                                                                                    |                                                                                                    |
| Temp. periférica (0x02)           | • Transición a crítico desde menos<br>grave<br>• Transición a no recuperable desde<br>menos grave<br>· Transición a crítico desde no<br>recuperable<br>• Crítico superior - subiendo<br>• No recuperable superior - subiendo                                                                                                    | Asegúrese de que la temperatura<br>ambiente cumple los requisitos<br>especificados para el sistema.<br>Asegúrese de que no haya<br>obstrucciones en la circulación de aire<br>en la parte frontal o posterior del<br>sistema. |
|                                   | • No crítico inferior - bajando<br>• No crítico inferior - subiendo<br>• Crítico inferior - bajando<br>• Crítico inferior - subiendo<br>• No recuperable inferior - bajando<br>• No recuperable inferior - subiendo<br>· No crítico superior - bajando<br>• No crítico superior - subiendo<br>• Crítico superior - bajando<br>• No recuperable superior - bajando | No es necesaria ninguna acción de<br>servicio.                                                                                                    |
| • OCC Activo 1 (0x08)             | Dispositivo inhabilitado                                                                                                    | Sustituya la CPU 1. Vaya a<br>"Ubicaciones del modelo 7063-CR1"<br>en la página 39 para identificar la<br>ubicación física y el procedimiento de<br>extracción y sustitución.                                                 |
|                                   | · Estado no declarado<br>• Dispositivo habilitado                                                                                                    | No es necesaria ninguna acción de<br>servicio.                                                                                                    |

*Tabla 3. Información de sensores, descripción de sucesos y acción de servicio para el modelo 7063-CR1*

| Nombre del sensor (ID del sensor) | Descripción del suceso                                                                                                    | Acción de servicio                                                                                                    |
|-----------------------------------|----------------------------------------------------------------------------------------------------|----------------------------------------------------------------------------------------------------|
| • Temp. CPU $1 \text{ (0x0B)}$    | • Transición a crítico desde menos<br>grave<br>• Transición a no recuperable desde<br>menos grave<br>Transición a crítico desde no<br>recuperable<br>• Crítico superior - subiendo<br>• No recuperable superior - subiendo                                                                                                    | Asegúrese de que no haya<br>obstrucciones en la circulación de aire<br>en la parte frontal o posterior del<br>sistema. Asegúrese de que los<br>ventiladores estén funcionando<br>correctamente. |
|                                   | • No crítico inferior - bajando<br>No crítico inferior - subiendo<br>• Crítico inferior - bajando<br>Crítico inferior - subiendo<br>• No recuperable inferior - bajando<br>• No recuperable inferior - subiendo<br>• No crítico superior - bajando<br>• No crítico superior - subiendo<br>• Crítico superior - bajando<br>• No recuperable superior - bajando | No es necesaria ninguna acción de<br>servicio.                                                                                                    |

*Tabla 3. Información de sensores, descripción de sucesos y acción de servicio para el modelo 7063- CR1 (continuación)*

| Nombre del sensor (ID del sensor) | Descripción del suceso                                                                                                    | Acción de servicio                                                                                                    |
|-----------------------------------|----------------------------------------------------------------------------------------------------|----------------------------------------------------------------------------------------------------|
| • Func. CPU $1$ (0x0C)            | $\cdot$ IERR<br>• Transición a no recuperable<br>• Anomalía predictiva                                                                                                    | Sustituya la CPU 1. Vaya a<br>"Ubicaciones del modelo 7063-CR1"<br>en la página 39 para identificar la<br>ubicación física y el procedimiento de<br>extracción y sustitución. |
|                                   | · Activación térmica<br>• Anomalía FRB1 BIST<br>· Anomalía de FRB2 colgado<br>durante POST<br>· Anomalía de inicialización en el<br>arranque del procesador FRB3<br>· Error de configuración<br>· Error complejo de CPU no<br>corregible de SMBIOS<br>• Procesador inhabilitado<br>• Presencia de terminador detectada<br>• Procesador disminuido<br>automáticamente<br>· Excepción de comprobación de<br>máquina<br>· Error de comprobación de máquina<br>corregible<br>• Estado no declarado<br>Dispositivo inhabilitado<br>· Transición a crítico desde menos<br>grave<br>· Transición a no recuperable desde<br>menos grave<br>· Transición a crítico desde no<br>recuperable<br>· Presencia de procesador detectada<br>• Estado declarado<br>• Dispositivo habilitado<br>Transición a correcto | No es necesaria ninguna acción de<br>servicio.                                                                                                    |
|                                   | Transición a no crítico desde<br>correcto<br>· Transición a no crítico desde más<br>grave<br>• Supervisor<br>· Informativa                                                                                                    |                                                                                                    |

*Tabla 3. Información de sensores, descripción de sucesos y acción de servicio para el modelo 7063- CR1 (continuación)*

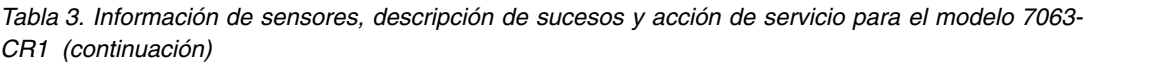

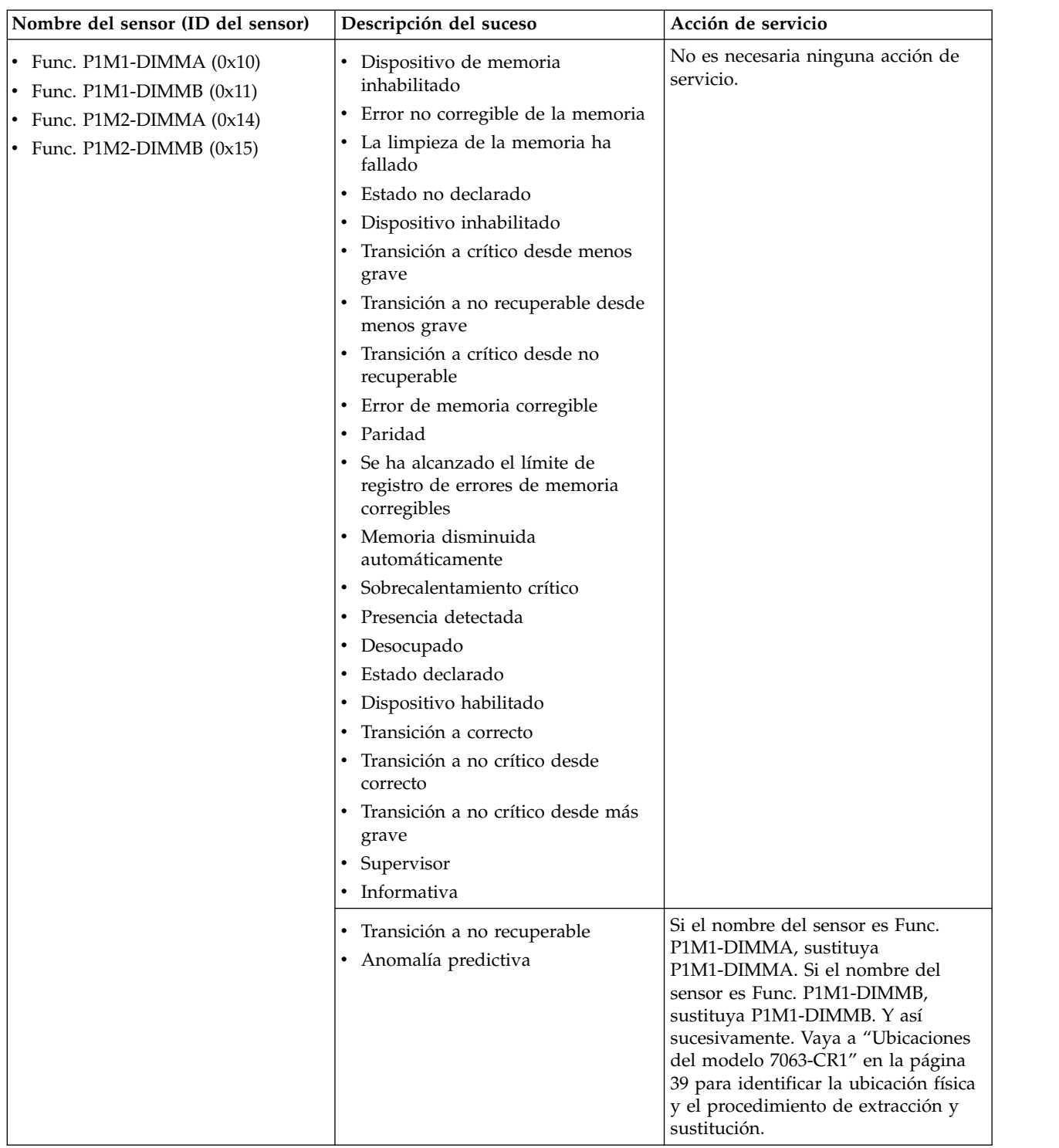
| Nombre del sensor (ID del sensor)                                                                                                    | Descripción del suceso                                                                                                    | Acción de servicio                                                                                                    |
|----------------------------------------------------------------------------------------------------|----------------------------------------------------------------------------------------------------|----------------------------------------------------------------------------------------------------|
| • Func. P1M1-DIMMA $(0x10)$<br>• Func. P1M1-DIMMB $(0x11)$<br>• Func. P1M2-DIMMA $(0x14)$<br>• Func. P1M2-DIMMB $(0x15)$                                     | Error de configuración                                                                                                    | Complete los pasos siguientes:<br>1. Si el nombre del sensor es Func.<br>P1M1-DIMMA, asegúrese de que<br>P1M1-DIMMA se haya colocado<br>correctamente. Si el nombre del<br>sensor es Func. P1M1-DIMMB,<br>asegúrese de que P1M1-DIMMB<br>se haya colocado correctamente. Y<br>así sucesivamente.                                          |
|                                                                                                    |                                                                                                    | 2. Si ha instalado o sustituido<br>recientemente DIMM de memoria,<br>asegúrese de que los DIMM estén<br>conectados en las ranuras de<br>memoria correctas.                                                                                                    |
|                                                                                                    |                                                                                                    | 3. Si el nombre del sensor es Func.<br>P1M1-DIMMA, sustituya<br>P1M1-DIMMA. Si el nombre del<br>sensor es Func. P1M1-DIMMB,<br>sustituya P1M1-DIMMB. Y así<br>sucesivamente. Vaya a<br>"Ubicaciones del modelo<br>7063-CR1" en la página 39 para<br>identificar la ubicación física y el<br>procedimiento de extracción y<br>sustitución. |
| Error en la placa posterior (0x34)                                                                                                    | Estado no declarado                                                                                                    | No es necesaria ninguna acción de<br>servicio.                                                                                                    |
|                                                                                                    | Estado declarado                                                                                                    | Sustituya la placa posterior del<br>sistema. Vaya a "Ubicaciones del<br>modelo 7063-CR1" en la página 39<br>para identificar la ubicación física y<br>el procedimiento de extracción y<br>sustitución.                                                                                                    |
| Suceso del sistema (0x35)                                                                                                    | Anomalía de hardware del sistema<br>no determinada                                                                                                    | Vaya a "Recopilación de datos de<br>diagnóstico" en la página 36. A<br>continuación vaya a "Cómo contactar<br>con el servicio y soporte técnico de<br>IBM" en la página 37.                                                                                                    |
|                                                                                                    | · Sistema reconfigurado<br>· Suceso de arranque de sistema<br><b>OEM</b><br>· Entrada añadida al registro auxiliar<br>· Acción de PEF<br>Sincronización del reloj de<br>indicación de la hora | No es necesaria ninguna acción de<br>servicio.                                                                                                    |
| • Func. almac. interm. mem. 1 (0x40)<br>• Func. almac. interm. mem. 2 (0x41)<br>• Func. almac. interm. mem. 3 (0x42)<br>• Func. almac. interm. mem. 4 (0x43) | · Error de configuración<br>Transición a no recuperable<br>Anomalía predictiva                                                                                                    | Sustituya la placa posterior del<br>sistema. Vaya a "Ubicaciones del<br>modelo 7063-CR1" en la página 39<br>para identificar la ubicación física y<br>el procedimiento de extracción y<br>sustitución.                                                                                                    |

*Tabla 3. Información de sensores, descripción de sucesos y acción de servicio para el modelo 7063- CR1 (continuación)*

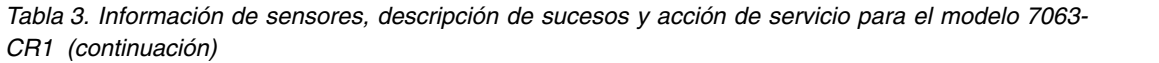

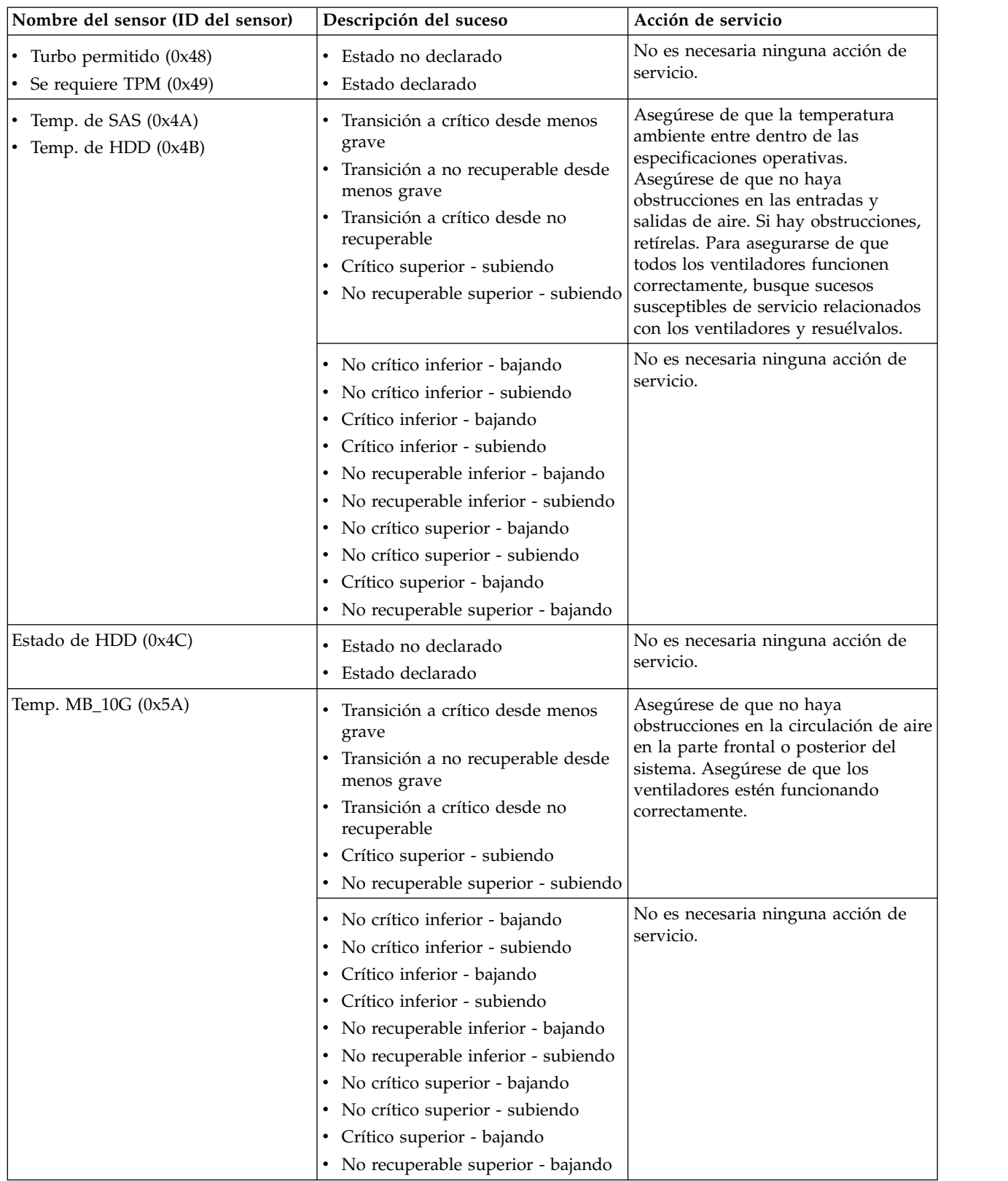

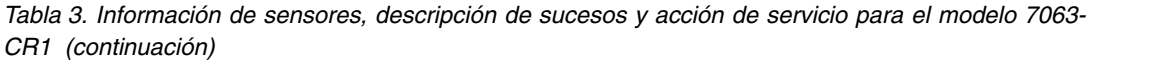

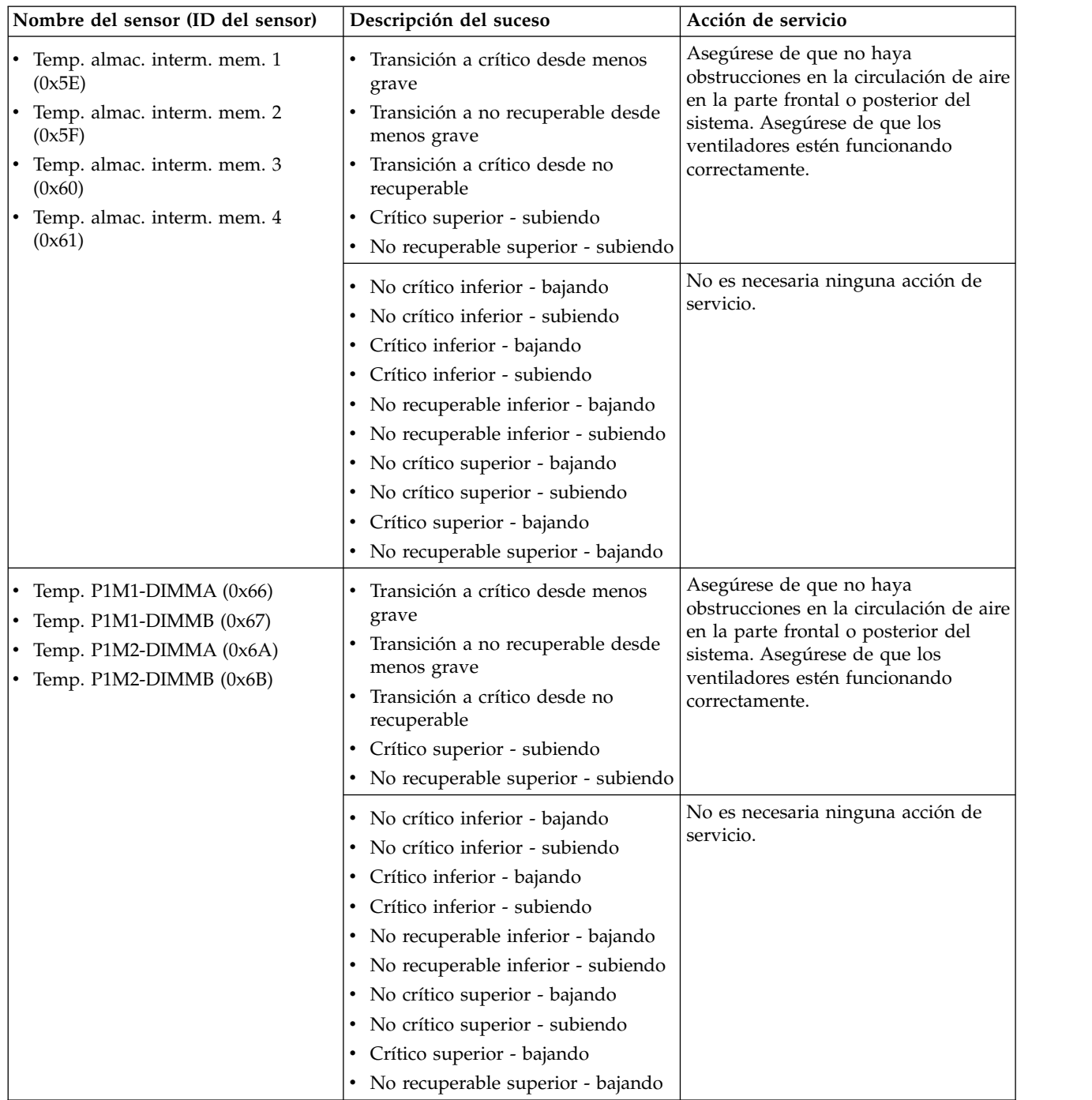

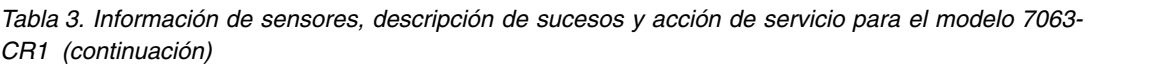

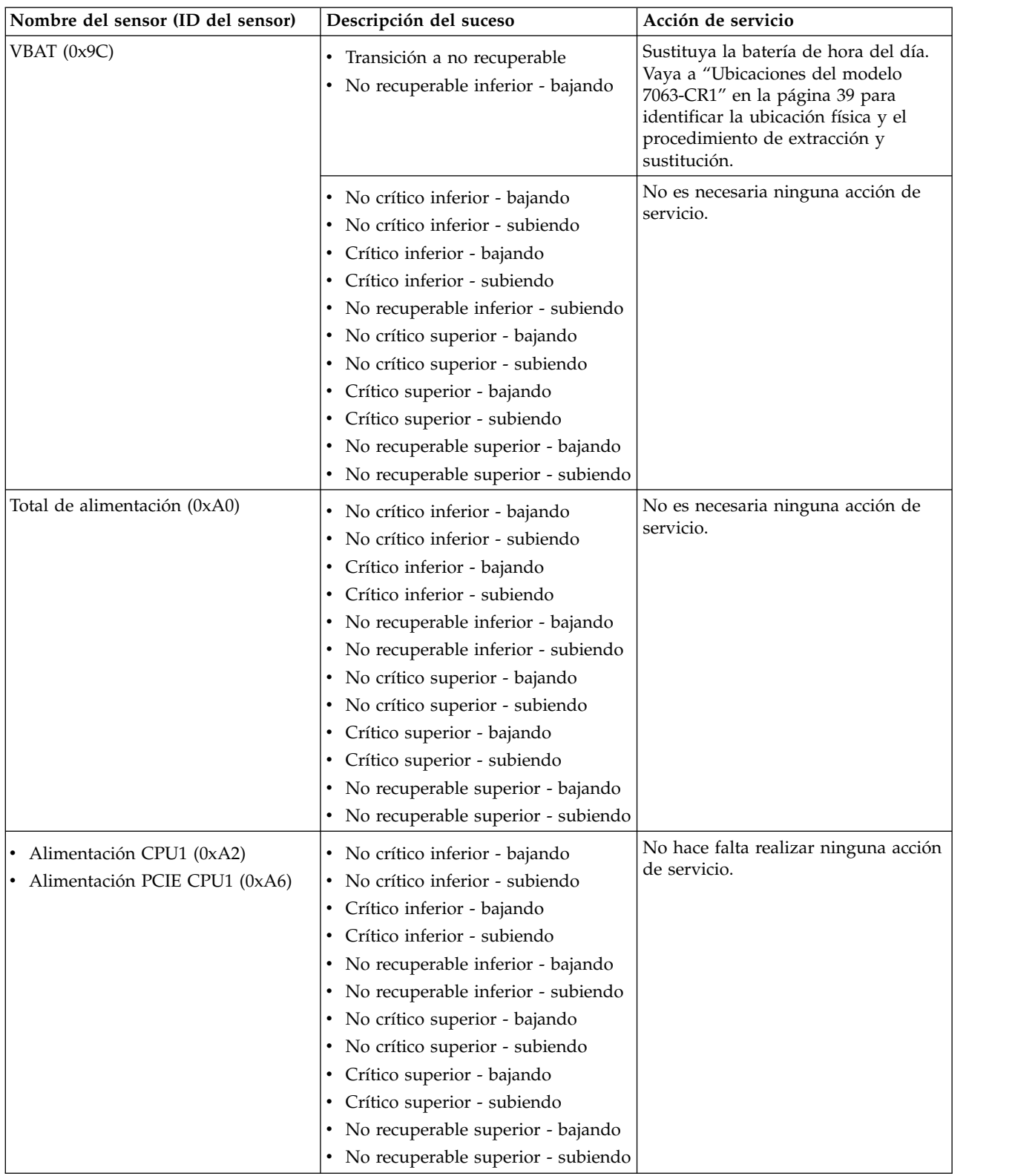

| Nombre del sensor (ID del sensor)                                             | Descripción del suceso  | Acción de servicio                                                                                                    |
|-------------------------------------------------------------------------------|-------------------------|----------------------------------------------------------------------------------------------------|
| • Límite de frecuencia OT 1 (0xA8)<br>· Disminución de memoria OT 1<br>(0xAA) | Rendimiento conseguido  | Si aparece Declarado en la<br>descripción del suceso, no se requiere<br>ninguna acción de servicio.                                                                                                    |
| • Límite de frecuencia OT 2 (0xAC)<br>Disminución de memoria OT 2<br>(0xAE)   |                         | Si aparece No declarado en la<br>descripción del suceso, asegúrese de<br>que la temperatura ambiente entre<br>dentro de las especificaciones<br>operativas. Asegúrese de que no haya<br>obstrucciones en las entradas y<br>salidas de aire. Si hay obstrucciones,<br>retírelas. Para asegurarse de que<br>todos los ventiladores funcionen<br>correctamente, busque sucesos<br>susceptibles de servicio relacionados<br>con los ventiladores y resuélvalos.                                                                                                    |
|                                                                               | Retardos de rendimiento | Si aparece No declarado en la<br>descripción del suceso, no se requiere<br>ninguna acción de servicio.<br>Si aparece Declarado en la<br>descripción del suceso, asegúrese de<br>que la temperatura ambiente entre<br>dentro de las especificaciones<br>operativas. Asegúrese de que no haya<br>obstrucciones en las entradas y<br>salidas de aire. Si hay obstrucciones,<br>retírelas. Para asegurarse de que<br>todos los ventiladores funcionen<br>correctamente, busque sucesos<br>susceptibles de servicio relacionados<br>con los ventiladores y resuélvalos. |

*Tabla 3. Información de sensores, descripción de sucesos y acción de servicio para el modelo 7063- CR1 (continuación)*

| Nombre del sensor (ID del sensor)                                                                                                    | Descripción del suceso                                                                                                    | Acción de servicio                                                                                                    |
|----------------------------------------------------------------------------------------------------|----------------------------------------------------------------------------------------------------|----------------------------------------------------------------------------------------------------|
| Alimentación de límite de frec. 1<br>(0xA9)<br>Alimentación de límite de frec. 2<br>(0xAD)                                                                                                    | Rendimiento conseguido                                                                                                    | Si aparece Declarado en la<br>descripción del suceso, no se requiere<br>ninguna acción de servicio.<br>Si aparece No declarado en la<br>descripción del suceso, asegúrese de<br>que ambas fuentes de alimentación<br>funcionen correctamente. Busque<br>sucesos susceptibles de servicio<br>relacionados con la alimentación y el<br>voltaje del sistema y resuélvalos. Para<br>asegurarse de que todos los<br>ventiladores funcionen correctamente,<br>busque sucesos susceptibles de<br>servicio relacionados con los<br>ventiladores y resuélvalos. |
|                                                                                                    | Retardos de rendimiento                                                                                                    | Si aparece No declarado en la<br>descripción del suceso, no se requiere<br>ninguna acción de servicio.<br>Si aparece Declarado en la<br>descripción del suceso, asegúrese de<br>que ambas fuentes de alimentación<br>funcionen correctamente. Busque<br>sucesos susceptibles de servicio<br>relacionados con la alimentación y el<br>voltaje del sistema y resuélvalos. Para<br>asegurarse de que todos los<br>ventiladores funcionen correctamente,<br>busque sucesos susceptibles de<br>servicio relacionados con los<br>ventiladores y resuélvalos. |
| Temp. núcleo CPU 1 (0xB0)<br>Temp. núcleo CPU 2 (0xB1)<br>Temp. núcleo CPU 3 (0xB2)<br>Temp. núcleo CPU 4 (0xB3)<br>Temp. núcleo CPU 5 (0xB4)<br>Temp. núcleo CPU 6 (0xB5)<br>Temp. núcleo CPU 7 (0xB6)<br>Temp. núcleo CPU 8 (0xB7)<br>Temp. núcleo CPU 9 (0xB8)<br>Temp. núcleo CPU 10 (0xB9)<br>Temp. núcleo CPU 11 (0xBA)<br>Temp. núcleo CPU 12 (0xBB) | • No crítico inferior - bajando<br>• No crítico inferior - subiendo<br>• Crítico inferior - bajando<br>• Crítico inferior - subiendo<br>• No recuperable inferior - bajando<br>No recuperable inferior - subiendo<br>٠<br>· No crítico superior - bajando<br>• No crítico superior - subiendo<br>• Crítico superior - bajando<br>• Crítico superior - subiendo<br>• No recuperable superior - bajando<br>No recuperable superior - subiendo | No es necesaria ninguna acción de<br>servicio.                                                                                                    |

*Tabla 3. Información de sensores, descripción de sucesos y acción de servicio para el modelo 7063- CR1 (continuación)*

*Tabla 3. Información de sensores, descripción de sucesos y acción de servicio para el modelo 7063- CR1 (continuación)*

| Nombre del sensor (ID del sensor)                                                                                                    | Descripción del suceso                                                                                                    | Acción de servicio                                                                                                    |
|----------------------------------------------------------------------------------------------------|----------------------------------------------------------------------------------------------------|----------------------------------------------------------------------------------------------------|
| • Func. núcleo CPU 1 (0xC8)<br>• Func. núcleo CPU 2 (0xC9)<br>• Func. núcleo CPU 3 (0xCA)<br>• Func. núcleo CPU 4 (0xCB)<br>• Func. núcleo CPU 5 (0xCC)                                                                  | $\cdot$ IERR<br>Transición a no recuperable<br>· Anomalía predictiva                                                                                                    | Sustituya la CPU del procesador del<br>sistema 1. Vaya a "Ubicaciones del<br>modelo 7063-CR1" en la página 39<br>para identificar la ubicación física y<br>el procedimiento de extracción y<br>sustitución. |
| • Func. núcleo CPU 6 (0xCD)<br>• Func. núcleo CPU 7 (0xCE)<br>• Func. núcleo CPU 8 (0xCF)<br>• Func. núcleo CPU 9 (0xD0)<br>• Func. núcleo CPU 10 (0xD1)<br>• Func. núcleo CPU 11 (0xD2)<br>• Func. núcleo CPU 12 (0xD3) | • Anomalía FRB1 BIST<br>Anomalía de FRB2 colgado<br>durante POST<br>Anomalía de inicialización en el<br>arranque del procesador FRB3<br>· Error de configuración<br>• Error complejo de CPU no<br>corregible de SMBIOS<br>• Procesador inhabilitado<br>Presencia de terminador detectada<br>· Excepción de comprobación de<br>máquina<br>· Error de comprobación de máquina<br>corregible<br>• Estado no declarado<br>Dispositivo inhabilitado<br>Transición a crítico desde menos<br>grave<br>• Transición a no recuperable desde<br>menos grave<br>· Transición a crítico desde no<br>recuperable<br>Activación térmica<br>• Procesador disminuido<br>automáticamente<br>• Presencia de procesador detectada<br>• Estado declarado<br>Dispositivo habilitado<br>Transición a correcto<br>Transición a no crítico desde<br>correcto<br>· Transición a no crítico desde más<br>grave<br>Supervisor<br>· Informativa | No es necesaria ninguna acción de<br>servicio.                                                                                                    |

| Nombre del sensor (ID del sensor)                                                                                                    | Descripción del suceso                                                                                                    | Acción de servicio                                                                                                    |
|----------------------------------------------------------------------------------------------------|----------------------------------------------------------------------------------------------------|----------------------------------------------------------------------------------------------------|
| Intr. chasis $(0xE2)$                                                                                                    | · Intrusión bahía de unidad<br>· Intrusión área de tarjeta de E/S<br>· Intrusión área de procesador<br>Sistema desenchufado de la LAN<br>• Acoplamiento no autorizado<br>· Intrusión de área de<br><b>VENTILADOR</b><br>Intrusión de chasis general                                                                                                    | No es necesaria ninguna acción de<br>servicio.<br>Asegúrese de que la cubierta superior<br>esté bien colocada en el sistema.<br>Consulte Instalación de la cubierta de<br>acceso de servicio en un sistema                                                                                                    |
| $\cdot$ FAN1 (0xE3)<br>$\cdot$ FAN2 (0xE4)<br>FAN3 $(0xE5)$<br>$\cdot$ FAN4 (0xE6)<br>• FAN5 $(0xE7)$<br>• FAN6 $(0xE8)$<br>$\cdot$ FAN7 (0xE9) | Transición a crítico desde menos<br>grave<br>Transición a no recuperable desde<br>menos grave<br>Transición a crítico desde no<br>recuperable                                                                                                    | 7063-CR1.<br>Si el nombre del sensor es FAN1,<br>sustituya el Ventilador 1. Si el<br>nombre del sensor es FAN2, sustituya<br>el Ventilador 2. Y así sucesivamente.<br>Vaya a "Ubicaciones del modelo<br>7063-CR1" en la página 39 para<br>identificar la ubicación física y el<br>procedimiento de extracción y<br>sustitución. |
| $\cdot$ FAN8 (0xEA)                                                                                                    | • No crítico inferior - bajando<br>• No crítico inferior - subiendo<br>• Crítico inferior - bajando<br>• Crítico inferior - subiendo<br>• No recuperable inferior - bajando<br>• No recuperable inferior - subiendo<br>· No crítico superior - bajando<br>• No crítico superior - subiendo<br>• Crítico superior - bajando<br>• Crítico superior - subiendo<br>• No recuperable superior - bajando<br>• No recuperable superior - subiendo<br>· Dispositivo insertado/Dispositivo<br>presente | No es necesaria ninguna acción de<br>servicio.                                                                                                    |
|                                                                                                    | · Dispositivo extraído/Dispositivo<br>ausente<br>Transición a degradado<br>Error de instalación<br>Redundancia perdida<br>Recursos no redundantes<br>insuficientes                                                                                                    | Asegúrese de que todos los<br>ventiladores estén bien colocados.<br>Vaya a "Ubicaciones del modelo<br>7063-CR1" en la página 39 para<br>identificar la ubicación física y el<br>procedimiento de extracción y<br>sustitución.                                                                                                   |

*Tabla 3. Información de sensores, descripción de sucesos y acción de servicio para el modelo 7063- CR1 (continuación)*

| Nombre del sensor (ID del sensor)      | Descripción del suceso                                                                                                    | Acción de servicio                                                                                                    |
|----------------------------------------|----------------------------------------------------------------------------------------------------|----------------------------------------------------------------------------------------------------|
| Estado PS1 (0xF3)<br>Estado PS2 (0xF4) | · Anomalía predictiva<br>• La entrada de la fuente de<br>alimentación está fuera de rango<br>pero existe                                              | Si el nombre del sensor es Estado<br>PS1, sustituya la PSU 1. Si el nombre<br>del sensor es Estado PS2, sustituya la<br>PSU 2. Vaya a "Ubicaciones del<br>modelo 7063-CR1" en la página 39<br>para identificar la ubicación física y<br>el procedimiento de extracción y<br>sustitución.                                                                                                    |
|                                        | Se ha detectado una anomalía en la<br>fuente de alimentación                                                                                          | Un suceso de declaración seguido<br>inmediatamente de un suceso de no<br>declaración indica que se ha<br>producido una acción de apagado y<br>encendido del sistema. No es<br>necesaria ninguna acción de servicio.<br>Si existe un suceso de no declaración<br>seguido inmediatamente del suceso<br>de declaración, sustituya la fuente de<br>alimentación. Si el nombre del sensor<br>es Estado PS1, sustituya la PSU 1. Si<br>el nombre del sensor es Estado PS2,<br>sustituya la PSU 2. Vaya a<br>"Ubicaciones del modelo 7063-CR1"<br>en la página 39 para identificar la<br>ubicación física y el procedimiento de<br>extracción y sustitución. |
|                                        | Se ha perdido la entrada de la<br>fuente de alimentación o CA CC<br>Se ha perdido la entrada de la<br>fuente de alimentación o está fuera<br>de rango | · Asegúrese de que se suministra<br>alimentación CA al bastidor.<br>• Asegúrese de que los cables de<br>alimentación del sistema estén bien<br>conectados tanto a la fuente de<br>alimentación como a la unidad de<br>distribución de alimentación del<br>bastidor (PDU) para ambas fuentes<br>de alimentación del sistema.                                                                                                    |
|                                        | Estado no declarado<br>Estado declarado<br>• Presencia detectada                                                                                      | No es necesaria ninguna acción de<br>servicio.                                                                                                    |

*Tabla 3. Información de sensores, descripción de sucesos y acción de servicio para el modelo 7063- CR1 (continuación)*

| Nombre del sensor (ID del sensor) | Descripción del suceso                                                                                                    | Acción de servicio                                                                                                    |
|-----------------------------------|----------------------------------------------------------------------------------------------------|----------------------------------------------------------------------------------------------------|
| Proceso de vigilancia (0xFF)      | Temporizador caducado<br>Reservado 1<br>$\bullet$<br>Reservado 2<br>$\bullet$<br>Reservado 3<br>Reservado 4<br>$\bullet$    | No es necesaria ninguna acción de<br>servicio.                                                                                                    |
|                                   | • Restablecimiento completo<br>• Apagado<br>• Apagado y encendido del sistema<br>Interrupción del temporizador<br>$\bullet$ | Busque sucesos de servicio SEL que<br>tengan una indicación de fecha y<br>hora cercana a la indicación de fecha<br>y hora de este suceso SEL. Si ha<br>encontrado un suceso de servicio<br>SEL, lleve a cabo la acción de servicio<br>que se indica en esta tabla para el<br>suceso SEL. Si no puede arrancar el<br>sistema en el menú de Petitboot,<br>vaya a "Resolución de una anomalía<br>de arranque del firmware del<br>sistema" en la página 4. |

*Tabla 3. Información de sensores, descripción de sucesos y acción de servicio para el modelo 7063- CR1 (continuación)*

# **Procedimientos de identificación de problemas**

Utilice esta información para identificar los problemas que puedan producirse en el sistema.

## **Procedimiento de identificación de problemas EPUB\_PRC\_FIND\_DECONFIGURE\_PART**

Se ha desconfigurado un componente esencial para el sistema.

1. ¿Puede arrancar el sistema en el menú de Petitboot?

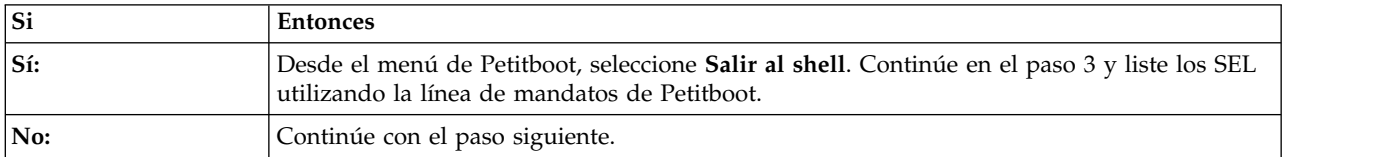

2. ¿Hay otro sistema disponible que tenga instalados el sistema operativo Linux e ipmitool?

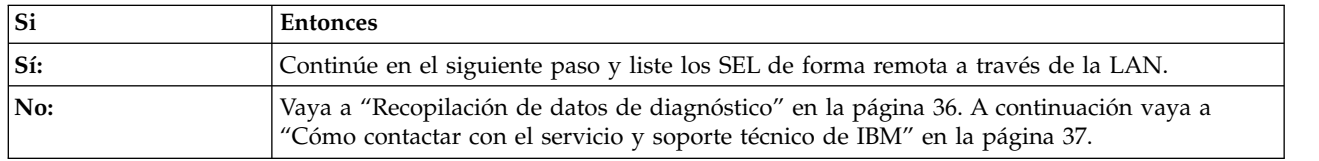

3. Utilice el mandato ipmitool para examinar los registros de sucesos del sistema (SEL).

- v Para listar los SEL utilizando la línea de mandatos de Petitboot, utilice el mandato siguiente: ipmitool sel elist
- v Para listar los SEL de forma remota a través de la LAN, utilice el mandato siguiente: ipmitool -I lanplus -U <nombre\_usuario> -P <contraseña> -H <dirección IP de BMC o nombre\_host de BMC> sel elist

4. Identifique todos los SEL con el valor OEM record df y **Error de comprobación de máquina corregible** o **Transición a no recuperable** en la descripción. ¿Ha encontrado un SEL o varios con el valor OEM record df y **Error de comprobación de máquina corregible** o **Transición a no recuperable** en la descripción?

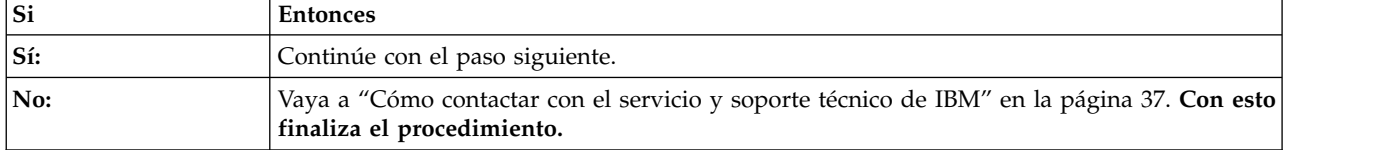

5. Para cada SEL que identifique en el paso 4, determine el nombre del sensor asociado a cada SEL. Sustituya los elementos siguientes, de uno en uno, hasta que se haya resuelto el problema:

**Nota:** Para identificar la ubicación física y el procedimiento de extracción y sustitución, consulte ["Ubicaciones del modelo 7063-CR1" en la página 39.](#page-56-0)

v Si el nombre del sensor es Func. CPU 1 o Func. núcleo CPU *x*, siendo *x* 1 a 12, sustituya la CPU 1 del procesador del sistema.

¿Persiste el problema?

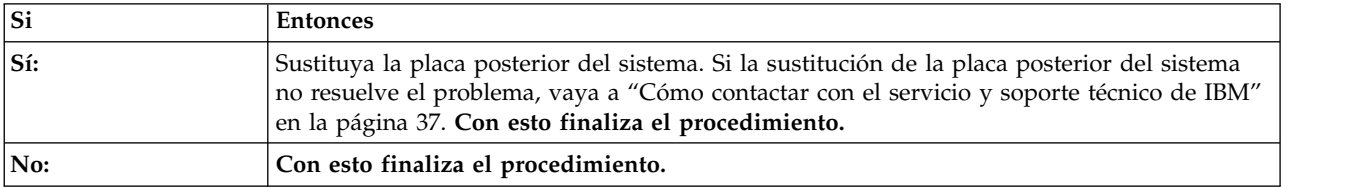

## **Procedimiento de identificación de problemas EPUB\_PRC\_SP\_CODE**

Se ha detectado un problema en el firmware del sistema.

Actualice la imagen del firmware del sistema. Vaya a [Obtención de arreglos](http://www.ibm.com/support/knowledgecenter/POWER8/p8ej6/p8ej6_fixes_kickoff.htm) y actualice el firmware del sistema con el nivel más reciente de firmware. A continuación, rearranque el sistema. Si la actualización del firmware del sistema no resuelve el problema, vaya a ["Cómo contactar con el servicio y soporte](#page-54-0) [técnico de IBM" en la página 37.](#page-54-0) **Con esto finaliza el procedimiento.**

## **Procedimiento de identificación de problemas EPUB\_PRC\_PHYP\_CODE**

Se ha detectado un problema en el firmware del sistema.

Actualice la imagen del firmware del sistema. Vaya a [Obtención de arreglos](http://www.ibm.com/support/knowledgecenter/POWER8/p8ej6/p8ej6_fixes_kickoff.htm) y actualice el firmware del sistema con el nivel más reciente de firmware. A continuación, rearranque el sistema. Si la actualización del firmware del sistema no resuelve el problema, vaya a ["Cómo contactar con el servicio y soporte](#page-54-0) [técnico de IBM" en la página 37.](#page-54-0) **Con esto finaliza el procedimiento.**

# **Procedimiento de identificación de problemas EPUB\_PRC\_ALL\_PROCS**

Se ha detectado un problema con un procesador del sistema.

Utilice la tabla siguiente para determinar la acción de servicio:

*Tabla 4. Acciones de servicio de EPUB\_PRC\_ALL\_PROCS*

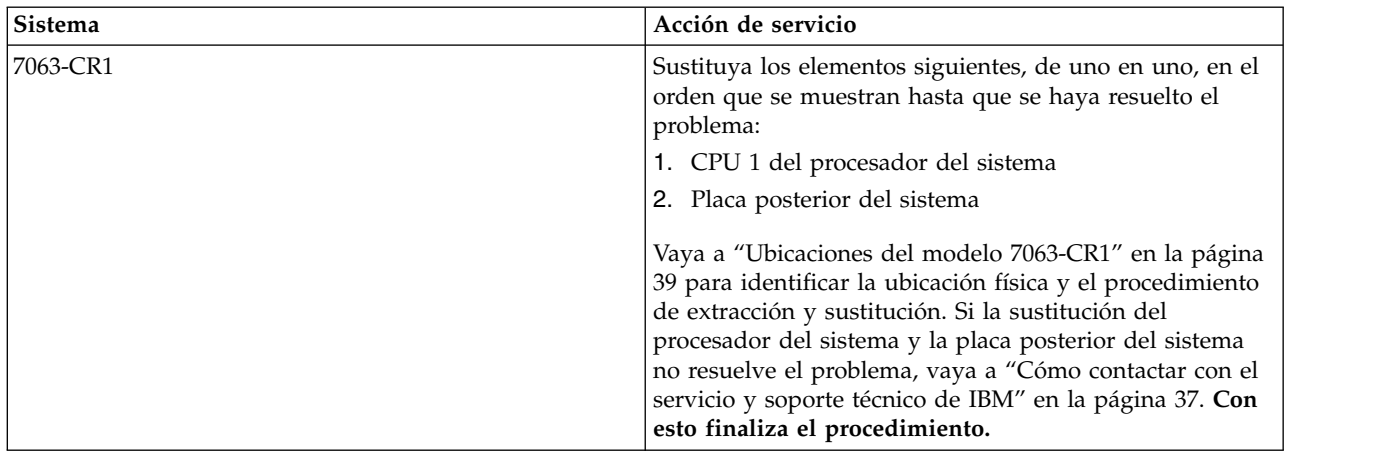

## **Procedimiento de identificación de problemas EPUB\_PRC\_ALL\_MEMCRDS**

Se ha detectado un problema en un DIMM de memoria, pero el problema no se puede atribuir a un DIMM de memoria determinado.

#### 1. ¿Puede arrancar el sistema en el menú de Petitboot?

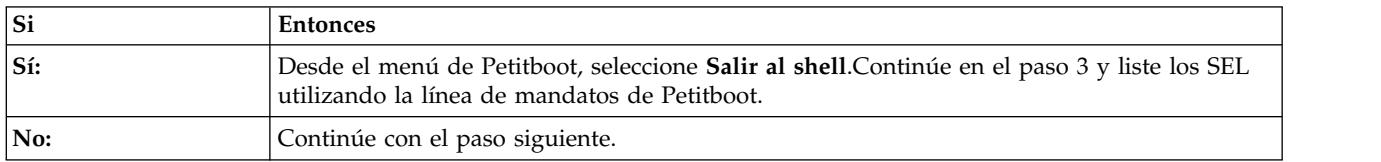

2. ¿Hay otro sistema disponible que tenga instalados el sistema operativo Linux e ipmitool?

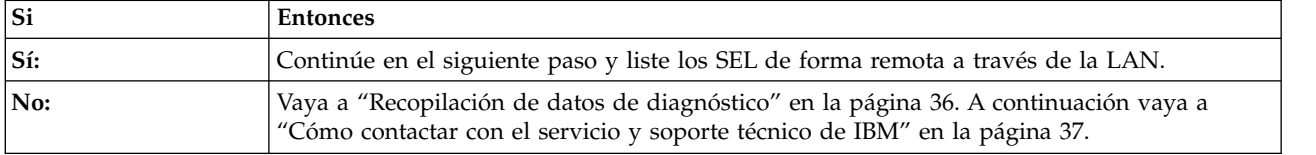

3. Utilice el mandato ipmitool para examinar los registros de sucesos del sistema (SEL).

- v Para listar los SEL utilizando la línea de mandatos de Petitboot, utilice el mandato siguiente: ipmitool sel elist
- v Para listar los SEL de forma remota a través de la LAN, utilice el mandato siguiente:
	- ipmitool -I lanplus -U <nombre\_usuario> -P <contraseña>
	- -H <dirección IP de BMC o nombre\_host de BMC> sel elist
- 4. Identifique todos los SEL con el valor OEM record df y **Transición a no recuperable** en la descripción. ¿Ha encontrado un SEL o varios con el valor OEM record df y **Transición a no recuperable** en la descripción?

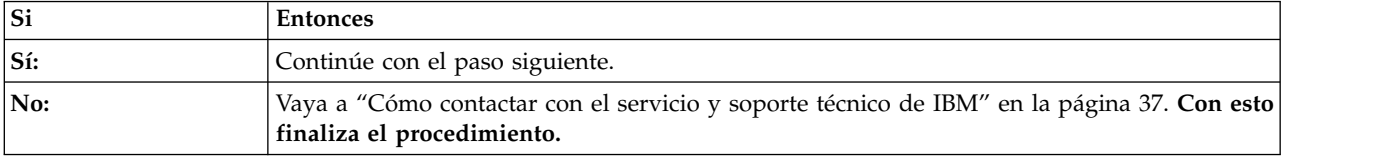

5. Para cada SEL que identifique en el paso 4, determine el nombre del sensor asociado a cada SEL. Sustituya los elementos siguientes, de uno en uno, hasta que se haya resuelto el problema:

**Nota:** Para identificar la ubicación física y el procedimiento de extracción y sustitución, consulte ["Ubicaciones del modelo 7063-CR1" en la página 39.](#page-56-0)

- v Si el nombre del sensor es Func. almac. interm. mem. *x*, sustituya la placa posterior del sistema.
- v Si el nombre del sensor es Func. P1M1-DIMMA, sustituya P1M1-DIMMA. Si el nombre del sensor es Func. P1M1-DIMMB, sustituya P1M1-DIMMB. Y así sucesivamente.

¿Persiste el problema?

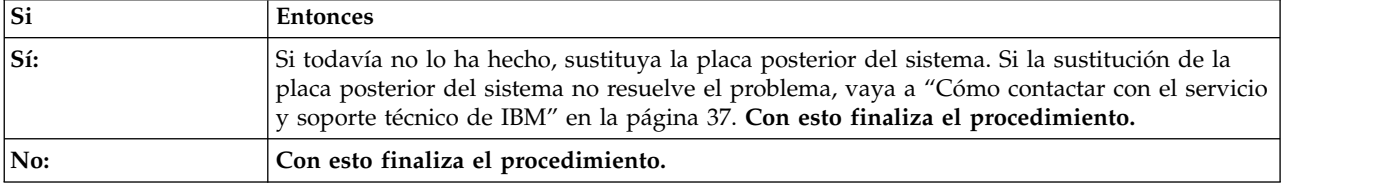

# **Procedimiento de identificación de problemas EPUB\_PRC\_LVL\_SUPPORT**

Póngase en contacto con el siguiente nivel de soporte para obtener ayuda.

Vaya a ["Cómo contactar con el servicio y soporte técnico de IBM" en la página 37.](#page-54-0)

# **Procedimiento de identificación de problemas EPUB\_PRC\_MEMORY\_PLUGGING\_ERROR**

Los DIMM de memoria están conectados a una configuración que no es válida.

La configuración de memoria debe ser cuatro módulos de memoria de 8 GB del mismo tipo. Los cuatro módulos de memoria se conectan a estas posiciones: P1M1-DIMMA, P1M1-DIMMB, P1M2-DIMMA y P1M2-DIMMB. Para identificar la ubicación física y el procedimiento de extracción y sustitución, consulte ["Ubicaciones del modelo 7063-CR1" en la página 39.](#page-56-0) **Con esto finaliza el procedimiento.**

# **Procedimiento de identificación de problemas EPUB\_PRC\_FSI\_PATH**

El sistema ha detectado un error en la ruta de FSI.

Utilice la tabla siguiente para determinar la acción de servicio:

| <b>Sistema</b> | Acción de servicio                                                                                                    |
|----------------|----------------------------------------------------------------------------------------------------|
| 7063-CR1       | Sustituya los elementos siguientes, de uno en uno, en el<br>orden que se muestran hasta que se haya resuelto el<br>problema:                                                                                                    |
|                | 1. CPU 1 del procesador del sistema                                                                                                    |
|                | 2. Placa posterior del sistema                                                                                                    |
|                | Vaya a "Ubicaciones del modelo 7063-CR1" en la página<br>39 para identificar la ubicación física y el procedimiento<br>de extracción y sustitución. Si la sustitución del<br>procesador del sistema y la placa posterior del sistema<br>no resuelve el problema, vaya a "Cómo contactar con el<br>servicio y soporte técnico de IBM" en la página 37. Con<br>esto finaliza el procedimiento. |

*Tabla 5. Acciones de servicio de EPUB\_PRC\_FSI\_PATH*

# **Procedimiento de identificación de problemas EPUB\_PRC\_PROC\_AB\_BUS**

Una función de diagnóstico ha detectado un problema de la interfaz del procesador externo.

Utilice la tabla siguiente para determinar la acción de servicio:

*Tabla 6. Acciones de servicio de EPUB\_PRC\_PROC\_AB\_BUS*

| <b>Sistema</b> | Acción de servicio                                                                                                    |
|----------------|----------------------------------------------------------------------------------------------------|
| 7063-CR1       | Sustituya la placa posterior del sistema. Si la sustitución<br>de la placa posterior del sistema no resuelve el problema,<br>sustituya la CPU 1 del procesador del sistema. Vaya a<br>"Ubicaciones del modelo 7063-CR1" en la página 39 para<br>identificar la ubicación física y el procedimiento de<br>extracción y sustitución. |
|                | Si la sustitución de la placa posterior del sistema y del<br>procesador del sistema no resuelve el problema, vaya a<br>"Cómo contactar con el servicio y soporte técnico de<br>IBM" en la página 37. Con esto finaliza el<br>procedimiento.                                                                                        |

# **Procedimiento de identificación de problemas EPUB\_PRC\_PROC\_XYZ\_BUS**

Una función de diagnóstico ha detectado un problema de la interfaz de procesador interno.

Utilice la tabla siguiente para determinar la acción de servicio:

*Tabla 7. Acciones de servicio de EPUB\_PRC\_PROC\_XYZ\_BUS*

| Sistema  | Acción de servicio                                                                                                    |
|----------|----------------------------------------------------------------------------------------------------|
| 7063-CR1 | Sustituya la CPU 1 del procesador del sistema. Si la<br>sustitución del procesador del sistema no se resuelve el<br>problema, sustituya la placa posterior del sistema. Vaya a<br>"Ubicaciones del modelo 7063-CR1" en la página 39 para<br>identificar la ubicación física y el procedimiento de<br>extracción y sustitución.<br>Si la sustitución de la placa posterior del sistema y del<br>procesador del sistema no resuelve el problema, vaya a<br>"Cómo contactar con el servicio y soporte técnico de<br>IBM" en la página 37. Con esto finaliza el<br>procedimiento. |

# **Procedimiento de identificación de problemas EPUB\_PRC\_EIBUS\_ERROR**

Se ha producido un error de bus.

1. ¿Puede arrancar el sistema en el menú de Petitboot?

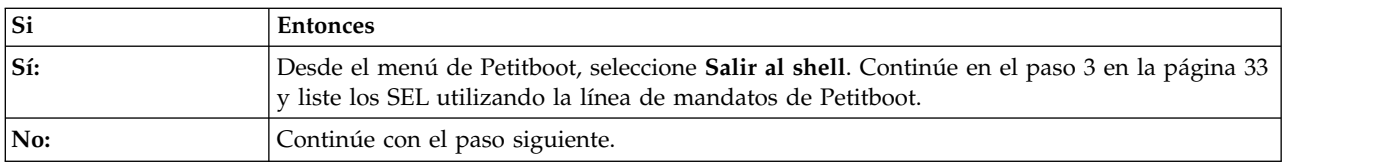

2. ¿Hay otro sistema disponible que tenga instalados el sistema operativo Linux e ipmitool?

**32** Análisis de problemas, piezas del sistema y ubicaciones para el modelo 7063-CR1

<span id="page-50-0"></span>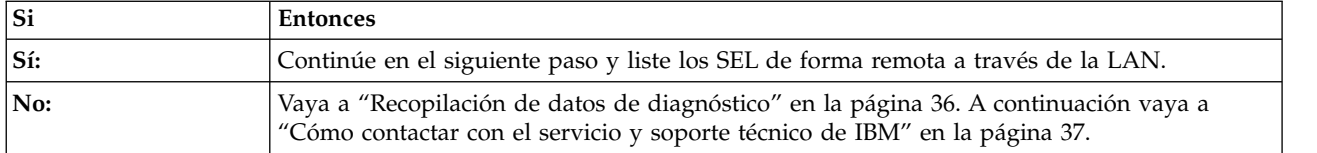

- 3. Utilice el mandato ipmitool para examinar los registros de sucesos del sistema (SEL).
	- v Para listar los SEL utilizando la línea de mandatos de Petitboot, utilice el mandato siguiente: ipmitool sel elist
	- v Para listar los SEL de forma remota a través de la LAN, utilice el mandato siguiente: ipmitool -I lanplus -U <nombre usuario> -P <contraseña> -H <dirección IP de BMC o nombre\_host de BMC> sel elist
- 4. Identifique todos los SEL con el valor OEM record df y **Error de comprobación de máquina corregible** o **Transición a no recuperable** en la descripción. ¿Ha encontrado un SEL o varios con el valor OEM record df y **Error de comprobación de máquina corregible** o **Transición a no recuperable** en la descripción?

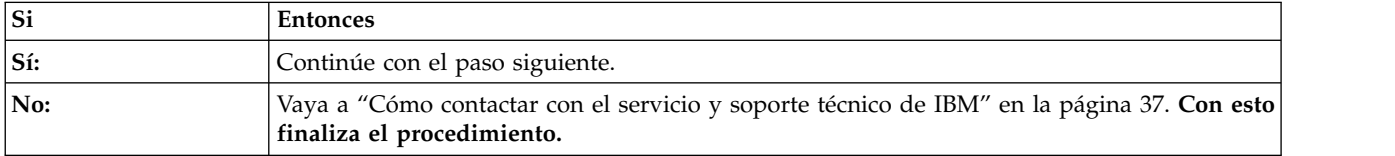

5. Para cada SEL que identifique en el paso 4, determine el nombre del sensor asociado a cada SEL. Sustituya los elementos siguientes, de uno en uno, hasta que se haya resuelto el problema:

**Nota:** Para identificar la ubicación física y el procedimiento de extracción y sustitución, consulte ["Ubicaciones del modelo 7063-CR1" en la página 39.](#page-56-0)

v Si el nombre del sensor es Func. CPU 1 o Func. núcleo CPU *x*, siendo *x* 1 a 12, sustituya la CPU 1 del procesador del sistema.

¿Persiste el problema?

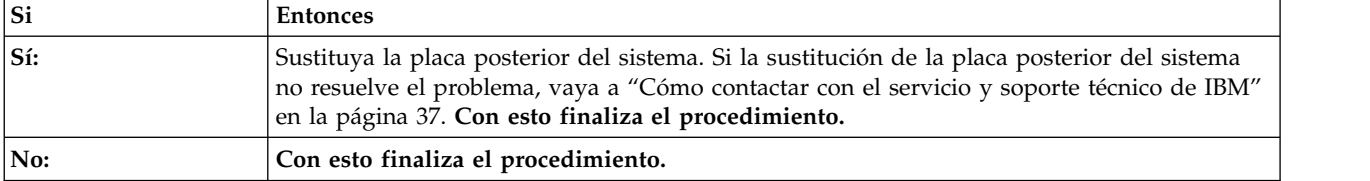

## **Procedimiento de identificación de problemas EPUB\_PRC\_POWER\_ERROR**

Se ha producido un problema con la alimentación.

Lleve a cabo la acción de servicio indicada para los registros de sucesos de sistemas relacionados con la alimentación y que se hubieran producido antes que el problema en el que está trabajando. Vaya a ["Identificación de una acción de servicio utilizando los registros de sucesos del sistema y los sucesos](#page-25-0) FQPSP*xxxxxxx*[" en la página 8.](#page-25-0) **Con esto finaliza el procedimiento.**

# **Procedimiento de identificación de problemas EPUB\_PRC\_MEMORY\_UE**

Se ha producido un problema de memoria incorregible.

1. Busque los registros de sucesos del sistema que están relacionados con la memoria y que se han producido en torno a la misma hora que el problema en el que está trabajando. Vaya a ["Identificación](#page-25-0) de una acción de servicio utilizando los registros de sucesos del sistema y los sucesos FQPSP*xxxxxxx*" [en la página 8.](#page-25-0) ¿Ha encontrado algún registro de sucesos de sistemas relacionado con la memoria?

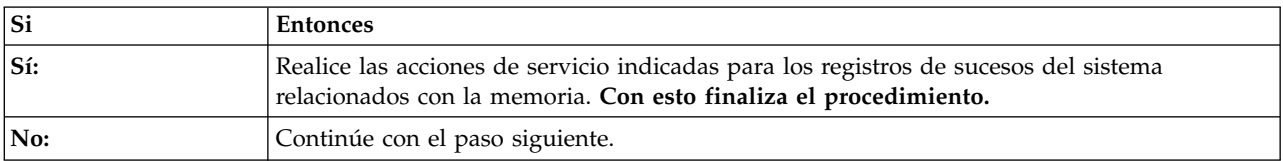

2. Utilice la tabla siguiente para determinar la acción de servicio:

*Tabla 8. Acciones de servicio de EPUB\_PRC\_MEMORY\_UE*

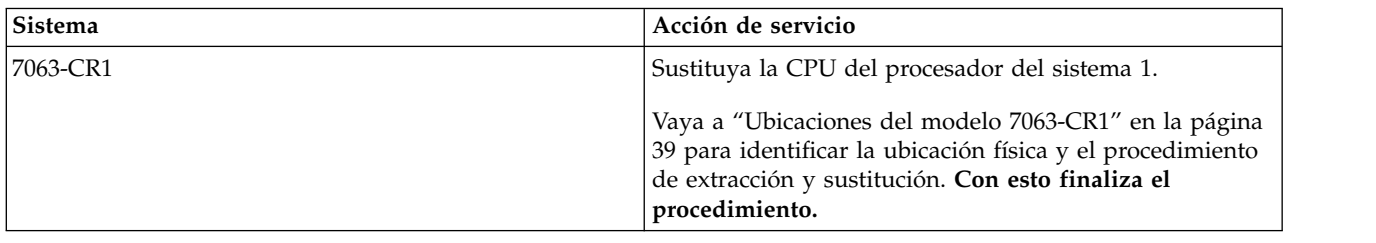

# **Procedimiento de identificación de problemas EPUB\_PRC\_HB\_CODE**

El procesador de servicio ha detectado un problema durante el proceso de arranque temprano.

1. Actualice la imagen del firmware del sistema. Vaya a [Obtención de arreglos](http://www.ibm.com/support/knowledgecenter/POWER8/p8ej6/p8ej6_fixes_kickoff.htm) y actualice el firmware del sistema con el nivel más reciente de firmware. A continuación, rearranque el sistema. ¿Persiste el problema?

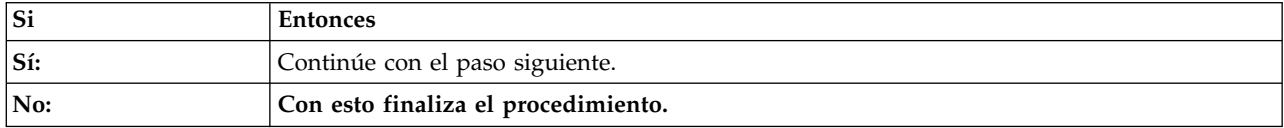

#### 2. ¿Puede arrancar el sistema en el menú de Petitboot?

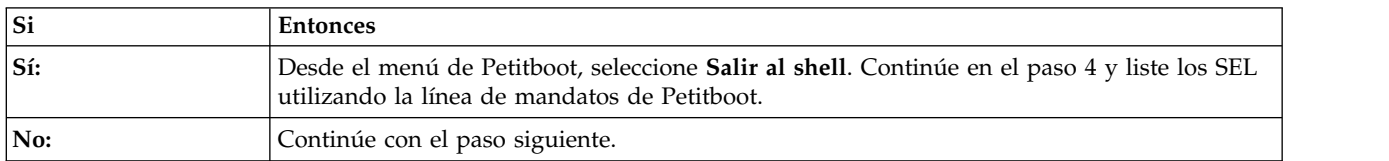

3. ¿Hay otro sistema disponible que tenga instalados el sistema operativo Linux e ipmitool?

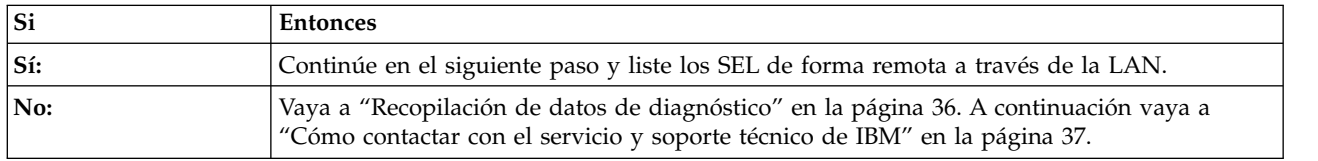

4. Utilice el mandato ipmitool para examinar los registros de sucesos del sistema (SEL).

- v Para listar los SEL utilizando la línea de mandatos de Petitboot, utilice el mandato siguiente: ipmitool sel elist
- v Para listar los SEL de forma remota a través de la LAN, utilice el mandato siguiente: ipmitool -I lanplus -U <nombre usuario> -P <contraseña>

-H <dirección IP de BMC o nombre\_host de BMC> sel elist

5. Identifique todos los SEL con el valor OEM record df y **Error de comprobación de máquina corregible** o **Transición a no recuperable** en la descripción. ¿Ha encontrado un SEL o varios con el valor OEM record df y **Error de comprobación de máquina corregible** o **Transición a no recuperable** en la descripción?

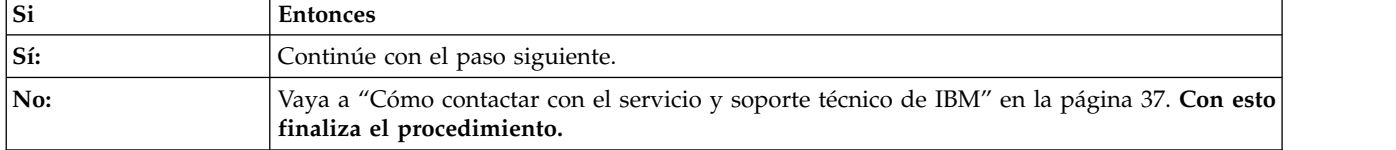

6. Para cada SEL que identifique en el paso 5, determine el nombre del sensor asociado a cada SEL. Sustituya los elementos siguientes, de uno en uno, hasta que se haya resuelto el problema:

**Nota:** Para identificar la ubicación física y el procedimiento de extracción y sustitución, consulte ["Ubicaciones del modelo 7063-CR1" en la página 39.](#page-56-0)

v Si el nombre del sensor es Func. CPU 1 o Func. núcleo CPU *x*, siendo *x* 1 a 12, sustituya la CPU 1 del procesador del sistema.

¿Persiste el problema?

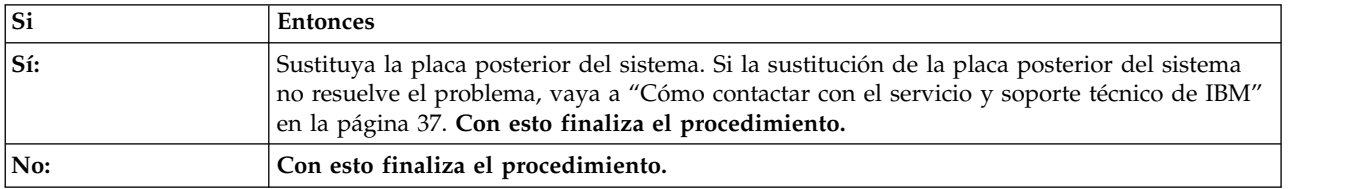

# **Procedimiento de identificación de problemas EPUB\_PRC\_TOD\_CLOCK\_ERR**

Una función de diagnóstico ha detectado un problema con la función de hora del día o de reloj.

Utilice la tabla siguiente para determinar la acción de servicio:

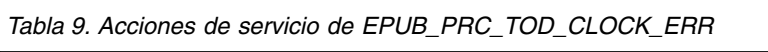

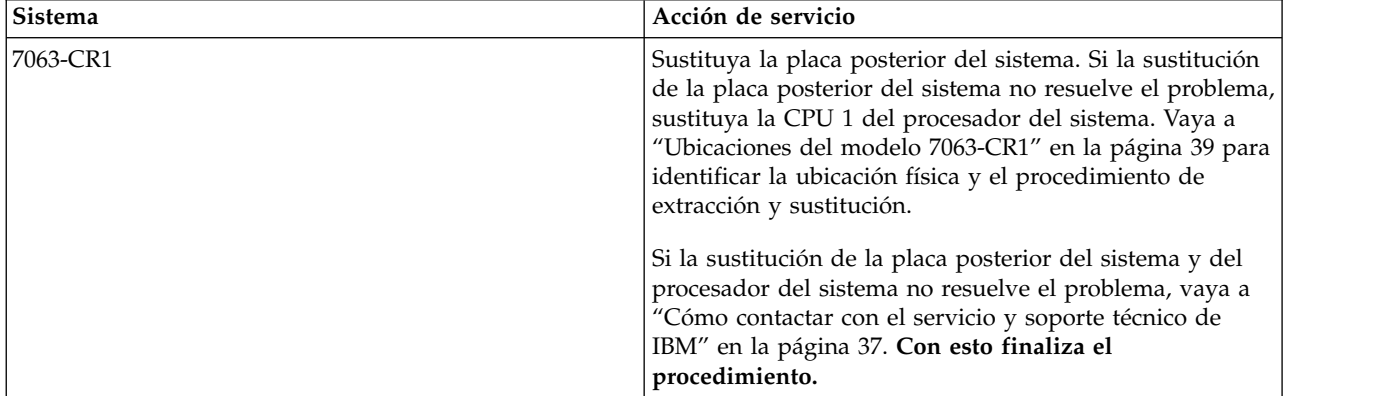

## **Procedimiento de identificación de problemas EPUB\_PRC\_COOLING\_SYSTEM\_ERR**

Uno o más sensores del procesador ha detectado una condición de exceso de temperatura.

Para resolver la condición de exceso de temperatura, siga estos pasos:

1. ¿La temperatura ambiente es inferior a los 35°C (95°F)?

<span id="page-53-0"></span>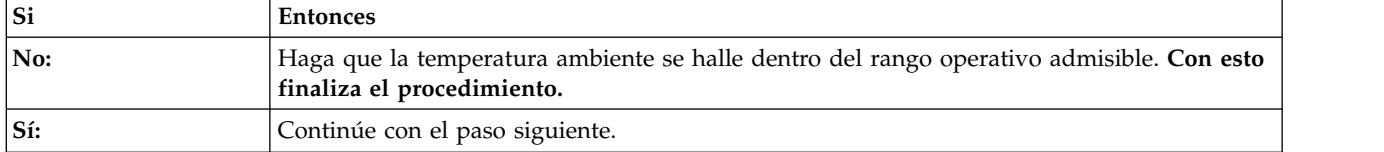

2. ¿Las puertas frontal y trasera del sistemas están libres de obstáculos?

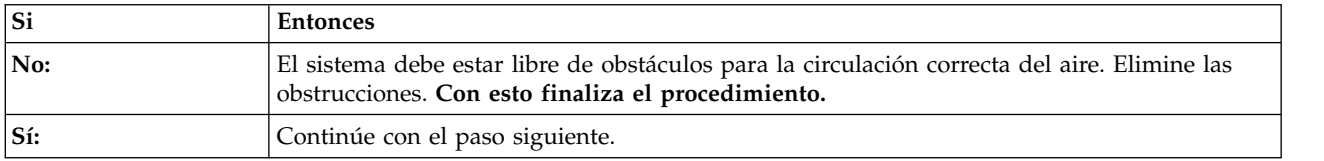

3. Lleve a cabo la acción de servicio indicada para los registros de sucesos de sistemas relacionados con los ventiladores y que se hayan producido antes que el problema en el que está trabajando. Vaya a ["Identificación de una acción de servicio utilizando los registros de sucesos del sistema y los sucesos](#page-25-0) FQPSP*xxxxxxx*[" en la página 8.](#page-25-0) **Con esto finaliza el procedimiento.**

# **Verificar una reparación**

Información sobre cómo verificar el funcionamiento de hardware tras realizar reparaciones en el sistema.

- 1. Encienda el sistema.
- 2. ¿Se ha producido algún suceso de servicio después de sustituir alguna pieza de hardware? Para determinar si se ha producido un suceso de servicio, consulte ["Identificación de una acción de](#page-25-0) [servicio utilizando los registros de sucesos del sistema y los sucesos FQPSP](#page-25-0)*xxxxxxx*" en la página 8.

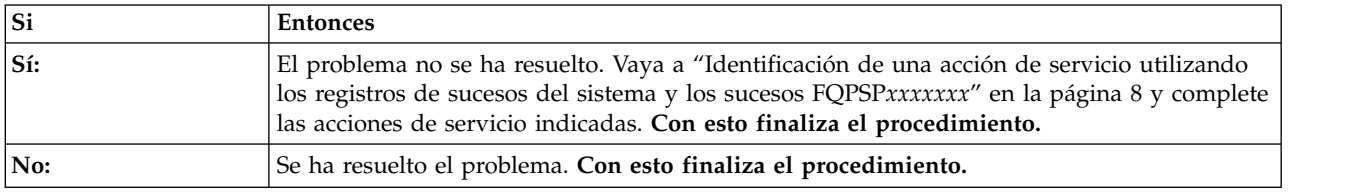

# **Recopilación de datos de diagnóstico**

Información sobre cómo recopilar datos de diagnóstico para enviarlos al personal de servicio y soporte técnico de IBM.

Para recopilar datos de diagnóstico, lleve a cabo los pasos siguientes:

1. ¿Puede iniciar una sesión en Hardware Management Console (HMC)?

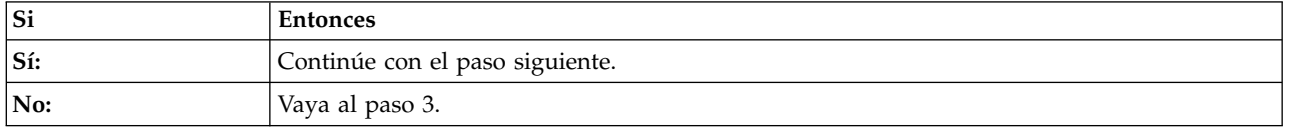

- 2. Recopile datos de diagnóstico de 7063-CR1 utilizando el mandato **PEDBG** en la HMC. Para recopilar datos de diagnóstico, vaya a [HMC Versión 7 u 8: recopilación de PEDBG desde la HMC](http://www.ibm.com/support/docview.wss?uid=nas8N1018878) y siga los pasos que se indican. Envíe los datos que ha recopilado durante este procedimiento al personal de servicio y soporte de IBM. **Esto finaliza el procedimiento.**
- 3. ¿Puede arrancar el sistema en el menú de Petitboot o hay otro sistema disponible que tenga el sistema operativo Linux?

<span id="page-54-0"></span>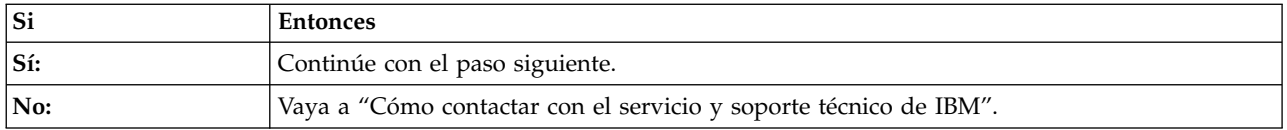

- 4. Para recopilar los registros de sucesos del sistema, siga estos pasos:
	- a. Vaya a [IBM Support Portal](http://www.ibm.com/support/home/) (http://www.ibm.com/support/home/).
	- b. En el campo de búsqueda, escriba el modelo y tipo de máquina. A continuación, pulse la entrada de soporte de producto correcta para su sistema.
	- c. En la lista **Descargas**, pulse **Herramienta de recopilación de registros de sucesos del sistema de LC de escalado**.
	- d. Siga las instrucciones para instalar y ejecutar la herramienta de recopilación de registros de sucesos del sistema. A continuación, continúe en el paso siguiente.
- 5. Envíe los datos que ha recopilado durante este procedimiento al personal de servicio y soporte de IBM. **Esto finaliza el procedimiento.**

## **Cómo contactar con el servicio y soporte técnico de IBM**

Puede ponerse en contacto con el personal de servicio y soporte técnico de IBM por teléfono o a través de IBM Support Portal.

Antes de establecer contacto con el personal de servicio y soporte técnico de IBM, vaya a ["Inicio de la](#page-18-0) [resolución de problemas y del análisis de problemas" en la página 1](#page-18-0) y lleve a cabo todas las acciones de servicio indicadas. Si las acciones de servicio no corrigen el problema, o si se le indica que se ponga en contacto con el personal de soporte, vaya a ["Recopilación de datos de diagnóstico" en la página 36.](#page-53-0) A continuación, utilice la información siguiente para establecer contacto con el personal de servicio técnico y de soporte de IBM.

Los clientes de Estados Unidos, los territorios de Estado Unidos o Canadá, puede realizar una solicitud de servicio de hardware en línea. Para realizar una solicitud de servicio de hardware en línea, vaya a [IBM](http://www.ibm.com/support/home/) [Support Portal](http://www.ibm.com/support/home/) (http://www.ibm.com/support/home/).

Para obtener información de contacto telefónico actualizada, vaya al sitio web del [Directorio de contactos](http://www.ibm.com/planetwide/) [internacionales](http://www.ibm.com/planetwide/) (www.ibm.com/planetwide/).

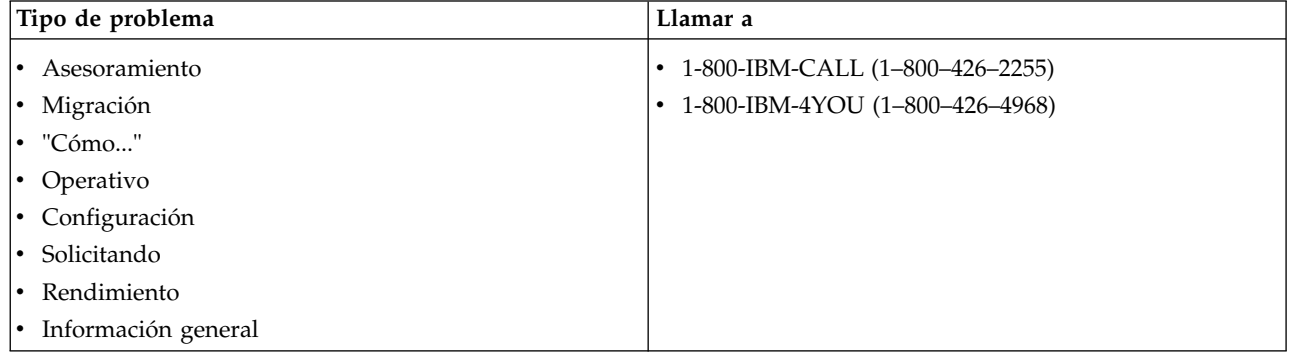

*Tabla 10. Contacto de servicio y soporte*

*Tabla 10. Contacto de servicio y soporte (continuación)*

| Tipo de problema                            | Llamar a                        |
|---------------------------------------------|---------------------------------|
| Software:                                   | 1-800-IBM-SERV (1-800-426-7378) |
| • Información sobre arreglos                |                                 |
| • Problema de sistema operativo             |                                 |
| • Programa de aplicación IBM                |                                 |
| • Bucle, cuelgue o mensaje                  |                                 |
| Hardware:                                   |                                 |
| • Desperfecto de hardware del sistema IBM   |                                 |
| • Código de referencia de hardware          |                                 |
| • Problema de entrada/salida $(E/S)$ de IBM |                                 |
| Actualización                               |                                 |

# <span id="page-56-0"></span>**Búsqueda de piezas y ubicaciones**

Los diagramas del sistema le permiten localizar ubicaciones de componentes físicos e identificar componentes.

### **Localización de la FRU**

Utilice los gráficos y las tablas para localizar la unidad sustituible localmente (FRU) e identifique el número de pieza de la FRU.

## **Ubicaciones del modelo 7063-CR1**

Utilice esta información para buscar la ubicación de una unidad sustituible localmente (FRU) en la unidad del sistema.

### **Vistas del bastidor**

En los diagramas siguientes se muestran los diseños de las FRU en el sistema. Utilice estos diagramas con las tablas siguientes.

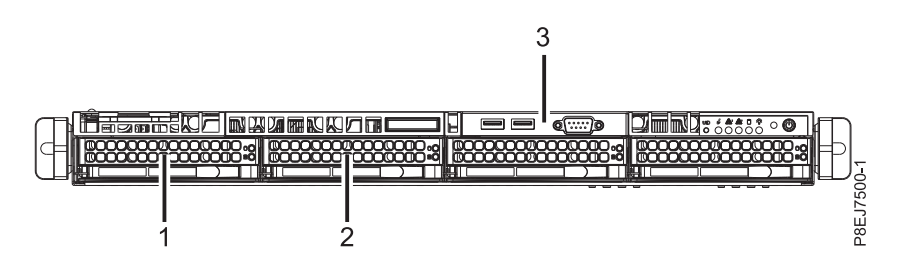

*Figura 1. Vista frontal*

*Tabla 11. Ubicaciones de la vista frontal*

| Número de índice | Descripción de FRU     | Procedimientos de extracción y<br>sustitución de FRU                                            |
|------------------|------------------------|-------------------------------------------------------------------------------------------------|
|                  | HDD <sub>0</sub>       | Consulte Extracción y sustitución de                                                            |
|                  | HDD 1                  | una unidad de almacenamiento en el<br>modelo 7063-CR1.                                          |
|                  | Conectores y cable USB | Consulte Extracción y sustitución de<br>los conectores y el cable USB en el<br>modelo 7063-CR1. |

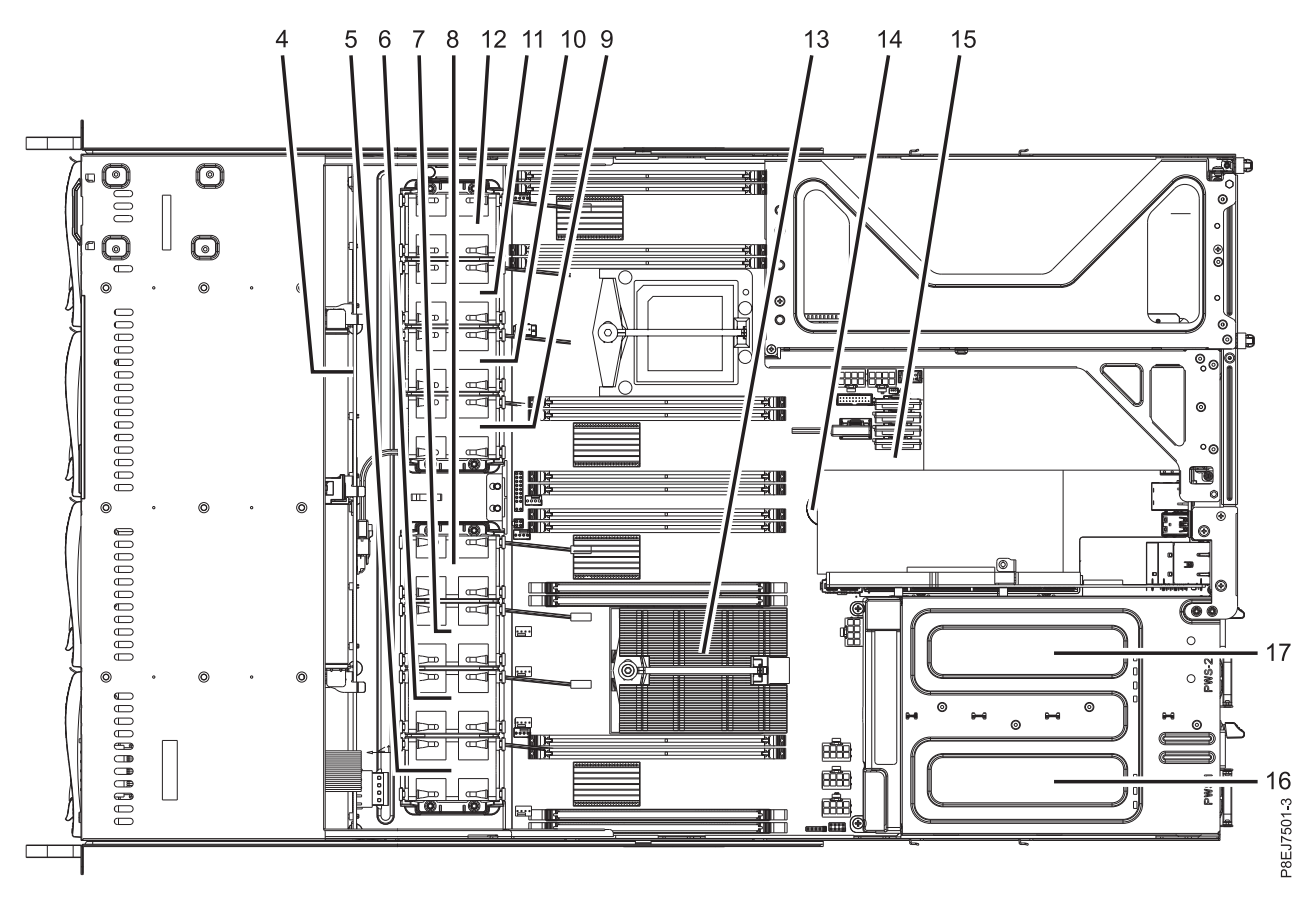

*Figura 2. Vista superior*

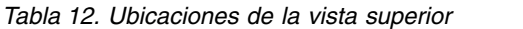

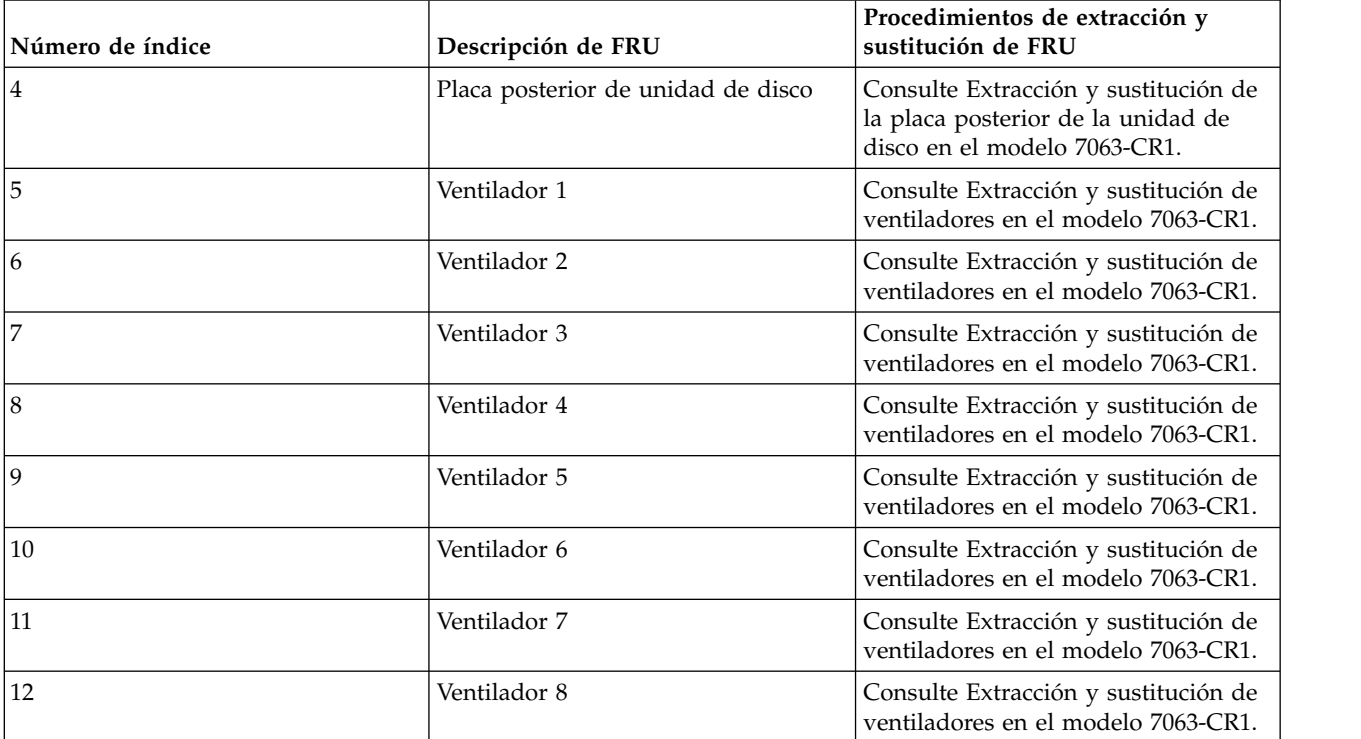

*Tabla 12. Ubicaciones de la vista superior (continuación)*

| Número de índice | Descripción de FRU          | Procedimientos de extracción y<br>sustitución de FRU                                                   |
|------------------|-----------------------------|----------------------------------------------------------------------------------------------------|
| 13               | CPU <sub>1</sub>            | Consulte Extracción y sustitución de<br>un módulo del procesador del<br>sistema en el modelo 7063-CR1. |
| 14               | batería de hora del día     | Consulte Extracción y sustitución de<br>la batería de hora del día en el<br>modelo 7063-CR1.           |
| 15               | Placa posterior del sistema | Consulte Extracción y sustitución de<br>la placa posterior del sistema en el<br>modelo 7063-CR1.       |
| 16               | PSU <sub>1</sub>            | Consulte Extracción y sustitución de<br>una fuente de alimentación en el<br>modelo 7063-CR1.           |
| 17               | PSU <sub>2</sub>            | Consulte Extracción y sustitución de<br>una fuente de alimentación en el<br>modelo 7063-CR1.           |

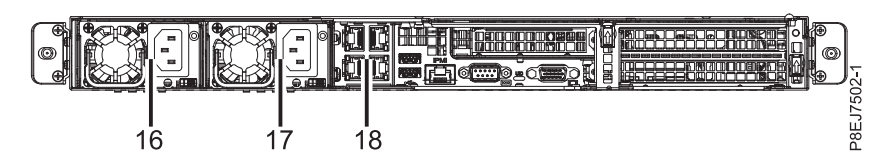

*Figura 3. Vista posterior*

*Tabla 13. Ubicaciones de la vista posterior*

| Número de índice | Descripción de FRU       | Procedimientos de extracción y<br>sustitución de FRU                                         |
|------------------|--------------------------|----------------------------------------------------------------------------------------------|
| 16               | PSU <sub>1</sub>         | Consulte Extracción y sustitución de<br>una fuente de alimentación en el<br>modelo 7063-CR1. |
| 17               | PSU <sub>2</sub>         | Consulte Extracción y sustitución de<br>una fuente de alimentación en el<br>modelo 7063-CR1. |
| 18               | Adaptador PCIe (Red UIO) | Consulte Extracción y sustitución de<br>adaptadores PCIe en el sistema<br>7063-CR1.          |

## **Ubicaciones de memoria**

En el diagrama siguiente se muestran las DIMM de memoria y los diseños correspondientes de las FRU (unidades sustituibles localmente) en el sistema. Utilice este diagrama con la tabla siguiente.

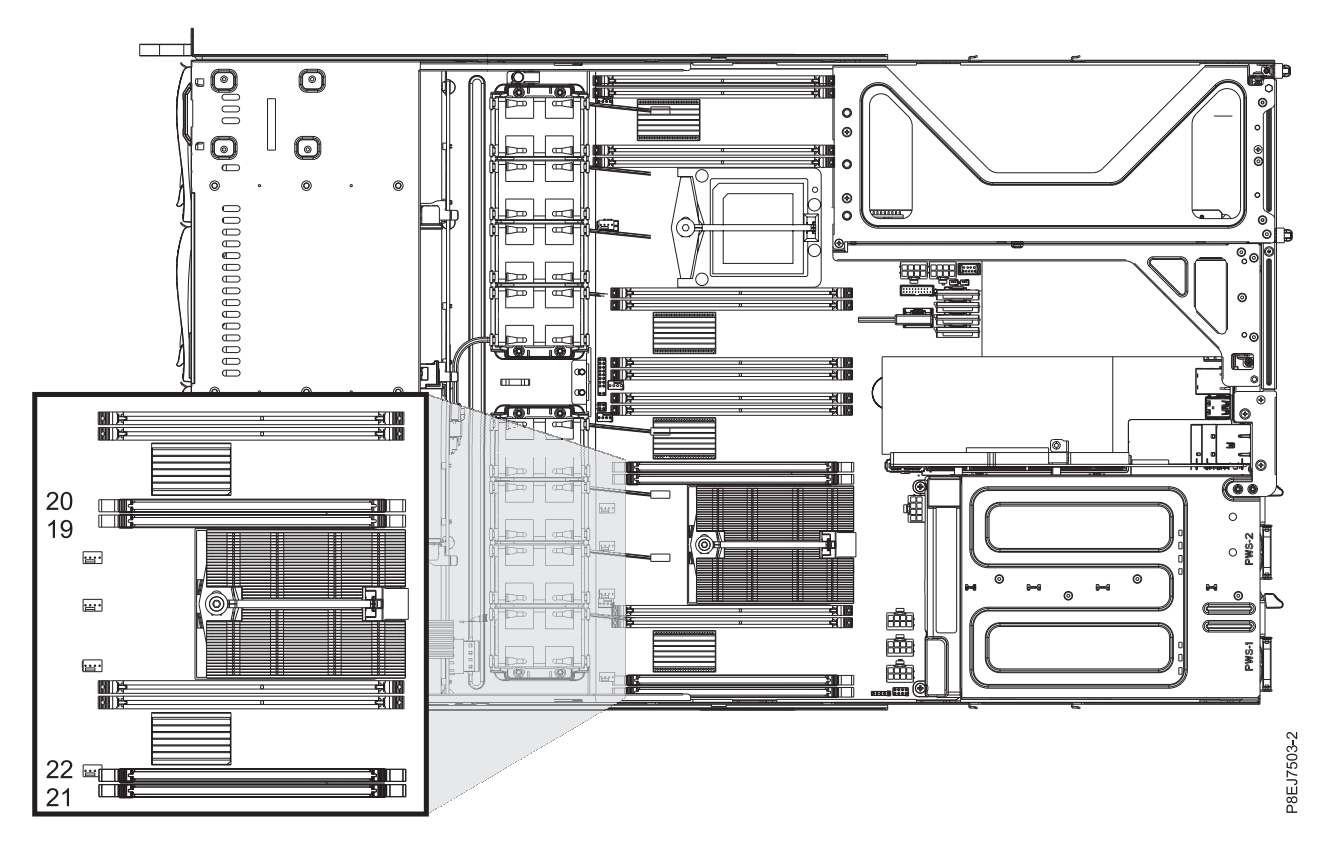

*Figura 4. Ubicaciones de memoria*

En la tabla siguiente se proporcionan las ubicaciones de memoria.

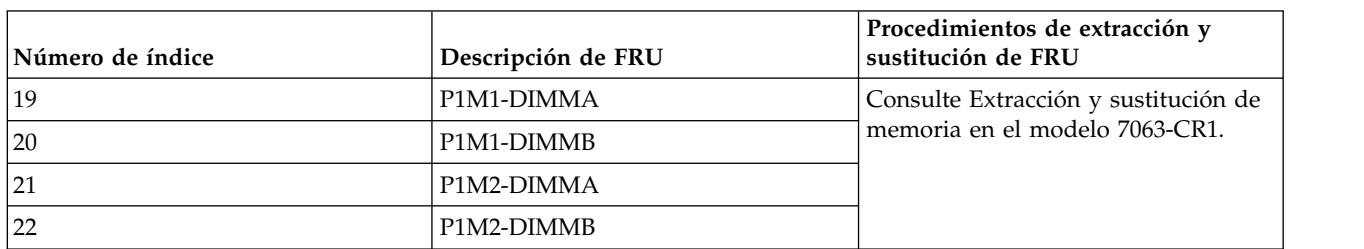

#### *Tabla 14. Ubicaciones de memoria*

## **Piezas de 7063-CR1**

Utilice esta información para buscar el número de pieza de la unidad sustituible localmente (FRU).

Tras identificar el número de pieza del componente que desea pedir, vaya a [Servicio avanzado de](http://www.ibm.com/systems/support/machine_warranties/apex.html) [garantía de intercambio de piezas.](http://www.ibm.com/systems/support/machine_warranties/apex.html) Se requiere un registro. Si no puede identificar el número de pieza, vaya a [Cómo contactar con el departamento de servicio y soporte de IBM.](http://www.ibm.com/support/knowledgecenter/POWER8/p8ej5/p8ej5_contact_support.htm)

# **Conjunto final del bastidor**

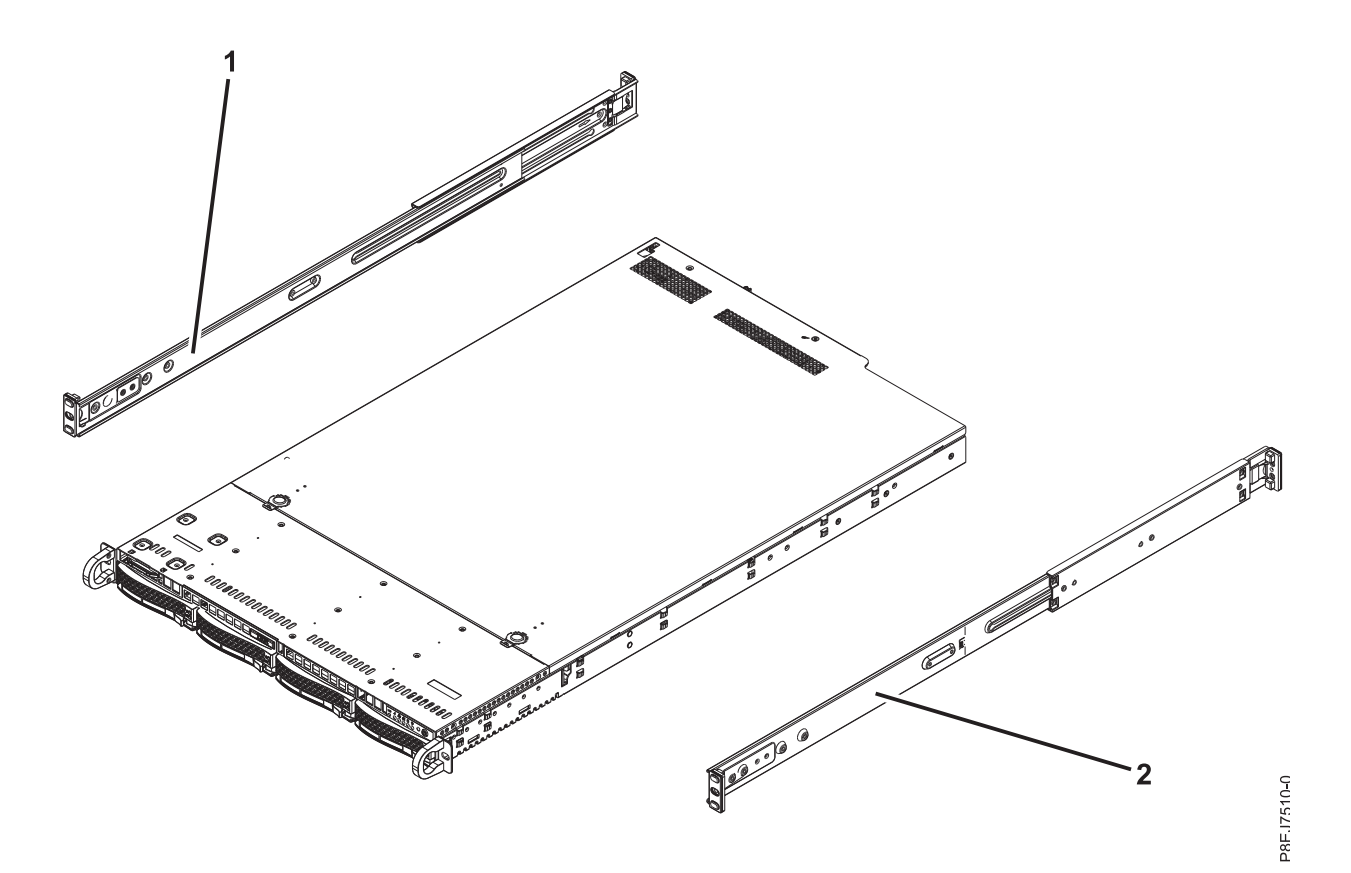

*Figura 5. Conjunto final del bastidor*

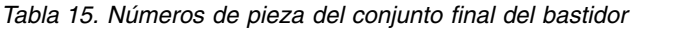

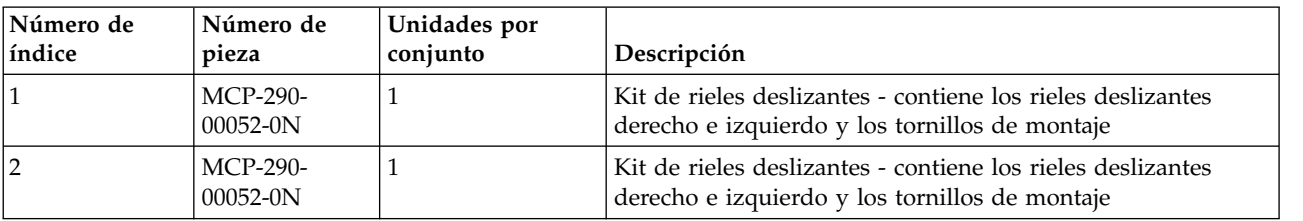

## **Piezas del sistema**

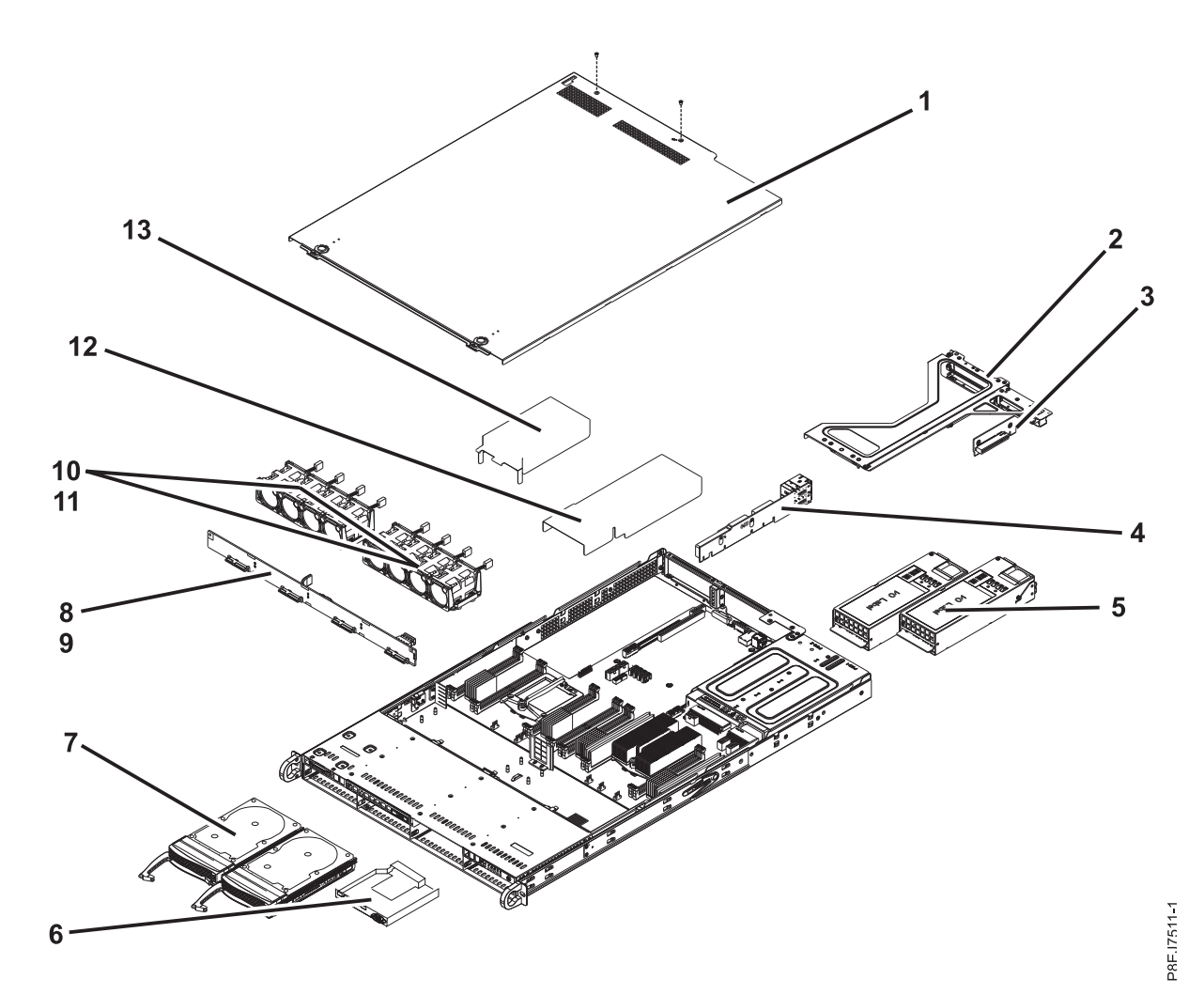

*Figura 6. Piezas del sistema*

#### *Tabla 16. Piezas del sistema*

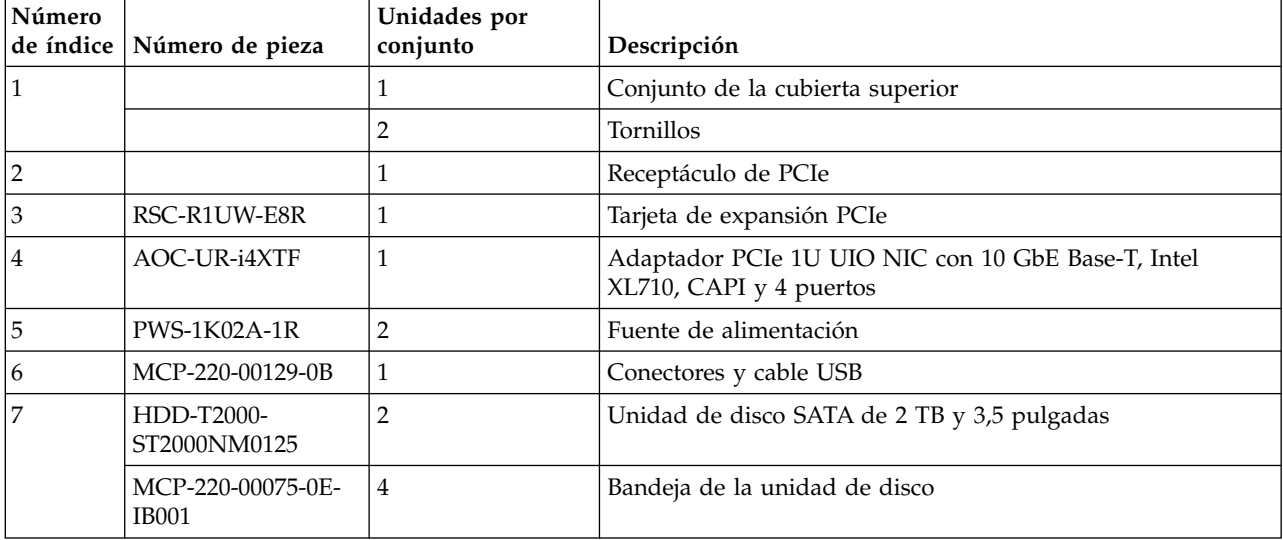

| Número | de índice Número de pieza | Unidades por<br>conjunto | Descripción                        |
|--------|---------------------------|--------------------------|------------------------------------|
| 8      | BPN-SAS3-815TQ-<br>N4     |                          | Placa posterior de unidad de disco |
| 9      |                           |                          | Tornillos                          |
| 10     | <b>FAN-0141L4</b>         | 8                        | Ventilador                         |
| 11     |                           |                          | Receptáculo de ventilador          |
| 12     | MCP-310-81909-0B          |                          | Deflector de aire (derecha)        |
| 13     | MCP-310-81908-0B          |                          | Deflector de aire (izquierda)      |

*Tabla 16. Piezas del sistema (continuación)*

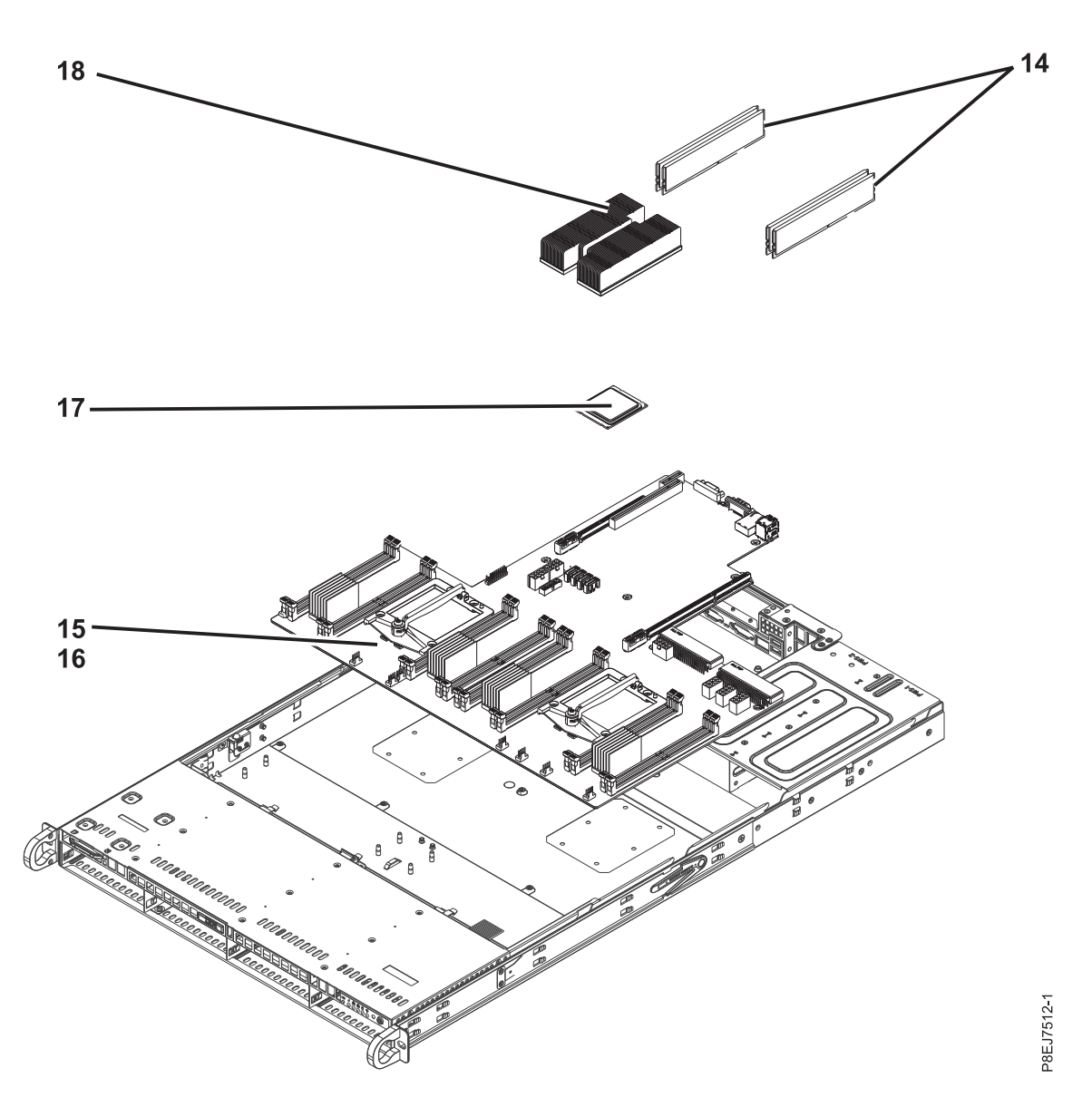

*Figura 7. Piezas adicionales del sistema*

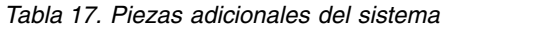

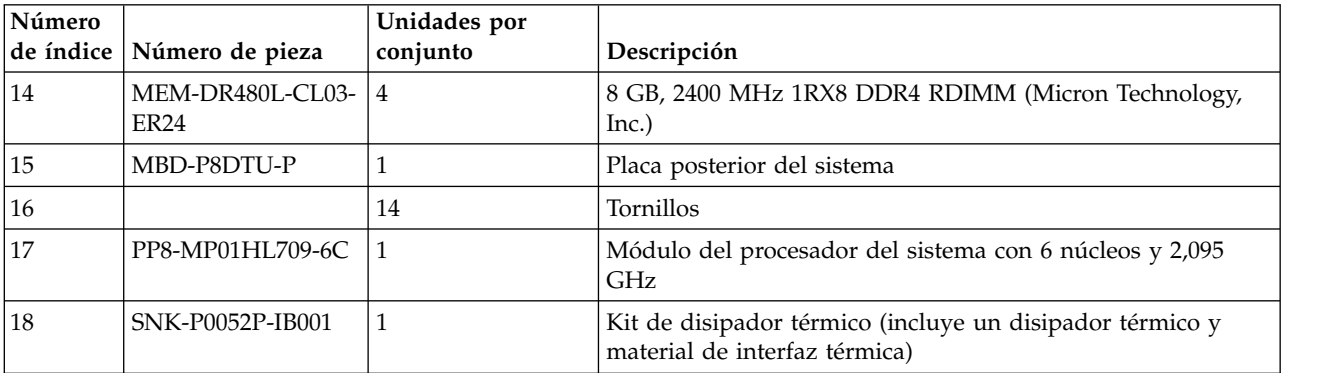

*Tabla 18. Piezas varias*

| Descripción                                                                                                    | Número de pieza  |
|----------------------------------------------------------------------------------------------------|------------------|
| Kit de soporte del adaptador  <br>de riel para el bastidor<br>$7014 - T42$ ; contiene 4 soportes<br>para adaptarse a los agujeros<br>redondos | MCP-290-81904-0N |
| Cable de transferencia de<br>datos Mini-SAS                                                                                                   | CBL-SAST-0880    |
| Cable de alimentación de<br>unidad                                                                                                    | CBL-PWEX-0673    |

# **Avisos**

Esta información se ha desarrollado para productos y servicios ofrecidos en EE.UU.

Es posible que IBM no ofrezca en otros países los productos, servicios o características descritos en este documento. Solicite información al representante local de IBM acerca de los productos y servicios disponibles actualmente en su zona. Cualquier referencia a un producto, programa o servicio de IBM no pretende afirmar ni implicar que sólo pueda utilizarse ese producto, programa o servicio de IBM. En su lugar, se puede utilizar cualquier producto, programa o servicio funcionalmente equivalente que no infrinja los derechos de propiedad intelectual de IBM. No obstante, es responsabilidad del usuario evaluar y verificar el funcionamiento de cualquier producto, programa o servicio que no sea de IBM.

IBM puede tener patentes o solicitudes de patente pendientes de aprobación que cubran los temas descritos en este documento. La posesión de este documento no le confiere ninguna licencia sobre dichas patentes. Puede enviar consultas sobre licencias, por escrito, a:

*IBM Director of Licensing IBM Corporation North Castle Drive, MD-NC119 Armonk, NY 10504-1785 EE.UU.*

INTERNATIONAL BUSINESS MACHINES CORPORATION PROPORCIONA ESTA PUBLICACIÓN "TAL CUAL" SIN GARANTÍAS DE NINGUNA CLASE, YA SEAN EXPRESAS O IMPLÍCITAS, INCLUYENDO, PERO SIN LIMITARSE A, LAS GARANTÍAS IMPLÍCITAS DE NO INFRACCIÓN, COMERCIALIZACIÓN O IDONEIDAD PARA UN FIN DETERMINADO. Algunas jurisdicciones no permiten la renuncia de garantías expresas o implícitas en ciertas transacciones, por lo que esta declaración podría no ser aplicable en su caso.

Esta información puede contener imprecisiones técnicas o errores tipográficos. La información incluida en este documento está sujeta a cambios periódicos, que se incorporarán en nuevas ediciones de la publicación. IBM puede efectuar mejoras y/o cambios en el producto(s) y/o el programa(s) descritos en esta publicación en cualquier momento y sin previo aviso.

Cualquier referencia hecha en esta información a sitios web que no sean de IBM se proporciona únicamente para su comodidad y no debe considerarse en modo alguno como promoción de dichos sitios web. Los materiales de estos sitios web no forman parte de los materiales de IBM para este producto y el uso que se haga de estos sitios web es de la entera responsabilidad del usuario.

IBM puede utilizar o distribuir la información que se le suministre de cualquier modo que considere adecuado sin incurrir por ello en ninguna obligación con el remitente.

Los ejemplos de datos de rendimiento y de clientes citados se presentan solamente a efectos ilustrativos. Los resultados reales de rendimiento pueden variar en función de configuraciones específicas y condiciones de operación.

La información concerniente a productos que no sean de IBM se ha obtenido de los suministradores de dichos productos, de sus anuncios publicados o de otras fuentes de información pública disponibles. IBM no ha probado estos productos y no puede confirmar la exactitud del rendimiento, la compatibilidad o cualquier otra afirmación relacionada con productos que no son de IBM. Las consultas acerca de las prestaciones de los productos que no sean de IBM deben dirigirse a las personas que los suministran.

Las declaraciones relacionadas con las futuras directrices o intenciones de IBM están sujetas a cambios o a su retirada sin previo aviso y sólo representan metas u objetivos.

Todos los precios IBM que se muestran son precios de venta al público sugeridos por IBM, son actuales y están sujetos a cambios sin previo aviso. Los precios de los distribuidores pueden variar.

Esta documentación se suministra sólo a efectos de planificación. La información que aquí se incluye está sujeta a cambios antes de que los productos descritos estén disponibles.

Esta información contiene ejemplos de datos e informes utilizados en operaciones comerciales diarias. Para ilustrarlas de la forma más completa posible, los ejemplos incluyen nombres de personas, empresas, marcas y productos. Todos estos nombres son ficticios y cualquier similitud con nombres reales de personas o empresas es mera coincidencia.

Si está viendo esta información en copia software, es posible que las fotografías y las ilustraciones en color no aparezcan.

Los gráficos y especificaciones contenidos aquí no deben reproducirse total ni parcialmente sin el permiso escrito de IBM.

IBM ha preparado esta información para que se utilice con las máquinas especificadas indicadas. IBM no garantiza que sea adecuada para ningún otro propósito.

Los sistemas informáticos de IBM contienen mecanismos diseñados para reducir la posibilidad de que haya una alteración o pérdida de datos sin detectar. Sin embargo, este riesgo no se puede descartar. Los usuarios que experimentan cortes energéticos no planificados, anomalías del sistema, fluctuaciones o interrupciones de alimentación o averías de componentes, deben verificar la exactitud de las operaciones realizadas y de los datos guardados o transmitidos por el sistema en el momento más aproximado posible de producirse el corte o la anomalía. Además, los usuarios deben establecer procedimientos para garantizar que existe una verificación de datos independiente antes de fiarse de esos datos en las operaciones críticas o confidenciales. Los usuarios deben visitar periódicamente los sitios web de soporte de IBM para comprobar si hay información actualizada y arreglos que deban aplicarse al sistema y al software relacionado.

#### **Declaración de homologación**

Es posible que este producto no esté certificado para la conexión a través de algún medio, sea cual sea, a las interfaces de las redes públicas de telecomunicaciones. Es posible que la ley requiera más certificación antes de realizar una conexión de ese estilo. Si tiene alguna consulta, póngase en contacto con un representante o distribuidor de IBM.

## **Funciones de accesibilidad para servidores IBM Power Systems**

Las funciones de accesibilidad ayudan a los usuarios con discapacidades como, por ejemplo, movilidad restringida o visión limitada, a la hora de utilizar el contenido de las tecnologías de la información de forma correcta.

#### **Visión general**

Los servidores IBM Power Systems incluyen estas funciones de accesibilidad principales:

- v Funcionamiento solo con teclado
- Operaciones que utilizan un lector de pantalla

Los servidores IBM Power Systems utilizan el estándar W3C más reciente, [WAI-ARIA 1.0](http://www.w3.org/TR/wai-aria/) [\(www.w3.org/TR/wai-aria/\)](http://www.w3.org/TR/wai-aria/), con el fin de garantizar la conformidad con la [US Section 508](http://www.access-board.gov/guidelines-and-standards/communications-and-it/about-the-section-508-standards/section-508-standards) [\(www.access-board.gov/guidelines-and-standards/communications-and-it/about-the-section-508](http://www.access-board.gov/guidelines-and-standards/communications-and-it/about-the-section-508-standards/section-508-standards) [standards/section-508-standards\)](http://www.access-board.gov/guidelines-and-standards/communications-and-it/about-the-section-508-standards/section-508-standards) y las directrices [Web Content Accessibility Guidelines \(WCAG\) 2.0](http://www.w3.org/TR/WCAG20/) [\(www.w3.org/TR/WCAG20/\)](http://www.w3.org/TR/WCAG20/). Para aprovechar les funciones de accesibilidad, utilice la versión más reciente del su lector de pantalla y el navegador web más reciente que admitan los servidores IBM Power Systems.

La documentación en línea de productos de servidores IBM Power Systems de IBM Knowledge Center está habilitada para las funciones de accesibilidad. Las funciones de accesibilidad de IBM Knowledge Center se describen en la [Sección de accesibilidad de la ayuda de IBM Knowledge Center](http://www.ibm.com/support/knowledgecenter/doc/kc_help.html#accessibility) [\(www.ibm.com/support/knowledgecenter/doc/kc\\_help.html#accessibility\)](http://www.ibm.com/support/knowledgecenter/doc/kc_help.html#accessibility).

#### **Navegación con teclado**

Este producto utiliza las teclas de navegación estándar.

#### **Información sobre la interfaz**

Las interfaces de usuario de los servidores IBM Power Systems no disponen de contenido que parpadee entre 2 y 55 veces por segundo.

La interfaz de usuario de web de los servidores IBM Power Systems se basan en hojas de estilo en cascada para representar el contenido correctamente y para ofrecer una experiencia útil. La aplicación proporciona una forma equivalente para que los usuarios con visión reducida utilicen los valores de visualización del sistema, incluida la modalidad de alto contraste. Puede controlar la medida de la letra mediante los valores del dispositivo o del navegador web.

La interfaz de usuario de los servidores IBM Power Systems incluye puntos de referencia de navegación WAI-ARIA que se pueden utilizar para navegar de forma rápida a áreas funcionales de la aplicación.

#### **Software de proveedores**

Los servidores IBM Power Systems incluyen software de determinados proveedores que no está cubierto en el acuerdo de licencia de IBM. IBM no se hace responsable de las funciones de accesibilidad de estos productos. Póngase en contacto con el proveedor si necesita información sobre la accesibilidad en estos productos.

#### **Información relacionada con la accesibilidad**

Además del centro de atención al cliente de IBM y de los sitios web de ayuda técnica, IBM dispone de un servicio telefónico de teletipo para que las personas sordas o con dificultades auditivas puedan acceder a los servicios de ventas y soporte técnico:

Servicio TTY 800-IBM-3383 (800-426-3383) (en Norteamérica)

Para obtener más información sobre el compromiso de IBM en cuanto a la accesibilidad, consulte [IBM](http://www.ibm.com/able) [Accessibility](http://www.ibm.com/able) (Accesibilidad de IBM - [www.ibm.com/able\)](http://www.ibm.com/able).

## **Consideraciones de la política de privacidad**

Los productos de IBM Software, incluido el software como soluciones de servicio, ("Ofertas de software") pueden utilizar cookies u otras tecnologías para recopilar información de uso del producto, para ayudar a mejorar la experiencia del usuario final, para adaptar las interacciones con el usuario final o para otros fines. En muchos casos, las ofertas de software no recopilan información de identificación personal. Algunas de nuestras ofertas de software pueden ayudarle a recopilar información de identificación

personal. Si esta Oferta de software utiliza cookies para recopilar información de identificación personal, a continuación se describe información específica sobre la utilización de cookies por parte de esta oferta.

Esta Oferta de software no utiliza cookies u otras tecnologías para recopilar información de identificación personal.

Si las configuraciones desplegadas para esta oferta de software le ofrecen como cliente la posibilidad de recopilar información de identificación personal de los usuarios finales mediante cookies y otras tecnologías, debe buscar asesoramiento jurídico sobre la legislación aplicable a esa recopilación de datos, que incluye cualquier requisito de aviso y consentimiento.

Para obtener más información sobre el uso de las diversas tecnologías, incluidas las cookies, para estos fines, consulte la política de privacidad de IBM en<http://www.ibm.com/privacy>y la declaración de privacidad en línea de IBM en<http://www.ibm.com/privacy/details>la sección "Cookies, Web Beacons and Other Technologies" e "IBM Software Products and Software-as-a-Service Privacy Statement" en [http://www.ibm.com/software/info/product-privacy.](http://www.ibm.com/software/info/product-privacy)

## **Marcas registradas**

IBM, el logotipo de IBM e ibm.com son marcas comerciales o registradas de International Business Machines Corp., en muchas jurisdicciones de todo el mundo. Otros nombres de productos y servicios pueden ser marcas registradas de IBM o de otras compañías. Existe una lista actualizada de las marcas registradas de IBM en la web, en la sección [Copyright and trademark information](http://www.ibm.com/legal/copytrade.shtml) de la dirección www.ibm.com/legal/copytrade.shtml.

Linux es una marca registrada de Linus Torvalds en EE.UU. y/o en otros países.

## **Avisos de emisiones electrónicas**

Cuando conecte un monitor al equipo debe utilizar el cable de monitor correspondiente y los dispositivos para la eliminación de interferencias suministrado por su fabricante.

# **Avisos para la Clase A**

Las siguientes declaraciones de Clase A se aplican a los servidores de IBM que contienen el procesador POWER8 y sus características a menos que se designe como de Clase B de compatibilidad electromagnética (EMC) en la información de características.

## **Declaración de la comisión FCC (Federal Communications Commission)**

**Nota:** Este equipo ha sido probado y cumple con los límites establecidos para un dispositivo digital de Clase A, en conformidad con la Sección 15 de las normas de la FCC. Estos límites están diseñados para ofrecer una protección adecuada contra interferencias nocivas cuando el equipo se utiliza en un entorno comercial. Este equipo genera, utiliza y puede irradiar energía de frecuencia de radio y, si no se instala y utiliza de acuerdo con el manual de instrucciones, puede provocar interferencias perjudiciales para las comunicaciones de radio. El funcionamiento de este equipo en una zona residencial podría provocar interferencias perjudiciales, en cuyo caso el usuario deberá corregir las interferencias por su cuenta.

Hay que utilizar cables y conectores debidamente protegidos y con toma de tierra para cumplir con los límites de emisión de la FCC. IBM no se hace responsable de las interferencias de radio o televisión causadas por el uso de cables y conectores que no sean los recomendados, ni de las derivadas de cambios o modificaciones no autorizados que se realicen en este equipo. Los cambios o modificaciones no autorizados pueden anular la autorización del usuario sobre el uso del equipo.

Este dispositivo está en conformidad con la Sección 15 de las normas de la FCC. El funcionamiento está sujeto a dos condiciones: (1) este dispositivo no puede causar interferencias perjudiciales y (2) este

dispositivo debe aceptar las interferencias que se reciban, incluidas aquellas que pueden causar un funcionamiento no deseado.

### **Declaración de conformidad industrial del Canadá**

CAN ICES-3  $(A)/NMB-3(A)$ 

#### **Declaración de conformidad de la Comunidad Europea**

Este producto cumple los requisitos de protección de la Directiva del Consejo de la UE 2014/30/EU relativos a la equiparación de la legislación de los Estados Miembros sobre compatibilidad electromagnética. IBM declina toda responsabilidad derivada del incumplimiento de los requisitos de protección resultante de una modificación no recomendada del producto, incluida la instalación de tarjetas de opción que no sean de IBM.

Contacto de la Comunidad Europea: IBM Deutschland GmbH Technical Regulations, Abteilung M456 IBM-Allee 1, 71139 Ehningen, Alemania Tel: +49 800 225 5426 Correo electrónico: halloibm@de.ibm.com

**Aviso:** Este es un producto de Clase A. En un entorno residencial, este producto puede causar interferencias en las comunicaciones por radio, en cuyo caso puede exigirse al usuario que tome las medidas oportunas.

### **Declaración del VCCI - Japón**

この装置は、クラスA 情報技術装置です。この装置を家庭環境で使用すると電波妨害 を引き起こすことがあります。この場合には使用者が適切な対策を講ずるよう要求され ることがあります。 VCCI-A

Este es un resumen de la declaración del VCCI en japonés del recuadro anterior:

Este es un producto de Clase A basado en el estándar del consejo VCCI. Si este equipo se utiliza en un entorno residencial, puede causar interferencias en las comunicaciones por radio, en cuyo caso puede exigirse al usuario que tome las medidas oportunas.

#### **Declaración de JEITA (Japan Electronics and Information Technology Industries Association)**

Esta declaración explica el cumplimiento de la potencia eléctrica del producto JIS C 61000-3-2 de Japón.

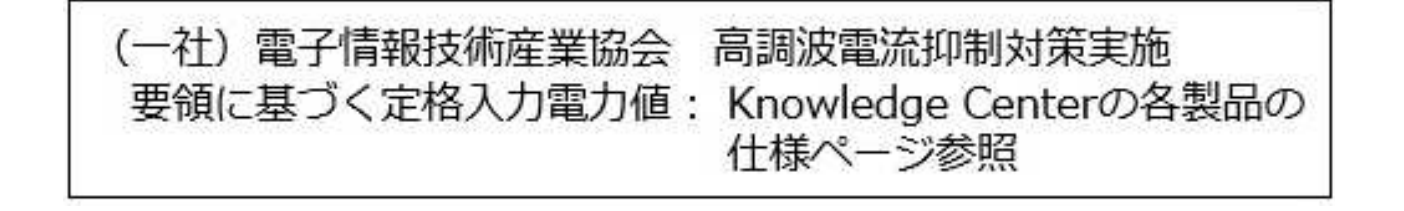

Esta sentencia explica la declaración de JEITA (Japan Electronics and Information Technology Industries Association) para productos de 20 A, o menos, por fase.

高調波電流規格 JIS C 61000-3-2 適合品

Esta sentencia explica la declaración de JEITA para productos de más de 20 A, fase única.

高調波電流規格 JIS C 61000-3-2 準用品 「高圧又は特別高圧で受電する需要家の高調波抑制対 本装置は、 ヾライン」対象機器(高調波発生機器)です。 : 6 (単相、PFC回路付)  $\cdot$  0

Esta sentencia explica la declaración de JEITA para productos de más de 20 A por fase, trifásico.

高調波電流規格 JIS C 61000-3-2 準用品 「高圧又は特別高圧で受電する需要家の高調波抑制対 本装置は. ドライン」対象機器 (高調波発生機器) です。 : 5 (3相、PFC回路付)  $\Omega$ 

**Declaración sobre interferencias electromagnéticas (EMI) - República Popular de China**

明

声

此为 A 级产品,在生活环境中, 该产品可能会造成无线电干扰。 在这种情况下,可能需要用户对其 干扰采取切实可行的措施。

Declaración: este es un producto de Clase A. En un entorno residencial, este producto puede causar interferencias en las comunicaciones por radio, en cuyo caso puede exigirse al usuario que tome las medidas oportunas.
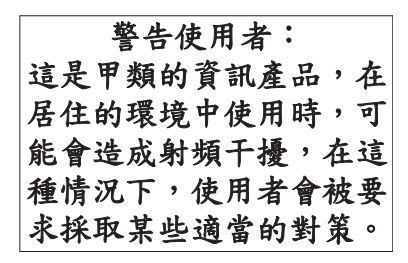

Este es un resumen de la declaración anterior sobre EMI en Taiwán.

Aviso: este es un producto de Clase A. En un entorno residencial, este producto puede causar interferencias en las comunicaciones por radio, en cuyo caso puede exigirse al usuario que tome las medidas oportunas.

#### **Información de contacto para IBM Taiwan:**

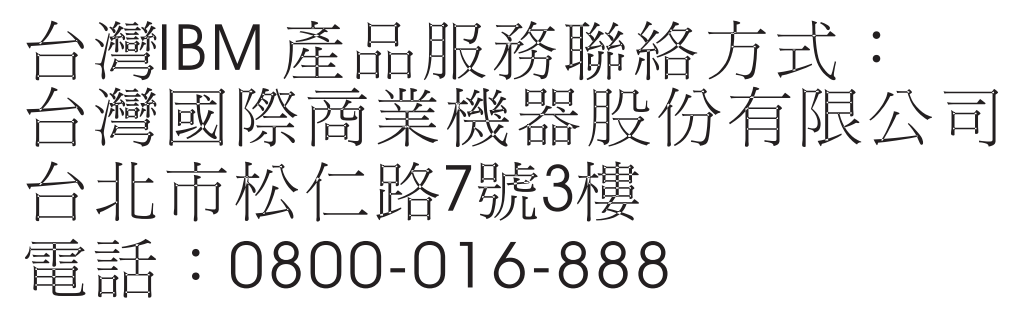

**Declaración sobre interferencias electromagnéticas (EMI) - Corea**

# 이 기기는 업무용(A급)으로 전자파적합기기로 서 판매자 또는 사용자는 이 점을 주의하시기 바라며, 가정외의 지역에서 사용하는 것을 목 적으로 합니다.

# **Declaración de conformidad de Alemania**

**Deutschsprachiger EU Hinweis: Hinweis für Geräte der Klasse A EU-Richtlinie zur Elektromagnetischen Verträglichkeit**

Dieses Produkt entspricht den Schutzanforderungen der EU-Richtlinie 2014/30/EU zur Angleichung der Rechtsvorschriften über die elektromagnetische Verträglichkeit in den EU-Mitgliedsstaatenund hält die Grenzwerte der EN 55022 / EN 55032 Klasse A ein.

Um dieses sicherzustellen, sind die Geräte wie in den Handbüchern beschrieben zu installieren und zu betreiben. Des Weiteren dürfen auch nur von der IBM empfohlene Kabel angeschlossen werden. IBM

übernimmt keine Verantwortung für die Einhaltung der Schutzanforderungen, wenn das Produkt ohne Zustimmung von IBM verändert bzw. wenn Erweiterungskomponenten von Fremdherstellern ohne Empfehlung von IBM gesteckt/eingebaut werden.

EN 55022 / EN 55032 Klasse A Geräte müssen mit folgendem Warnhinweis versehen werden: "Warnung: Dieses ist eine Einrichtung der Klasse A. Diese Einrichtung kann im Wohnbereich Funk-Störungen verursachen; in diesem Fall kann vom Betreiber verlangt werden, angemessene Maßnahmen zu ergreifen und dafür aufzukommen."

#### **Deutschland: Einhaltung des Gesetzes über die elektromagnetische Verträglichkeit von Geräten**

Dieses Produkt entspricht dem "Gesetz über die elektromagnetische Verträglichkeit von Geräten (EMVG)". Dies ist die Umsetzung der EU-Richtlinie 2014/30/EU in der Bundesrepublik Deutschland.

#### **Zulassungsbescheinigung laut dem Deutschen Gesetz über die elektromagnetische Verträglichkeit von Geräten (EMVG) (bzw. der EMC Richtlinie 2014/30/EU) für Geräte der Klasse A**

Dieses Gerät ist berechtigt, in Übereinstimmung mit dem Deutschen EMVG das EG-Konformitätszeichen - CE - zu führen.

Verantwortlich für die Einhaltung der EMV Vorschriften ist der Hersteller: International Business Machines Corp. New Orchard Road Armonk, New York 10504 Tel: 914-499-1900

Der verantwortliche Ansprechpartner des Herstellers in der EU ist: IBM Deutschland GmbH Technical Relations Europe, Abteilung M456 IBM-Allee 1, 71139 Ehningen, Alemania Tel: +49 (0) 800 225 5426 email: HalloIBM@de.ibm.com

Generelle Informationen:

**Das Gerät erfüllt die Schutzanforderungen nach EN 55024 und EN 55022 / EN 55032 Klasse A.**

# **Declaración sobre interferencias electromagnéticas (EMI) - Rusia**

ВНИМАНИЕ! Настоящее изделие относится к классу А. В жилых помещениях оно может создавать радиопомехи, для снижения которых необходимы дополнительные меры

# **Avisos para la Clase B**

Las siguientes declaraciones de Clase B se aplican a las características designadas como Clase B de compatibilidad electromagnética (EMC) en la información de instalación de características.

# **Declaración de la comisión FCC (Federal Communications Commission)**

Este equipo ha sido probado y ha sido declarado conforme con los límites para dispositivos digitales de Clase B, en conformidad con la Sección 15 de las Normas de la FCC. Estos límites están diseñados para proporcionar una protección razonable ante interferencias perjudiciales en una instalación residencial.

Este equipo genera, utiliza y puede irradiar energía de radiofrecuencia y, si no se instala y utiliza de acuerdo con las instrucciones, puede producir interferencias perjudiciales en las comunicaciones de radio. Sin embargo, no hay ninguna garantía de que no se produzcan interferencias en una instalación determinada.

Si este equipo produce interferencias perjudiciales en la recepción de radio o televisión, lo cual se puede determinar apagando y encendiendo el equipo, se aconseja al usuario que intente corregir las interferencias tomando una o varias de las siguientes medidas:

- v Reorientar o volver a ubicar la antena receptora.
- v Aumentar la separación entre el equipo y el receptor.
- v Conectar el equipo a una toma de alimentación de un circuito distinto de aquél al que está conectado el receptor.
- v Consultar con un distribuidor autorizado de IBMo con el representante de servicio para obtener asistencia.

Hay que utilizar cables y conectores debidamente protegidos y con toma de tierra para cumplir con los límites de emisión de la FCC. Los cables y conectores adecuados están disponibles en los distribuidores autorizados de IBM. IBM no se hace responsable de las interferencias de radio o televisión producidas por cambios o modificaciones no autorizados realizados en este equipo. Los cambios o modificaciones no autorizados pueden anular la autorización del usuario para utilizar este equipo.

Este dispositivo está en conformidad con la Sección 15 de las normas de la FCC. El funcionamiento está sujeto a dos condiciones: (1) este dispositivo no puede causar interferencias perjudiciales y (2) este dispositivo debe aceptar las interferencias que se reciban, incluidas aquellas que pueden causar un funcionamiento no deseado.

# **Declaración de conformidad industrial del Canadá**

CAN ICES-3 (B)/NMB-3(B)

#### **Declaración de conformidad de la Comunidad Europea**

Este producto cumple los requisitos de protección de la Directiva del Consejo de la UE 2014/30/EU relativos a la equiparación de la legislación de los Estados Miembros sobre compatibilidad electromagnética. IBM declina toda responsabilidad derivada del incumplimiento de los requisitos de protección resultante de una modificación no recomendada del producto, incluida la instalación de tarjetas de opción que no sean de IBM.

Contacto de la Comunidad Europea: IBM Deutschland GmbH Technical Regulations, Abteilung M456 IBM-Allee 1, 71139 Ehningen, Alemania Tel: +49 800 225 5426 Correo electrónico: halloibm@de.ibm.com

# **Declaración del VCCI - Japón**

この装置は, クラスB情報技術装置です。この装置は, 家庭環境で使用 することを目的としていますが、この装置がラジオやテレビジョン受信機に 近接して使用されると、受信障害を引き起こすことがあります。 取扱説明書に従って正しい取り扱いをして下さい。  $VCCI-B$ 

# **Declaración de JEITA (Japan Electronics and Information Technology Industries Association)**

Esta declaración explica el cumplimiento de la potencia eléctrica del producto JIS C 61000-3-2 de Japón.

·社)電子情報技術産業協会 高調波電流抑制対策実施 要領に基づく定格入力電力値: Knowledge Centerの各製品の 仕様ページ参照

Esta sentencia explica la declaración de JEITA (Japan Electronics and Information Technology Industries Association) para productos de 20 A, o menos, por fase.

高調波電流規格 JIS C 61000-3-2 適合品

Esta sentencia explica la declaración de JEITA para productos de más de 20 A, fase única.

高調波電流規格 JIS C 61000-3-2 準用品 本装置は、 「高圧又は特別高圧で受電する需要家の高調波抑制対 ライン」対象機器(高調波発生機器)です。 : 6 (単相、PFC回路付)  $\colon 0$ 

Esta sentencia explica la declaración de JEITA para productos de más de 20 A por fase, trifásico.

# 高調波雷流規格 JIS C 61000-3-2 進用品

「高圧又は特別高圧で受電する需要家の高調波抑制対 ヾライン」対象機器(高調波発生機器)です。 : 5 (3相、PFC回路付)

### **Información de contacto de IBM Taiwán**

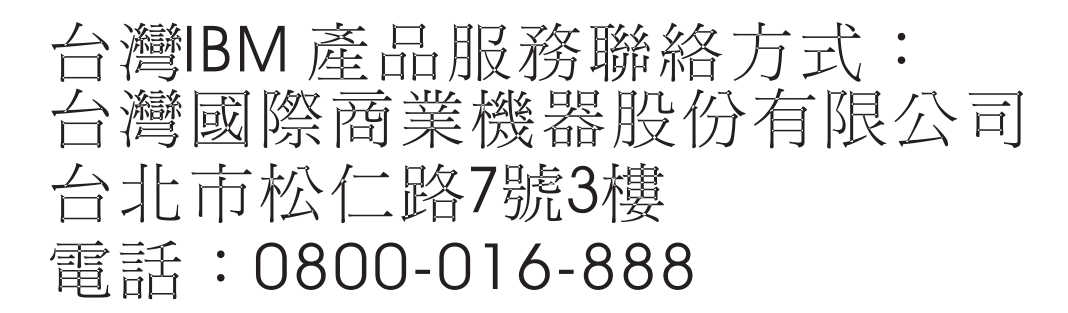

### **Declaración de conformidad de Alemania**

#### **Deutschsprachiger EU Hinweis: Hinweis für Geräte der Klasse B EU-Richtlinie zur Elektromagnetischen Verträglichkeit**

Dieses Produkt entspricht den Schutzanforderungen der EU-Richtlinie 2014/30/EU zur Angleichung der Rechtsvorschriften über die elektromagnetische Verträglichkeit in den EU-Mitgliedsstaatenund hält die Grenzwerte der EN 55022/ EN 55032 Klasse B ein.

Um dieses sicherzustellen, sind die Geräte wie in den Handbüchern beschrieben zu installieren und zu betreiben. Des Weiteren dürfen auch nur von der IBM empfohlene Kabel angeschlossen werden. IBM übernimmt keine Verantwortung für die Einhaltung der Schutzanforderungen, wenn das Produkt ohne Zustimmung von IBM verändert bzw. wenn Erweiterungskomponenten von Fremdherstellern ohne Empfehlung von IBM gesteckt/eingebaut werden.

#### **Deutschland: Einhaltung des Gesetzes über die elektromagnetische Verträglichkeit von Geräten**

Dieses Produkt entspricht dem "Gesetz über die elektromagnetische Verträglichkeit von Geräten (EMVG)". Dies ist die Umsetzung der EU-Richtlinie 2014/30/EU in der Bundesrepublik Deutschland.

#### **Zulassungsbescheinigung laut dem Deutschen Gesetz über die elektromagnetische Verträglichkeit von Geräten (EMVG) (bzw. der EMC Richtlinie 2014/30/EU) für Geräte der Klasse B**

Dieses Gerät ist berechtigt, in Übereinstimmung mit dem Deutschen EMVG das EG-Konformitätszeichen - CE - zu führen.

Verantwortlich für die Einhaltung der EMV Vorschriften ist der Hersteller: International Business Machines Corp. New Orchard Road Armonk, New York 10504

Tel: 914-499-1900

Der verantwortliche Ansprechpartner des Herstellers in der EU ist: IBM Deutschland GmbH Technical Relations Europe, Abteilung M456 IBM-Allee 1, 71139 Ehningen, Alemania Tel: +49 (0) 800 225 5426 email: HalloIBM@de.ibm.com

Generelle Informationen:

**Das Gerät erfüllt die Schutzanforderungen nach EN 55024 und EN 55022/ EN 55032 Klasse B.**

# **Términos y condiciones**

El permiso para utilizar estas publicaciones se otorga de acuerdo a los siguientes términos y condiciones.

**Aplicabilidad:** estos términos y condiciones son adicionales a los términos de uso del sitio web de IBM.

**Uso personal:** puede reproducir estas publicaciones para uso personal (no comercial) siempre y cuando incluya una copia de todos los avisos de derechos de autor. No puede distribuir ni visualizar estas publicaciones ni ninguna de sus partes, como tampoco elaborar trabajos que se deriven de ellas, sin el consentimiento explícito de IBM.

**Uso comercial:** puede reproducir, distribuir y visualizar estas publicaciones únicamente dentro de su empresa, siempre y cuando incluya una copia de todos los avisos de derechos de autor. No puede elaborar trabajos que se deriven de estas publicaciones, ni tampoco reproducir, distribuir ni visualizar estas publicaciones ni ninguna de sus partes fuera de su empresa, sin el consentimiento explícito de IBM.

**Derechos:** Excepto lo expresamente concedido en este permiso, no se conceden otros permisos, licencias ni derechos, explícitos o implícitos, sobre las publicaciones ni sobre ninguna información, datos, software u otra propiedad intelectual contenida en el mismo.

IBM se reserva el derecho de retirar los permisos aquí concedidos siempre que, según el parecer del fabricante, se utilicen las publicaciones en detrimento de sus intereses o cuando, también según el parecer de IBM, no se sigan debidamente las instrucciones anteriores.

No puede descargar, exportar ni reexportar esta información si no lo hace en plena conformidad con la legislación y normativa vigente, incluidas todas las leyes y normas de exportación de Estados Unidos.

IBM NO PROPORCIONA NINGUNA GARANTÍA SOBRE EL CONTENIDO DE ESTAS PUBLICACIONES. LAS PUBLICACIONES SE PROPORCIONAN "TAL CUAL", SIN GARANTÍA DE NINGUNA CLASE, YA SEA EXPLÍCITA O IMPLÍCITA, INCLUIDAS, PERO SIN LIMITARSE A ELLAS, LAS GARANTÍAS IMPLÍCITAS DE COMERCIALIZACIÓN, NO VULNERACIÓN E IDONEIDAD PARA UN FIN DETERMINADO.

# IBM®